# **Altair®**  PBS Pro User Guide 5.3

for UNIX, Linux, and Windows

#### Portable Batch System™ User Guide

PBS-3BA01: Altair® PBS Pro™ 5.3, Updated: March 7, 2003 Edited by: James Patton Jones

Copyright © 2003 Altair Grid Technologies, LLC. All rights reserved.

**Trademark Acknowledgements**: "PBS Pro", "Portable Batch System" and the PBS Juggler logo are trademarks of Altair Grid Technologies, LLC. All other trademarks are the property of their respective owners.

Altair Grid Technologies is a subsidiary of Altair Engineering, Inc. For more information, and for product sales and technical support, contact Altair at:

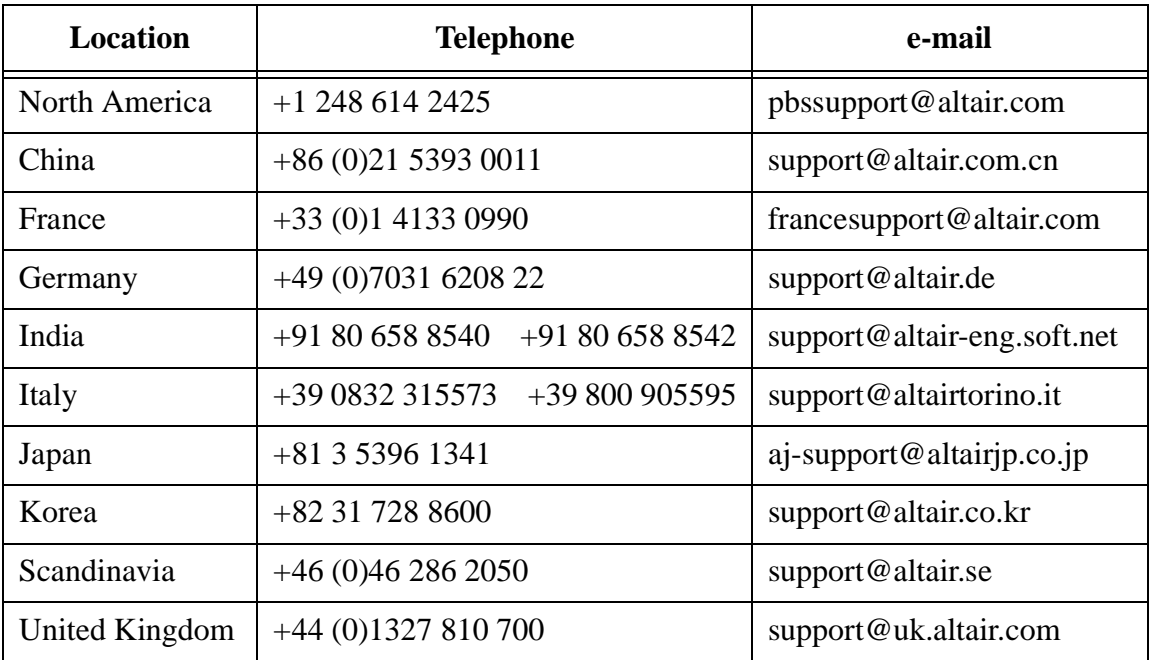

URL: www.altair.com www.pbspro.com Email: sales@pbspro.com, support@pbspro.com

For online documentation purchases, visit: store.pbspro.com

# **Table of Contents**

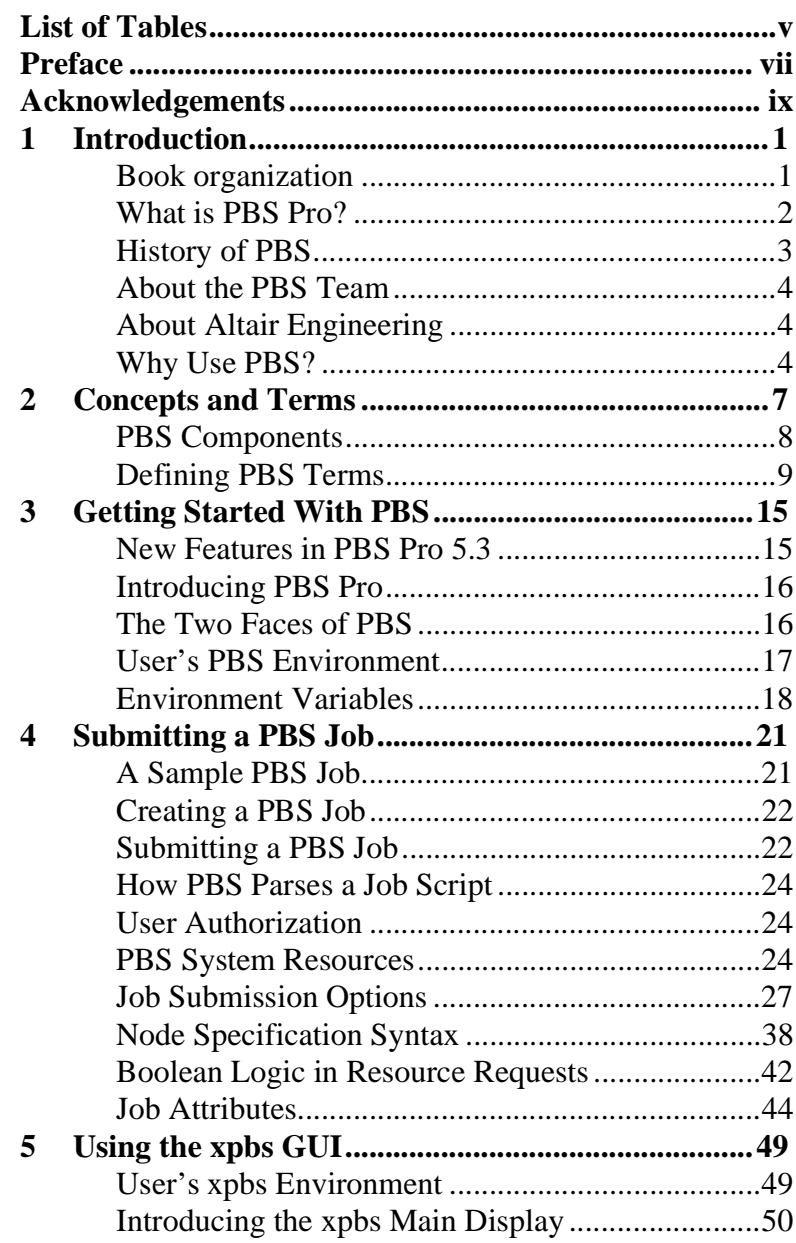

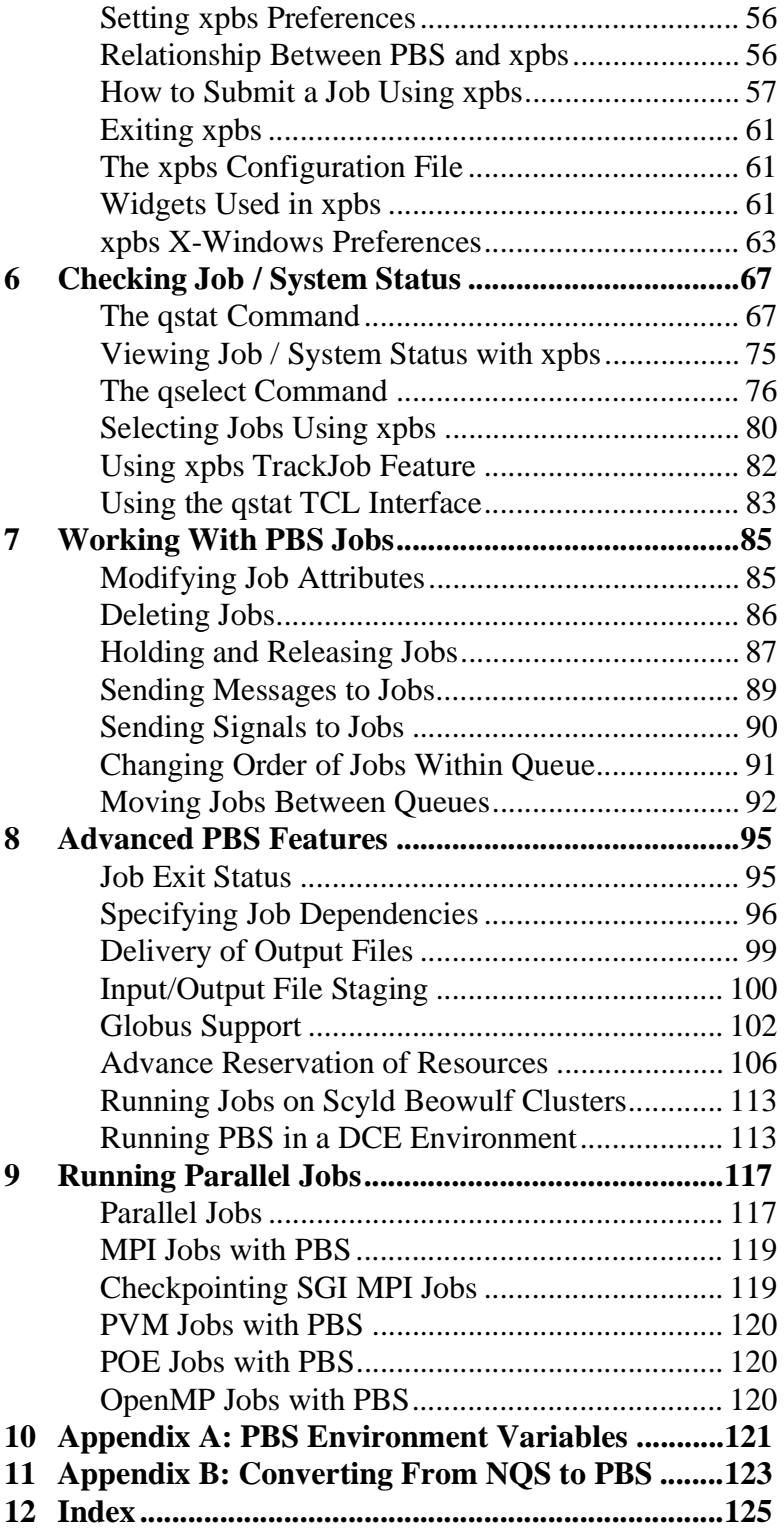

**PBS Pro 5.3** | v **User Guide**

# <span id="page-4-0"></span>List of Tables

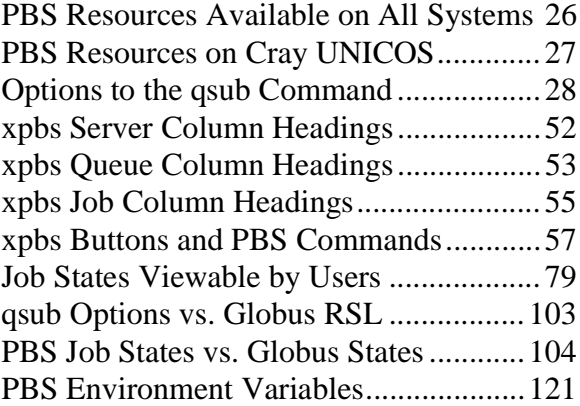

#### vi **List of Tables**

PBS Pro 5.3 | vii **User Guide**

## <span id="page-6-0"></span>Preface

#### **Intended Audience**

PBS Pro is the professional workload management system from Altair that provides a unified queuing and job management interface to a set of computing resources. This document provides the user with the information required to use the Portable Batch System (PBS), including creating, submitting, and manipulating batch jobs; querying status of jobs, queues, and systems; and otherwise making effective use of the computer resources under the control of PBS.

#### **Related Documents**

The following publications contain information that may also be useful to the user of PBS:

- PBS-3BA01 **PBS Pro Administrator Guide**: provides the system administrator with information required to install, configure, and manage PBS, as well as a thorough discussion of how the various components of PBS interoperate.
- PBS-3BE01 **PBS Pro External Reference Specification**: discusses in detail the PBS application programming interface (API), security within PBS, and intra-daemon communication.

viii **Preface**

#### **Ordering Software and Publications**

To order additional copies of this and other PBS publications, or to purchase additional software licenses, contact an authorized reseller, or the PBS Sales Department. Contact information is included on the copyright page of this document.

#### **Document Conventions**

PBS documentation uses the following typographic conventions.

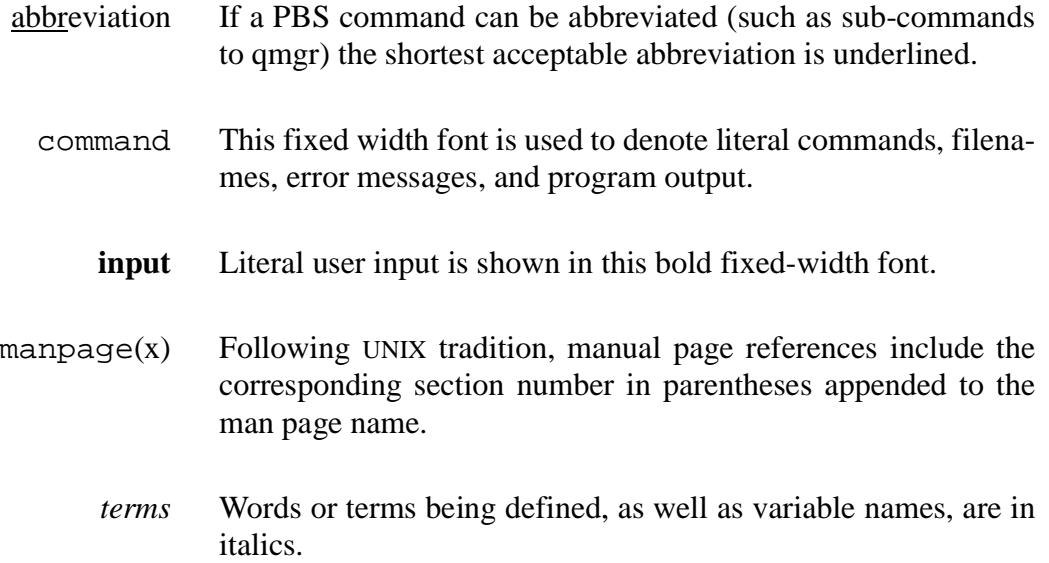

**PBS** Pro 5.3 | ix **User Guide**

# <span id="page-8-0"></span>Acknowledgements

PBS Pro is the enhanced commercial version of the PBS software originally developed for NASA. The NASA version had a number of corporate and individual contributors over the years, for which the PBS developers and PBS community is most grateful. Below we provide formal legal acknowledgements to corporate and government entities, then special thanks to individuals.

The NASA version of PBS contained software developed by NASA Ames Research Center, Lawrence Livermore National Laboratory, and MRJ Technology Solutions. In addition, it included software developed by the NetBSD Foundation, Inc., and its contributors as well as software developed by the University of California, Berkeley and its contributors.

Other contributors to the NASA version of PBS include Bruce Kelly and Clark Streeter of NERSC; Kent Crispin and Terry Heidelberg of LLNL; John Kochmar and Rob Pennington of *Pittsburgh Supercomputing Center*; and Dirk Grunwald of *University of Colorado, Boulder*. The ports of PBS to the Cray T3e and the IBM SP SMP were funded by *DoD USAERDC*; the port of PBS to the Cray SV1 was funded by *DoD MSIC*.

No list of acknowledgements for PBS would possibly be complete without special recognition of the first two beta test sites. Thomas Milliman of the *Space Sciences Center* of the *University of New Hampshire* was the first beta tester. Wendy Lin of *Purdue University* was the second beta tester and holds the honor of submitting more problem reports than anyone else outside of NASA.

#### x **Acknowledgements**

PBS Pro 5.3 1 **User Guide**

### <span id="page-10-0"></span>Chapter 1 Introduction

This book, the **User Guide** to the Portable Batch System, Professional Edition (PBS Pro) is intended as your knowledgeable companion to the PBS Pro software. The information herein pertains to PBS in general, with specific information for PBS Pro 5.3.

#### <span id="page-10-1"></span>**1.1 Book organization**

This book is organized into 9 chapters, plus two appendices. Depending on your intended use of PBS, some chapters will be critical to you, and others may be safely skipped.

- Chapter 1 gives an overview of this book, PBS, and the PBS team.
- Chapter 2 discusses the various components of PBS and how they interact, followed by definitions of terms used in PBS and in distributed workload management.
- Chapter 3 introduces the user to PBS, describing the user interfaces and the user's UNIX environment.
- Chapter 4 describes the structure and components of a PBS job, and explains how to create and submit a PBS job.

#### **Chapter 1** 2 **Introduction**

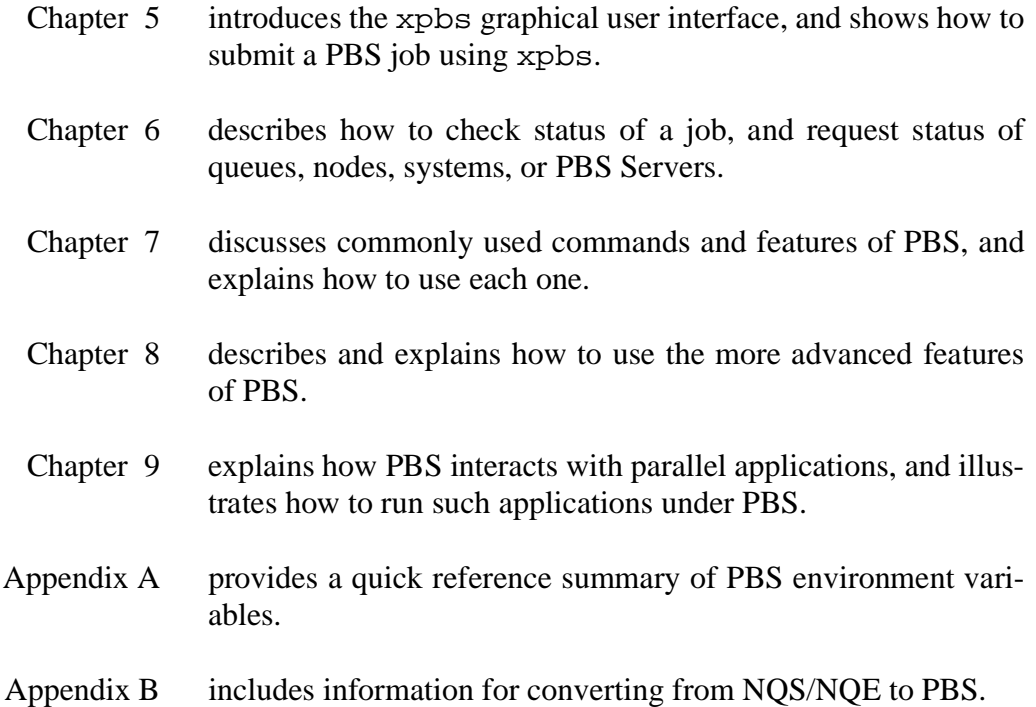

#### <span id="page-11-0"></span>**1.2 What is PBS Pro?**

PBS Pro is the professional version of the Portable Batch System (PBS), a flexible workload management system, originally developed to manage aerospace computing resources at NASA. PBS has since become the leader in supercomputer workload management and the *de facto* standard on Linux clusters.

Today, growing enterprises often support hundreds of users running thousands of jobs across different types of machines in different geographical locations. In this distributed heterogeneous environment, it can be extremely difficult for administrators to collect detailed, accurate usage data, or to set system-wide resource priorities. As a result, many computing resource are left under-utilized, while other are over-utilized. At the same time, users are confronted with an ever expanding array of operating systems and platforms. Each year, scientists, engineers, designers, and analysts must waste countless hours learning the nuances of different computing environments, rather than being able to focus on their core priorities. PBS Pro addresses these problems for computing-intensive industries such as science, engineering, finance, and entertainment.

Now you can use the power of PBS Pro to take better control of your computing resources. This allows you to unlock the potential in the valuable assets you already have, while at

PBS Pro 5.3 3 **User Guide**

the same time, reducing dependency on system administrators and operators, freeing them to focus on other actives. PBS Pro can also help you effectively manage growth by tracking real usage levels across your systems and enhancing effective utilization of future purchases.

#### <span id="page-12-0"></span>**1.3 History of PBS**

In the past, UNIX systems were used in a completely interactive manner. Background jobs were just processes with their input disconnected from the terminal. However, as UNIX moved onto larger and larger processors, the need to be able to schedule tasks based on available resources increased in importance. The advent of networked compute servers, smaller general systems, and workstations led to the requirement of a networked batch scheduling capability. The first such UNIX-based system was the Network Queueing System (NQS) funded by NASA Ames Research Center in 1986. NQS quickly became the *de facto* standard for batch queueing.

Over time, distributed parallel systems began to emerge, and NQS was inadequate to handle the complex scheduling requirements presented by such systems. In addition, computer system managers wanted greater control over their compute resources, and users wanted a single interface to the systems. In the early 1990's NASA needed a solution to this problem, but found nothing on the market that adequately addressed their needs. So NASA lead an international effort to gather requirements for a next-generation resource management system. The requirements and functional specification were later adopted as an IEEE POSIX standard (1003.2d). Next, NASA funded the development of a new resource management system compliant with the standard. Thus the Portable Batch System (PBS) was born.

PBS was quickly adopted on distributed parallel systems and replaced NQS on traditional supercomputers and server systems. Eventually the entire industry evolved toward distributed parallel systems, taking the form of both special purpose and commodity clusters. Managers of such systems found that the capabilities of PBS mapped well onto cluster systems. (For information on converting from NQS to PBS, see Appendix B.)

The PBS story continued when Veridian (the R&D contractor that developed PBS for NASA) released the Portable Batch System Professional Edition (PBS Pro), a commercial, enterprise-ready, workload management solution. Three years later, the Veridian PBS Products business unit was acquired by Altair Engineering, Inc. Altair set up the PBS Products unit as a subsidiary company named Altair Grid Technologies focused on PBS Pro and related Grid software.

**Chapter 1** 4 **Introduction**

#### <span id="page-13-0"></span>**1.4 About the PBS Team**

The PBS Pro product is being developed by the same team that originally designed PBS for NASA. In addition to the core engineering team, Altair Grid Technologies includes individuals who have supported PBS on computers all around the world, including some of the largest supercomputers in existence. The staff includes internationally-recognized experts in resource- and job-scheduling, supercomputer optimization, message-passing programming, parallel computation, and distributed high-performance computing. In addition, the PBS team includes co-architects of the NASA Metacenter (the first full-production geographically distributed meta-computing environment), co-architects of the Department of Defense MetaQueueing (prototype Grid) Project, co-architects of the NASA Information Power Grid, and co-chair of the Global Grid Forum's Scheduling Group.

#### <span id="page-13-1"></span>**1.5 About Altair Engineering**

Through engineering, consulting and high performance computing technologies, Altair Engineering increases innovation for more than 1,500 clients around the globe. Founded in 1985, Altair's unparalleled knowledge and expertise in product development and manufacturing extend throughout North America, Europe and Asia. Altair specializes in the development of high-end, open CAE software solutions for modeling, visualization, optimization and process automation.

#### <span id="page-13-2"></span>**1.6 Why Use PBS?**

PBS Pro provides many features and benefits to both the computer system user and to companies as a whole. A few of the more important features are listed below to give the reader both an indication of the power of PBS, and an overview of the material that will be covered in later chapters in this book.

*Enterprise-wide Resource Sharing* provides transparent job scheduling on any PBS system by any authorized user. Jobs can be submitted from any client system both local and remote, crossing domains where needed.

*Multiple User Interfaces* provides a graphical user interface for submitting batch and interactive jobs; querving job, queue, and system status; and monitoring job progress. Also provides a traditional command line interface.

*Security and Access Control Lists* permit the administrator to allow or deny access to PBS

systems on the basis of username, group, host, and/or network domain.

*Job Accounting* offers detailed logs of system activities for charge-back or usage analysis per user, per group, per project, and per compute host.

*Automatic File Staging* provides users with the ability to specify any files that need to be copied onto the execution host before the job runs, and any that need to be copied off after the job completes. The job will be scheduled to run only after the required files have been successfully transferred.

*Parallel Job Support* works with parallel programming libraries such as MPI, PVM and HPF. Applications can be scheduled to run within a single multi-processor computer or across multiple systems.

*System Monitoring* includes a graphical user interface for system monitoring. Displays node status, job placement, and resource utilization information for both stand-alone systems and clusters.

*Job-Interdependency* enables the user to define a wide range of inter-dependencies between jobs. Such dependencies include execution order, synchronization, and execution conditioned on the success or failure of another specific job (or set of jobs).

*Computational Grid Support* provides an enabling technology for meta-computing and computational grids, including support for the Globus Grid Toolkit.

*Comprehensive API* includes a complete Application Programming Interface (API) for sites who desire to integrate PBS with other applications, or who wish to support unique job scheduling requirements.

*Automatic Load-Leveling* provides numerous ways to distribute the workload across a cluster of machines, based on hardware configuration, resource availability, keyboard activity, and local scheduling policy.

*Distributed Clustering* allows customers to utilize physically distributed systems and clusters, even across wide-area networks.

*Common User Environment* offers users a common view of the job submission, job querying, system status, and job tracking over all systems.

*Cross-System Scheduling* ensures that jobs do not have to be targeted to a specific com-

#### **Chapter 1** 6 **Introduction**

puter system. Users may submit their job, and have it run on the first available system that meets their resource requirements.

*Job Priority* allows users the ability to specify the priority of their jobs; defaults can be provided at both the queue and system level.

*Username Mapping* provides support for mapping user account names on one system to the appropriate name on remote server systems. This allows PBS to fully function in environments where users do not have a consistent username across all the resources they have access to.

*Fully Configurable.* PBS was designed to be easily tailored to meet the needs of different sites. Much of this flexibility is due to the unique design of the scheduler module, which permits complete customization.

*Broad Platform Availability* is achieved through support of Windows 2000 and every major version of UNIX and Linux, from workstations and servers to supercomputers. New platforms are being supported with each new release.

*System Integration* allows PBS to take advantage of vendor-specific enhancements on different systems (such as supporting "cpusets" on SGI systems, and interfacing with the global resource manager on the Cray T3e).

PBS Pro 5.3 | 7 **User Guide**

### <span id="page-16-0"></span>Chapter 2 Concepts and Terms

PBS is a distributed workload management system. As such, PBS handles the management and monitoring of the computational workload on a set of one or more computers. Modern workload management solutions like PBS include the features of traditional batch queueing but offer greater flexibility and control than first generation batch systems (such as the original UNIX batch system NQS).

Workload management systems have three primary roles:

Queuing The collecting together of work or tasks to be run on a computer. Users submit tasks or "jobs" to the resource management system where they are queued up until the system is ready to run them. Scheduling The process of selecting which jobs to run, when, and where, according to a predetermined policy. Sites balance competing needs and goals on the system(s) to maximize efficient use of resources (both computer time and people time). Monitoring The act of tracking and reserving system resources and enforcing usage policy. This covers both user-level and system-level monitoring as well as monitoring of the scheduling policies to see how well they are meeting the stated goals

#### **Chapter 2** 8 **Concepts and Terms**

#### <span id="page-17-0"></span>**2.1 PBS Components**

PBS consist of two major component types: user-level commands and system daemons. A brief description of each is given here to help you understand how the pieces fit together, and how they affect you.

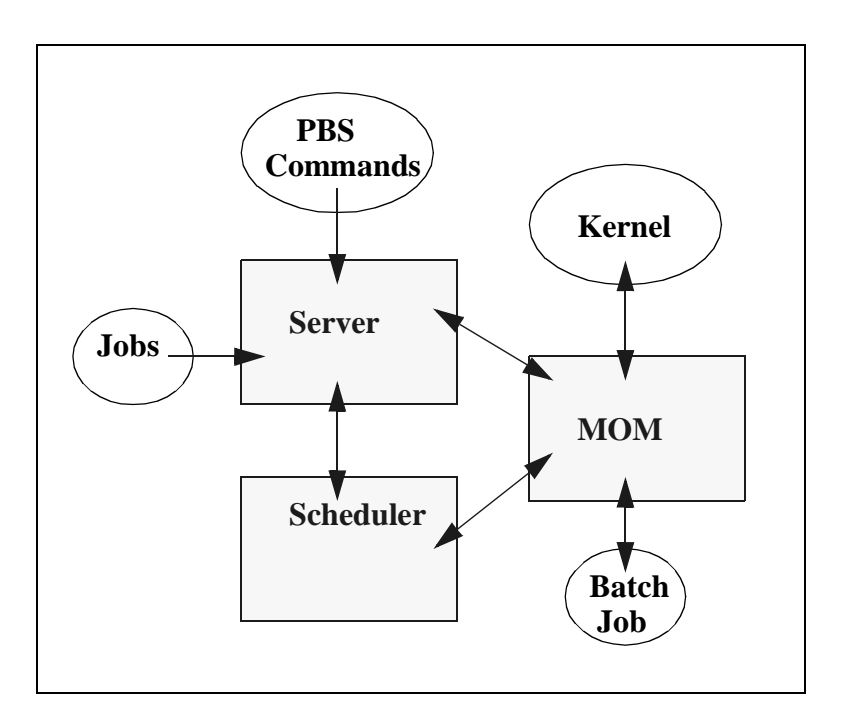

**Commands** PBS supplies both UNIX command line programs that are POSIX 1003.2d conforming and a graphical interface. These are used to submit, monitor, modify, and delete jobs. These *client commands* can be installed on any system type supported by PBS and do not require the local presence of any of the other components of PBS.

> There are three command classifications: user commands, which any authorized user can use, operator commands, and manager (or administrator) commands. Operator and manager commands require specific access privileges as discussed in chapter 11 of the **PBS Pro Administrator Guide**.

**Job Server** The *Job Server* daemon is the central focus for PBS. Within this document, it is generally referred to as *the Server* or by the execution name *pbs\_server.* All commands and the other dae-

PBS Pro 5.3 | 9 **User Guide**

mons communicate with the Server via an *Internet Protocol* (IP) network. The Server's main function is to provide the basic batch services such as receiving/creating a batch job, modifying the job, protecting the job against system crashes, and running the job. Typically there is one Server managing a given set of resources.

**Job Executor (MOM)** The *Job Executor* is the daemon which actually places the job into execution. This daemon, *pbs\_mom,* is informally called *MOM* as it is the mother of all executing jobs. (MOM is a reverse-engineered acronym that stands for Machine Oriented Mini-server.) MOM places a job into execution when it receives a copy of the job from a Server. MOM creates a new session that is as identical to a user login session as is possible. For example, if the user's login shell is csh, then MOM creates a session in which .login is run as well as .cshrc. MOM also has the responsibility for returning the job's output to the user when directed to do so by the Server. One MOM daemon runs on each computer which will execute PBS jobs.

> A special version of MOM, called the *Globus MOM*, is available if it is enabled during the installation of PBS. It handles submission of jobs to the Globus environment. Globus is a software infrastructure that integrates geographically distributed computational and information resources. Globus is discussed in more detail in chapter 8 of this manual, and chapter 11 of the **PBS Pro Administrator Guide**.

**Job Scheduler** The *Job Scheduler* daemon, *pbs\_sched*, implements the site's policy controlling when each job is run and on which resources. The Scheduler communicates with the various MOMs to query the state of system resources and with the Server for availability of jobs to execute. The interface to the Server is through the same API as used by the client commands. Note that the Scheduler interfaces with the Server with the same privilege as the PBS manager.

#### <span id="page-18-0"></span>**2.2 Defining PBS Terms**

The following section defines important terms and concepts of PBS. The reader should review these definitions before beginning the planning process prior to installation of PBS. The terms are defined in an order that best allows the definitions to build on previous terms.

#### **Chapter 2** 10 **Concepts and Terms**

- **Node** A *node* to PBS is a computer system with a single *operating system* (OS) image, a unified virtual memory space, one or more CPUs and one or more IP addresses. Frequently, the term *execution host* is used for node. A computer such as the SGI Origin 3000, which contains multiple CPUs running under a single OS, is one node. Systems like the IBM SP and Linux clusters, which contain separate computational units each with their own OS, are collections of nodes. Nodes can be defined as either *cluster nodes* or *timeshared nodes*, as discussed below.
- **Nodes & Virtual Processors** A node may be declared to consist of one or more *virtual processors (VPs).* The term virtual is used because the number of VPs declared does not have to equal the number of real processors (CPUs) on the physical node. The default number of virtual processors on a node is the number of currently functioning physical processors; the PBS Manager can change the number of VPs as required by local policy.
	- **Cluster Node** A node whose purpose is geared toward running parallel jobs is called a *cluster node*. If a cluster node has more than one virtual processor, the VPs may be assigned to different jobs (*jobshared*) or used to satisfy the requirements of a single job (*exclusive*). This ability to temporally allocate the entire node to the exclusive use of a single job is important for some multinode parallel applications. Note that PBS enforces a one-to-one allocation scheme of cluster node VPs ensuring that the VPs are not over-allocated or over-subscribed between multiple jobs.
- **Timeshared Node** In contrast to cluster nodes are hosts that **always** service multiple jobs simultaneously, called *timeshared nodes*. Often the term *host* rather than node is used in conjunction with timeshared, as in *timeshared host.* A timeshared node will never be allocated exclusively or temporarily-shared. However, unlike cluster nodes, a timeshared node **can** be over-committed if the local policy specifies to do so.
	- **Cluster** This is any collection of nodes controlled by a single instance of PBS (i.e., by one PBS Server).
	- **Exclusive VP** An exclusive VP is one that is used by one and only one job at a time. A set of VPs is assigned exclusively to a job for the duration of that job. This is typically done to improve the performance of message-passing programs.

PBS Pro 5.3 | 11 **User Guide**

**Temporarilyshared VP** A *temporarily-shared node* is one where one or more of its VPs are temporarily shared by jobs. If several jobs request multiple temporarily-shared nodes, some VPs may be allocated commonly to both jobs and some may be unique to one of the jobs. When a VP is allocated on a temporarily-shared basis, it remains so until all jobs using it are terminated. Then the VP may be re-allocated, either again for temporarily-shared use or for exclusive use.

> If a host is defined as timeshared, it will never be allocated exclusively or temporarily-shared.

- **Load Balance** A policy wherein jobs are distributed across multiple timeshared hosts to even out the workload on each host. Being a policy, the distribution of jobs across execution hosts is solely a function of the Job Scheduler.
	- **Queue** A *queue* is a named container for jobs within a Server. There are two types of queues defined by PBS, *routing* and *execution*. A *routing queue* is a queue used to move jobs to other queues including those that exist on different PBS Servers. Routing queues are similar to the NQS pipe queues. A job must reside in an *execution queue* to be eligible to run and remains in an execution queue during the time it is running. In spite of the name, jobs in a queue need not be processed in queue order (first-come first-served or *FIFO*).
- **Node Attribute** Nodes have attributes associated with them that provide control information. The attributes defined for nodes are: state, type (ntype), the list of jobs to which the node is allocated, properties, max\_running, max\_user\_run, max\_group\_run, and both assigned and available resources ("resources\_assigned" and "resources\_available").
- **Node Property** A set of zero or more *properties* may be given to each node in order to have a means of grouping nodes for allocation. The property is nothing more than a string of alphanumeric characters (first character must be alphabetic) without meaning to PBS. The PBS administrator may assign to nodes whatever property names desired. Your PBS administrator will notify you of any locally defined properties.
- **Portable Batch System** PBS consists of one Job Server (pbs\_server), one Job Scheduler (pbs\_sched), and one or more execution servers (pbs\_mom). The PBS System can be set up to distribute the workload to one large timeshared system, multiple time shared systems, a cluster of

#### **Chapter 2** 12 **Concepts and Terms**

nodes to be used exclusively or temporarily-shared, or any combination of these.

The remainder of this chapter provides additional terms, listed in alphabetical order.

- **Account** An *account* is arbitrary character string, which may have meaning to one or more hosts in the batch system. Frequently, account is used by sites for accounting or charge-back purposes.
- Administrator See Manager.
	- **API** PBS provides an *Application Programming Interface (API)* which is used by the commands to communicate with the Server. This API is described in the **PBS Pro External Reference Specification**. A site may make use of the API to implement new commands if so desired.
	- **Attribute** An *attribute* is an inherent characteristic of a parent object (Server, queue, job, or node). Typically, this is a data item whose value affects the operation or behavior of the object and can be set by the owner of the object. For example, the user can supply values for attributes of a job.
- **Batch or Batch Processing** This refers to the capability of running jobs outside of the interactive login environment.
	- **Complex** A *complex* is a collection of hosts managed by one batch system. It may be made up of nodes that are allocated to only one job at a time or of nodes that have many jobs executing at once on each node or a combination of these two scenarios.
	- **Destination** This is the location within PBS where a job is sent for processing. A destination may be a single queue at a single Server or it may map into multiple possible locations, tried in turn until one accepts the job.
	- **Destination Identifier** This is a string that names the destination. It is composed two parts and has the format queue@server where server is the name of a PBS Server and queue is the string identifying a queue on that Server.
	- **File Staging** *File staging* is the movement of files between a specified location and the execution host. See "Stage In" and "Stage Out" below.
- **Group ID (GID)** This unique number represents a specific group (see Group).
	- **Group** *Group* refers to collection of system users (see Users). A user must be a member of a group and may be a member of more than one. Within UNIX and POSIX systems, membership in a group establishes one level of privilege. Group membership is also often used to control or limit access to system resources.
		- **Hold** An artificial restriction which prevents a job from being selected for processing. There are three types of holds. One is applied by the job owner, another is applied by the PBS operator or administrator, and a third applied by the system itself or the administrator.
- **Job or Batch Job** The basic execution object managed by the batch subsystem. A job is a collection of related processes which is managed as a whole. A job can often be thought of as a shell script running in a POSIX session. A non-singleton job consists of multiple tasks of which each is a POSIX session. One *task* will run the job shell script.
	- **Manager** The *manager* is the person authorized to use all restricted capabilities of PBS. The Manager may act upon the Server, queues, or jobs. The Manager is also called the administrator.
	- **Operator** A person authorized to use some but not all of the restricted capabilities of PBS is an *operator*.
		- **Owner** The owner is the user who submitted the job to PBS.
		- **POSIX** This acronym refers to the various standards developed by the "Technical Committee on Operating Systems and Application Environments of the IEEE Computer Society" under standard P1003.
	- **Rerunable** If a PBS job can be terminated and its execution restarted from the beginning without harmful side effects, the job is rerunable.
		- **Stage In** This process refers to moving a file or files to the execution host prior to the PBS job beginning execution.
	- **Stage Out** This process refers to moving a file or files off of the execution host after the PBS job completes execution.
		- **User** Each system *user* is identified by a unique character string (the user

#### **Chapter 2** 14 **Concepts and Terms**

name) and by a unique number (the user id).

- **Task** *Task* is a POSIX session started by MOM on behalf of a job.
- User ID (UID) Privilege to access system resources and services is typically established by the *user id*, which is a numeric identifier uniquely assigned to each user (see User).
- **Virtual Processor (VP)** See Cluster Node.

PBS Pro 5.3 | 15 **User Guide**

### <span id="page-24-0"></span>Chapter 3 Getting Started With PBS

This chapter introduces the user to the Portable Batch System, PBS. It describes new userlevel features in this release, explains the different user interfaces, introduces the concept of a PBS "job", and shows how to set up your environment for running batch jobs with PBS.

#### <span id="page-24-1"></span>**3.1 New Features in PBS Pro 5.3**

For users already familiar with PBS, the following is a list of new features and changes in PBS Pro release 5.3 which affect users. More detail is given in the indicated sections.

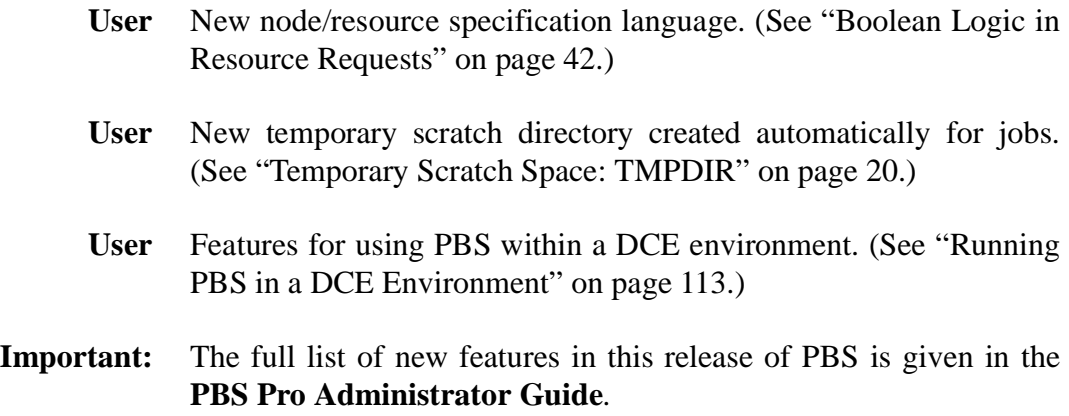

#### **Chapter 3** 16 **Getting Started With PBS**

#### <span id="page-25-0"></span>**3.2 Introducing PBS Pro**

From the user's perspective, a workload management system allows you to make more efficient use of your time. You specify the tasks you need executed. The system takes care of running these tasks and returning the results back to you. If the available computers are full, then the workload management system holds your work and runs it when the resources are available.

With PBS you create a *batch job* which you then submit to PBS. A batch job is simply a shell script containing the set of commands you want run on some set of execution machines. It also contains directives which specify the characteristics (attributes) of the job, and resource requirements (e.g. memory or CPU time) that your job needs. Once you create your PBS job, you can reuse it if you wish. Or, you can modify it for subsequent runs. For example, here is a simple PBS batch job:

```
#!/bin/sh
#PBS -l walltime=1:00:00
#PBS -l mem=400mb
#PBS -l ncpus=4
./subrun
```
Don't worry about the details just yet; the next chapter will explain how to create a batch job of your own.

PBS also provides a special kind of batch job called *interactive-batch*. An interactivebatch job is treated just like a regular batch job (in that it is queued up, and has to wait for resources to become available before it can run). Once it is started, however, the user's terminal input and output are connected to the job in what appears to be an  $r \log n$  session. It appears that the user is logged into one of the available execution machines, and the resources requested by the job are reserved for that job. Many users find this useful for debugging their applications or for computational steering.

#### <span id="page-25-1"></span>**3.3 The Two Faces of PBS**

PBS provides two user interfaces: a command line interface (CLI) and a graphical user interface (GUI). Both interfaces provide the same functionality and you can use either one to interact with PBS. Some people prefer the command line, while others prefer the GUI.

The CLI lets you type commands at the system prompt. The GUI is a graphical point-andclick interface. The subsequent chapters will explain how to use both these interfaces to create, submit, and manipulate PBS jobs.

#### <span id="page-26-0"></span>**3.4 User's PBS Environment**

In order to have your system environment interact seamlessly with PBS, there are several items that need to be checked. In many cases, your system administrator will have already set up your environment to work with PBS.

In order to use PBS to run your work, the following are needed:

User must have access to the resources/hosts that the site has configured for PBS User must have a valid group/account on the execution hosts User must be able to transfer files between hosts (e.g. via rcp or scp)

#### **3.4.1 Setting Up Your Own Environment**

A user's job may not run if the user's start-up files (i.e .cshrc, .login, or .profile) contain commands which attempt to set terminal characteristics. Any such command sequence within these files should be skipped by testing for the environment variable **PBS ENVIRONMENT**. This can be done as shown in the following sample . login:

```
...
setenv MANPATH /usr/man:/usr/local/man:$MANPATH
if ( ! $?PBS_ENVIRONMENT ) then
  do terminal settings here
endif
```
You should also be aware that commands in your startup files should not generate output when run under PBS. As in the previous example, commands that write to stdout should not be run for a PBS job. This can be done as shown in the following sample . login:

**Chapter 3** 18 **Getting Started With PBS**

```
...
setenv MANPATH /usr/man:/usr/local/man:$MANPATH
if ( ! $?PBS ENVIRONMENT ) then
      do terminal settings here
      run command with output here
endif
```
When a PBS job runs, the "exit status" of the last command executed in the job is reported by the job's shell to PBS as the "exit status" of the job. (We will see later that this is important for job dependencies and job chaining.) However, the last command executed might not be the last command in your job. This can happen if your job's shell is csh on the execution host and you have a .logout there. In that case, the last command executed is from the .logout and not your job. To prevent this, you need to preserve the job's exit status in your .logout file, by saving it at the top, then doing an explict exit at the end, as shown below:

```
set EXITVAL = $status
previous contents of .logout here
exit $EXITVAL
```
Likewise, if the user's login shell is csh the following message may appear in the standard output of a job:

Warning: no access to tty, thus no job control in this shell

This message is produced by many csh versions when the shell determines that its input is not a terminal. Short of modifying csh, there is no way to eliminate the message. Fortunately, it is just an informative message and has no effect on the job.

#### <span id="page-27-0"></span>**3.5 Environment Variables**

While we're on the topic of the user's environment, we should mention that there are a number of environment variables provided to the PBS job. Some are taken from the user's

PBS Pro 5.3 19 **User Guide**

environment and carried with the job. Others are created by PBS. Still others can be explicitly created by the user for exclusive use by PBS jobs.

All PBS-provided environment variable names start with the characters "PBS\_". Some are then followed by a capital O ("PBS $\_\circ$ ") indicating that the variable is from the job's originating environment (i.e. the user's). Appendix A gives a full listing of all environment variables provided to PBS jobs and their meaning.

The following short example lists some of the more useful variables, and typical values.

```
PBS O HOME=/u/james
PBS O LOGNAME=james
PBS_O_PATH=/usr/new/bin:/usr/local/bin:/bin
PBS O SHELL=/sbin/csh
PBS_O_TZ=PST8PDT
PBS_O_HOST=cray1.pbspro.com
PBS_O_WORKDIR=/u/james
PBS O QUEUE=submit
PBS_JOBNAME=INTERACTIVE
PBS_JOBID=16386.cray1.pbspro.com
PBS_QUEUE=crayq
PBS_ENVIRONMENT=PBS_INTERACTIVE
```
There are a number of ways that you can use these environment variables to make more efficient use of PBS. In the example above we see **PBS\_ENVIRONMENT**, which we used earlier in this chapter to test if we were running under PBS. Another commonly used variable is **PBS\_O\_WORKDIR** which contains the name of the directory from which the user submitted the PBS job.

There are also two environment variables that you can set to affect the behavior of PBS. The environment variable **PBS** DEFAULT defines the name of the default PBS server. Typically, it corresponds to the system name of the host on which the server is running. If **PBS DEFAULT** is not set, the default is defined by an administrator established file (usually /etc/pbs.conf). The environment variable **PBS\_DPREFIX** determines the prefix string which identifies directives in the job script. The default prefix string is "#PBS".

#### **Chapter 3** 20 **Getting Started With PBS**

#### <span id="page-29-0"></span>**3.5.1 Temporary Scratch Space: TMPDIR**

PBS now creates an environment variable, TMPDIR, which contains the full path name to a temporary "scratch" directory created for each PBS job. The directory will be removed when the job terminates.

PBS Pro 5.3 21 **User Guide**

### <span id="page-30-0"></span>Chapter 4 Submitting a PBS Job

This chapter discusses the different parts of a PBS job and how to create and submit a PBS job. Topics such as requesting resources and specifying limits on jobs are also covered.

#### <span id="page-30-1"></span>**4.1 A Sample PBS Job**

As we saw in the previous chapter, a PBS job is a shell script containing the resource requirements, job attributes, and the set of commands you wish to execute. Let's look at an example PBS job in detail:

```
#!/bin/sh
     #PBS -l walltime=1:00:00
     #PBS -l mem=400mb
     #PBS -l ncpus=4
     #PBS -j oe
      ./subrun
1
2
3
4
5
6
7
```
The first line is standard for any shell script: it specifies which shell to use to execute the script. The Bourne shell (sh) is the default, but you can change this to your favorite shell.

#### **Chapter 4** 22 **Submitting a PBS Job**

Lines 2-5 are PBS directives. PBS reads down the shell script until it finds the first line that is not a valid PBS directive, then stops. It assumes the rest of the script is the list of commands or tasks that the user wishes to run. In this case, PBS sees lines 6-7 as being user commands.

We will see shortly how to use the qsub command to submit PBS jobs. Any option that you specify to the qsub command line can also be provided as a PBS directive inside the PBS script. PBS directives come in two types: resource requirements and job control options.

In our example above, lines 2-4 specify the "-l" resource list option, followed by a specific resource request. Specifically, lines 2-4 request 1 hour of wall-clock time, 400 megabytes (MB) of memory, and 4 CPUs.

Line 5 is not a resource directive. Instead it specifies how PBS should handle some aspect of this job. (Specifically, the "-j oe" requests that PBS *join* the stdout and stderr output streams of the job into a single stream.)

Finally line 7 is the command line for executing the program we wish to run: our example submarine simulation application, subrun. While only a single command is shown in this example (e.g. "./subrun"), you can specify as many programs, tasks, or job steps as you need.

#### <span id="page-31-0"></span>**4.2 Creating a PBS Job**

There are several ways to create a PBS job. The most common are by using your favorite text editor, and by using the PBS graphical user interface (GUI). The rest of this chapter discusses creating and submitting jobs using the command line interface. The next chapter explains in detail how to use the xpbs GUI to create and submit your job.

#### <span id="page-31-1"></span>**4.3 Submitting a PBS Job**

Let's assume the above example script is in a file called "mysubrun". We submit this script using the **qsub** command:

% **qsub mysubrun** 16387.cluster.pbspro.com Notice that upon successful submission of a job, PBS returns a *job identifier* (e.g. "16387.cluster.pbspro.com" in the example above.) This identifier is a "handle" to the job. It's format will always be:

sequence-number.servername.domain

You'll need the job identifier for any actions involving the job, such as checking job status, modifying the job, tracking the job, or deleting the job.

In the previous example we submitted the job script to PBS, which in turn read the resource directive contained in the script. However, you can override resource attributes contained in job script by specifying them on the command line. In fact, any job submission option or directive that you can specify inside the job script, you can also specify on the qsub command line. This is particularly useful if you just want to submit a single instance of your job, but you don't want to edit the script. For example:

```
% qsub -l ncpus=16 -l walltime=4:00:00 mysubrun
16388.cluster.pbspro.com
```
In this example, the 16 CPUs and 4 hours of wallclock time will override the values specified in the job script.

Note that you are *not* required to use a separate "-l" for each resource you request. You can combine multiple requests by separating them with a comma, thusly:

```
% qsub -l ncpus=16,walltime=4:00:00 mysubrun
16389.cluster.pbspro.com
```
The same rule applies to the job script as well, as the next example shows.

```
#!/bin/sh
#PBS -l walltime=1:00:00,mem=400mb
#PBS -l ncpus=4
#PBS -j oe
./subrun
```
#### **Chapter 4** 24 **Submitting a PBS Job**

#### <span id="page-33-0"></span>**4.4 How PBS Parses a Job Script**

The qsub command scans the lines of the script file for directives. An initial line in the script that begins with the characters "#!" or the character ":" will be ignored and scanning will start with the next line. Scanning will continue until the first executable line, that is a line that is not blank, not a directive line, nor a line whose first non white space character is "#". If directives occur on subsequent lines, they will be ignored.

A line in the script file will be processed as a directive to qsub if and only if the string of characters starting with the first non white space character on the line and of the same length as the directive prefix matches the directive prefix (i.e. "#PBS"). The remainder of the directive line consists of the options to qsub in the same syntax as they appear on the command line. The option character is to be preceded with the "-" character.

If an option is present in both a directive and on the command line, that option and its argument, if any, will be ignored in the directive. The command line takes precedence. If an option is present in a directive and not on the command line, that option and its argument, if any, will be processed as if it had occurred on the command line.

#### <span id="page-33-1"></span>**4.5 User Authorization**

When the user submits a job from a system other than the one on which the PBS Server is running, the name under which the job is to be executed is selected according to the rules listed under the "-u" option to qsub (see ["Specifying job userID" on page 35](#page-44-0)). The user submitting the job must be authorized to run the job under the execution user name. This authorization is provided if either of the following are true:

- **1.** The host on which qsub is run is trusted by the execution host (see /etc/hosts.equiv).
- **2.** The execution user has an .rhosts file naming the submitting user on the submitting host.

#### <span id="page-33-2"></span>**4.6 PBS System Resources**

You can request a variety of resources that can be allocated and used by your job, including CPUs, memory, time (walltime or cputime), and/or disk space. As we saw above, resources are specified using the "-l resource\_list" option to qsub or in your job script. Doing so defines the resources that are required by the job and establishes a limit to the amount of resource that can be consumed. If not set for a generally available resource, the limit is infinite.

The *resource\_list* argument is of the form:

resource\_name[=[value]][,resource\_name[=[value]],...]

The resource values are specified using the following units:

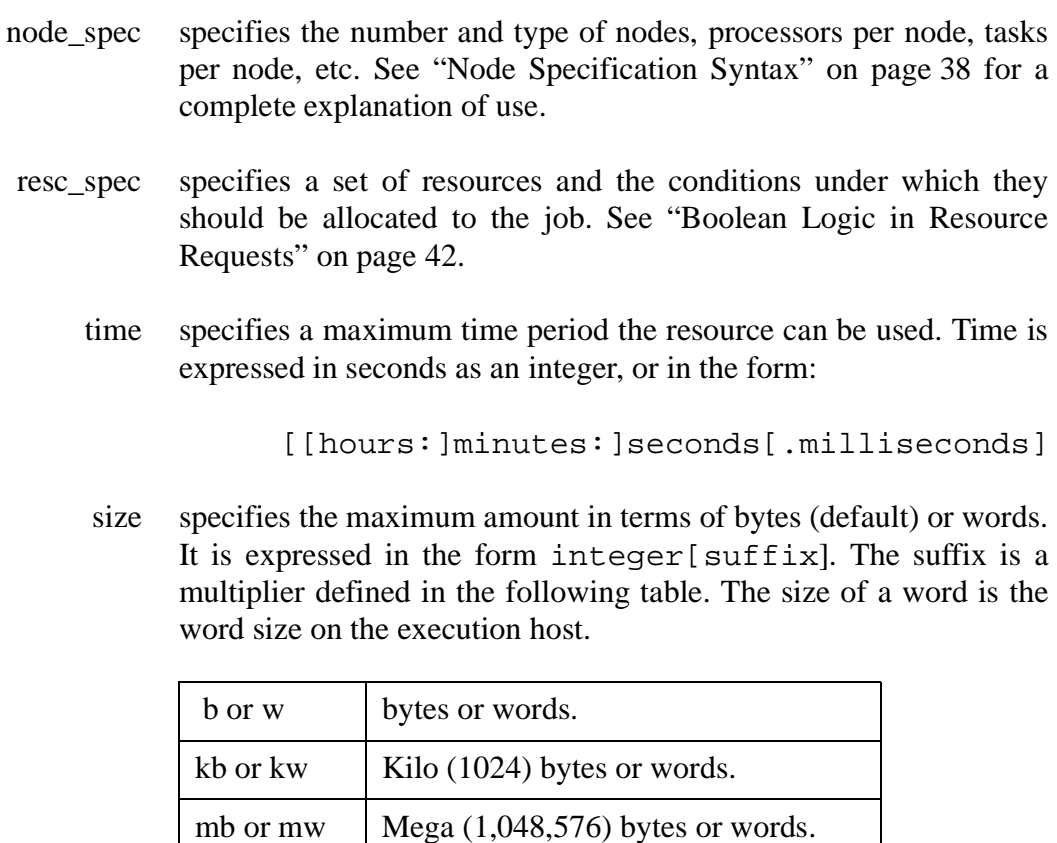

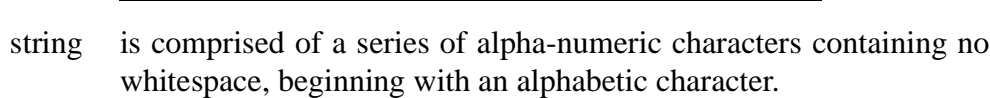

gb or gw  $\Big|$  Giga (1,073,741,824) bytes or words.

unitary specifies the maximum amount of a resource which is expressed as a simple integer.

#### **Chapter 4** 26 **Submitting a PBS Job**

Different resources are available on different systems, often depending on the architecture of the computer itself. The table below lists the available resources that can be requested by PBS jobs on any system. Following that is a table of additional PBS resources that may be requested on computer systems running the Cray UNICOS operating system.

<span id="page-35-0"></span>

| <b>Resource</b> | <b>Meaning</b>                                                                                                    | <b>Units</b> |
|-----------------|----------------------------------------------------------------------------------------------------|--------------|
| arch            | System architecture needed by job.                                                                                               | string       |
| cput            | Total amount of CPU time required by all processes in<br>job.                                                                    | time         |
| file            | Maximum disk space requirements for a single file to be<br>created by job.                                                       | size         |
| mem             | Total amount of RAM memory required by job.                                                                                      | size         |
| ncpus           | Number of CPUs (processors) required by job.                                                                                     | unitary      |
| nice            | Requested "nice" (UNIX priority) value for job.                                                                                  | unitary      |
| nodes           | Number and/or type of nodes needed by job. (See also<br>"Node Specification Syntax" on page 38.)                                 | node_spec    |
| pcput           | Maximum amount of CPU time used by any single pro-<br>cess in the job.                                                           | time         |
| pmem            | Maximum amount of physical memory (workingset)<br>used by any single process of the job.                                         | size         |
| pvmem           | Maximum amount of virtual memory used by any single<br>process in the job.                                                       | size         |
| resc            | Resource specification string containing boolean logic                                                                           | resc_spec    |
| software        | Allows a user to specify software required by the job.<br>The allowable values and effect on job placement is site<br>dependent. | string       |
| vmem            | Maximum amount of virtual memory used by all con-<br>current processes in the job.                                               | size         |
| walltime        | Maximum amount of real time during which the job can<br>be in the running state.                                                 | time         |

**Table 1: PBS Resources Available on All Systems**
On Cray systems running UNICOS 8 or later, there are additional resources that may be requested by PBS jobs, as shown below.

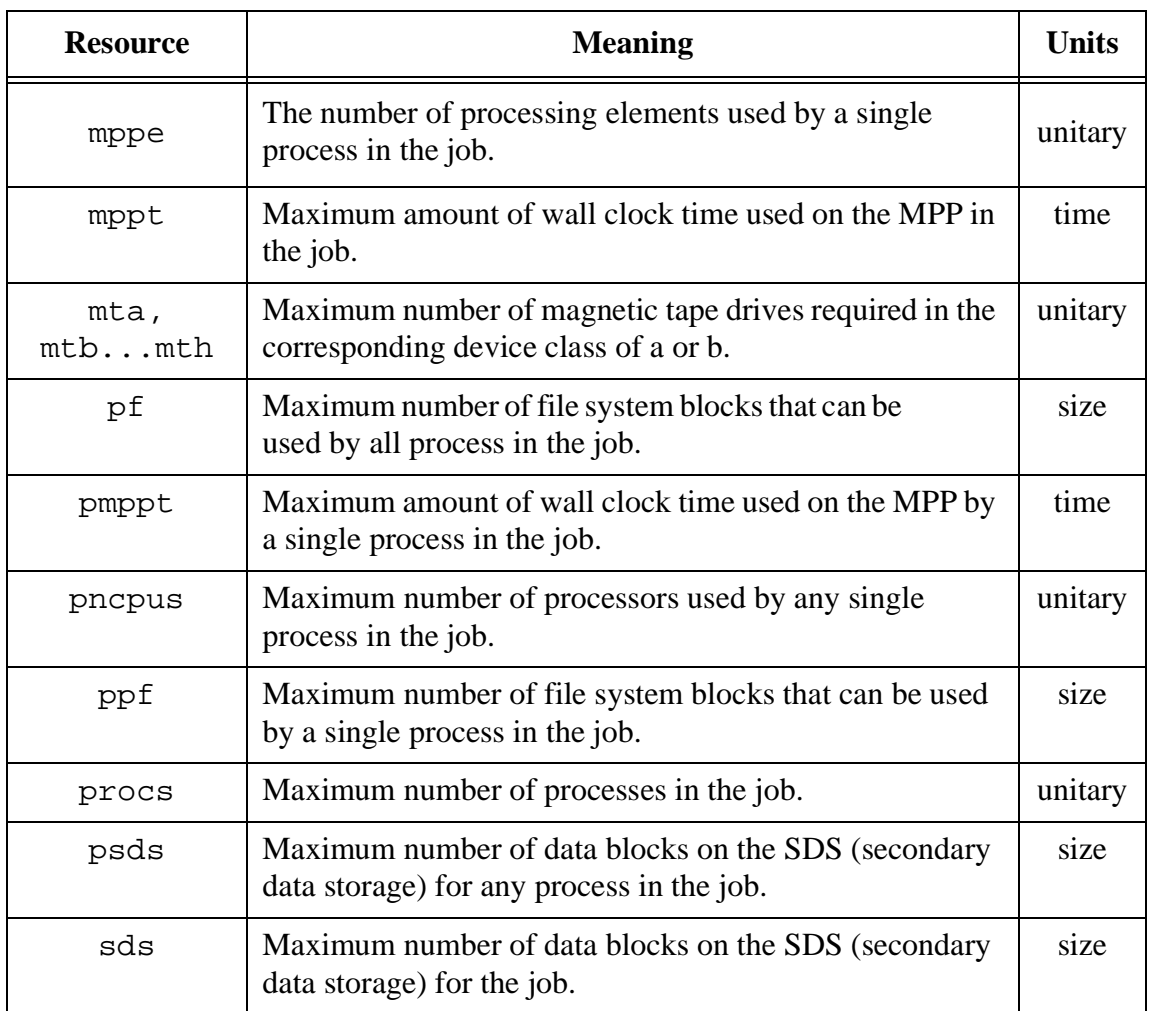

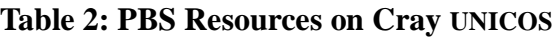

# **4.7 Job Submission Options**

There are many options to the qsub command. The table below gives a quick summary of the available options; the rest of this chapter explains how to use each one.

#### **Chapter 4 Submitting a PBS Job** 28

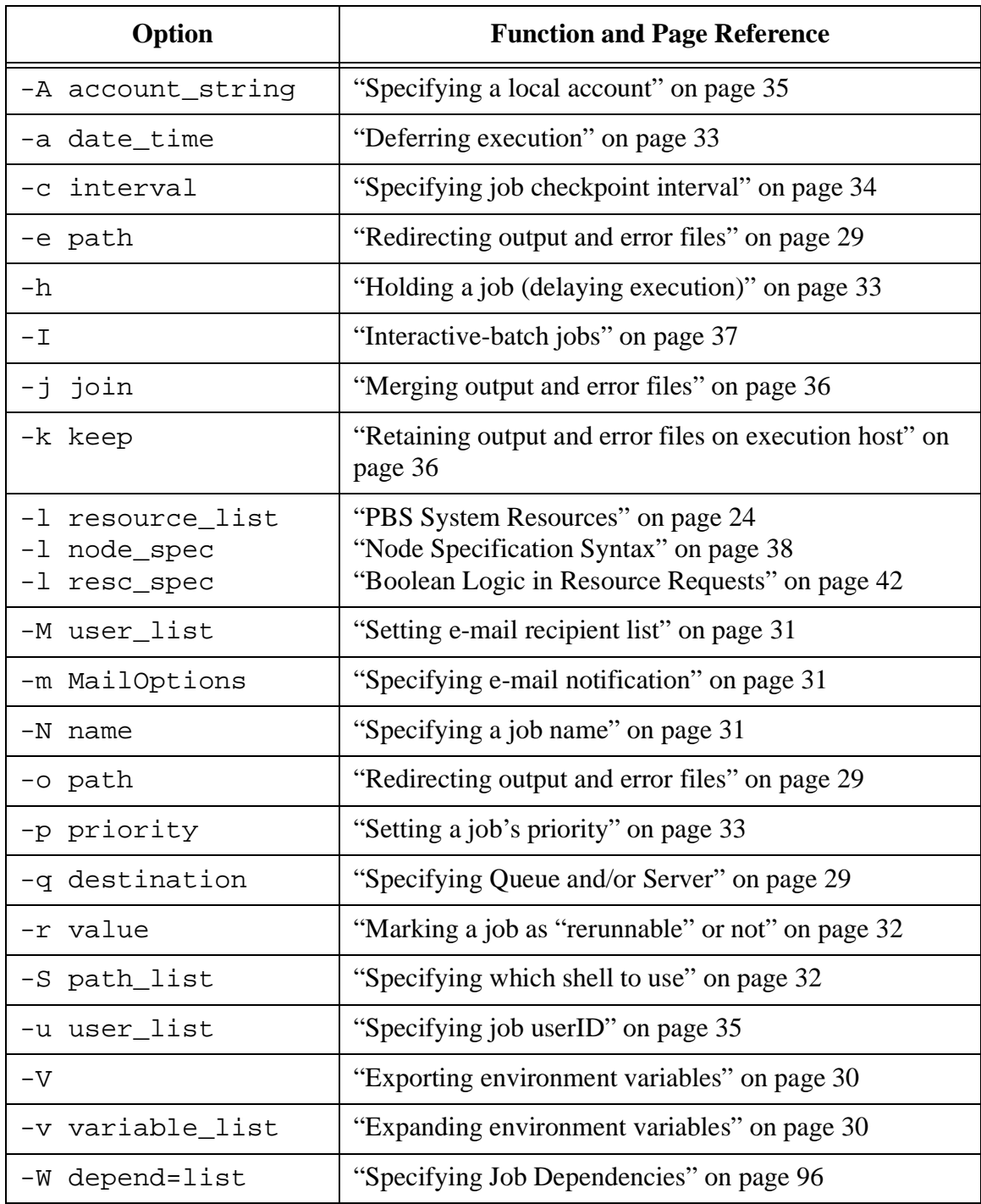

# **Table 3: Options to the qsub Command**

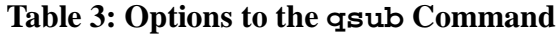

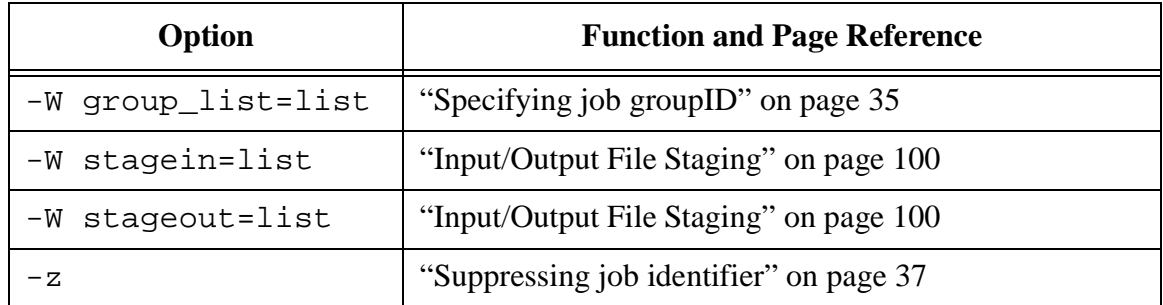

#### <span id="page-38-1"></span>**4.7.1 Specifying Queue and/or Server**

The "-q destination" option to qsub allows you to specify a particular destination to which you want the job submitted. The *destination* names a queue, a server, or a queue at a server. The qsub command will submit the script to the server defined by the *destination* argument. If the *destination* is a routing queue, the job may be routed by the server to a new destination. If the  $-q$  option is not specified, the qsub command will submit the script to the default queue at the default server. (See also the discussion of **PBS\_DEFAULT** in ["Environment Variables" on page 18.](#page-27-0)) The destination specification takes the following form:

```
-q [queue[@host]]
```

```
% qsub -q queue mysubrun
% qsub -q @server mysubrun
```
#!/bin/sh #PBS **-q queueName** ...

```
% qsub -q queueName@serverName mysubrun
```
% **qsub -q queueName@serverName.domain.com mysubrun**

#### <span id="page-38-0"></span>**4.7.2 Redirecting output and error files**

The "-o path" and "-e path" options to qsub allows you to specify the name of the files to which the standard output (stdout) and the standard error (stderr) file streams

## **Chapter 4** 30 **Submitting a PBS Job**

should be written. The path argument is of the form: [hostname: ]path\_name where *hostname* is the name of a host to which the file will be returned and *path name* is the path name on that host. You may specify relative or absolute paths. The following examples illustrate these various options.

#!/bin/sh #PBS **-o /u/james/myOutputFile** #PBS **-e /u/james/myErrorFile** ...

```
% qsub -o myOutputFile mysubrun
% qsub -o /u/james/myOutputFile mysubrun
% qsub -o myWorkstation:/u/james/myOutputFile mysubrun
% qsub -e myErrorFile mysubrun
% qsub -e /u/james/myErrorFile mysubrun
% qsub -e myWorkstation:/u/james/myErrorFile mysubrun
```
## <span id="page-39-0"></span>**4.7.3 Exporting environment variables**

The " $-V$ " option declares that all environment variables in the qsub command's environment are to be exported to the batch job.

% **qsub -V mysubrun** #!/bin/sh

#PBS **-V** ...

## <span id="page-39-1"></span>**4.7.4 Expanding environment variables**

The "-v variable list" option to qsub expands the list of environment variables that are exported to the job. *variable\_list* names environment variables from the qsub command environment which are made available to the job when it executes. The *variable list* is a comma separated list of strings of the form variable or variable=value. These variables and their values are passed to the job.

#### \$ **qsub -v DISPLAY,myvariable=32 mysubrun**

#### <span id="page-40-0"></span>**4.7.5 Specifying e-mail notification**

The "-m MailOptions" defines the set of conditions under which the execution server will send a mail message about the job. The *MailOptions* argument is a string which consists of either the single character "n", or one or more of the characters "a", "b", and "e". If no email notification is specified, the default behavior will be the same as for "-m a" .

- a send mail when job is *aborted* by batch system
- b send mail when job *begins* execution
- e send mail when job *ends* execution
- n *do not* send mail

% **qsub -m ae mysubrun** #!/bin/sh

#PBS **-m b** ...

#### <span id="page-40-1"></span>**4.7.6 Setting e-mail recipient list**

The "-M user\_list" option declares the list of users to whom mail is sent by the execution server when it sends mail about the job. The *user\_list* argument is of the form:

user[@host][,user[@host],...]

If unset, the list defaults to the submitting user at the qsub host, i.e. the job owner.

% **qsub -M james@pbspro.com mysubrun**

#### <span id="page-40-2"></span>**4.7.7 Specifying a job name**

The "-N name" option declares a name for the job. The *name* specified may be up to and

## **Chapter 4** 32 **Submitting a PBS Job**

including 15 characters in length. It must consist of printable, non white space characters with the first character alphabetic. If the  $-N$  option is not specified, the job name will be the base name of the job script file specified on the command line. If no script file name was specified and the script was read from the standard input, then the job name will be set to STDIN.

% qsub -N myName mysubrun |  $\#!/ \text{bin} / \text{sh}$ 

#PBS **-N myName** ...

## <span id="page-41-0"></span>**4.7.8 Marking a job as "rerunnable" or not**

The "- $r \, y \, | \, n$ " option declares whether the job is rerunable. To rerun a job is to terminate the job and requeue it in the execution queue in which the job currently resides. The *value* argument is a single character, either "y" or "n". If the argument is "y", the job is rerunable. If the argument is "n", the job is not rerunable. The default value is "y", rerunable.

% **qsub -r n mysubrun** #!/bin/sh

#PBS **-r n** ...

# <span id="page-41-1"></span>**4.7.9 Specifying which shell to use**

The "-S path\_list" option declares the shell that interprets the job script. The option argument *path\_list* is in the form: path[@host][,path[@host],...] Only one path may be specified for any host named, and only one path may be specified without the corresponding host name. The path selected will be the one with the host name that matched the name of the execution host. If no matching host is found, then the path specified without a host will be selected, if present. If the -S option is not specified, the option argument is the null string, or no entry from the *path\_list* is selected, then PBS will use the user's login shell on the execution host.

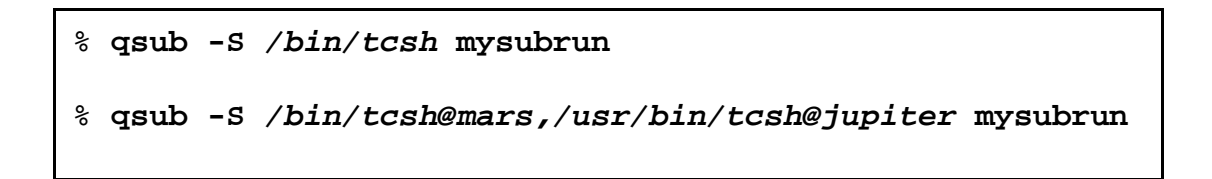

PBS Pro 5.3 | 33 **User Guide**

#### <span id="page-42-2"></span>**4.7.10 Setting a job's priority**

The "-p priority" option defines the priority of the job. The *priority* argument must be a integer between -1024 and +1023 inclusive. The default is no priority which is equivalent to a priority of zero. This option allows the user to specify a priority between jobs owned by that user. Note that it is only advisory— the Scheduler may choose to override your priorities in order to meet local scheduling policy. (If you need an absolute ordering of your jobs, see ["Specifying Job Dependencies" on page 96](#page-105-0).)

% **qsub -p 120 mysubrun** #!/bin/sh

#PBS **-p -300** ...

#### <span id="page-42-0"></span>**4.7.11 Deferring execution**

The "-a date\_time" option declares the time after which the job is eligible for execution. The *date time* argument is in the form:  $[[[[CC]YY]MM]DD]$ hhmm[.SS] where CC is the first two digits of the year (the century), YY is the second two digits of the year, MM is the two digits for the month, DD is the day of the month, hh is the hour, mm is the minute, and the optional SS is the seconds. If the month, MM, is not specified, it will default to the current month if the specified day DD, is in the future. Otherwise, the month will be set to next month. Likewise, if the day, DD, is not specified, it will default to today if the time hhmm is in the future. Otherwise, the day will be set to tomorrow.

For example, if you submit a job at 11:15am with a time of "1110", the job will be eligible to run at 11:10am tomorrow. Other examples include:

% **qsub -a 0700 mysubrun** #!/bin/sh

```
#PBS -a 10220700
...
```
## <span id="page-42-1"></span>**4.7.12 Holding a job (delaying execution)**

The "-h" option specifies that a *user hold* be applied to the job at submission time. The job will be submitted, then placed in a hold state. The job will remain ineligible to run

## **Chapter 4** 34 **Submitting a PBS Job**

until the hold is released. (For details on releasing a held job see ["Holding and Releasing](#page-96-0) [Jobs" on page 87](#page-96-0).)

% **qsub -h mysubrun** #!/bin/sh

```
#PBS -h
...
```
## <span id="page-43-0"></span>**4.7.13 Specifying job checkpoint interval**

The "-c interval" option defines the interval at which the job will be checkpointed, if this capability is provided by the operating system (e.g. under SGI IRIX and Cray Unicos). If the job executes upon a host which does not support checkpointing, this option will be ignored. The *interval* argument is specified as:

- n No checkpointing is to be performed.
- s Checkpointing is to be performed only when the server executing the job is shutdown.
- c Checkpointing is to be performed at the default minimum time for the server executing the job.
- c=minutes Checkpointing is to be performed at an interval of *minutes*, which is the integer number of minutes of CPU time used by the job. This value must be greater than zero.
	- u Checkpointing is unspecified. Unless otherwise stated, "u" is treated the same as "s".

If "-c" is not specified, the checkpoint attribute is set to the value "u".

% **qsub -c s mysubrun** #!/bin/sh

#PBS **-c=10:00** ...

PBS Pro 5.3 | 35 **User Guide**

#### <span id="page-44-1"></span>**4.7.14 Specifying job userID**

The "-u user list" option defines the user name under which the job is to run on the execution system. If unset, the *user list* defaults to the user who is running qsub. The *user\_list* argument is of the form: user[@host][,user[@host],...] Only one user name may be given per specified host, and only one of the user specifications may be supplied without the corresponding host specification. That user name will be used for execution on any host not named in the argument list. A named host refers to the host on which the job is queued for execution, not the actual execution host. Authorization must exist for the job owner to run as the specified user. (See ["User Authorization" on page 24](#page-33-1) for details.)

% **qsub -u james@jupiter,barney@purpleplanet mysubrun**

#### <span id="page-44-2"></span>**4.7.15 Specifying job groupID**

The "-W group  $list=q$  list" option defines the group name under which the job is to run on the execution system. The *g\_list* argument is of the form:

group[@host][,group[@host],...]

Only one group name may be given per specified host. Only one of the group specifications may be supplied without the corresponding host specification. That group name will used for execution on any host not named in the argument list. If not set, the *group\_list* defaults to the primary group of the user under which the job will be run.

% **qsub -W group\_list=grpA,grpB@jupiter mysubrun**

#### <span id="page-44-0"></span>**4.7.16 Specifying a local account**

The "-A account\_string" option defines the account string associated with the job. The *account* string is an opaque string of characters and is not interpreted by the Server which executes the job. This value is often used by sites to track usage by locally defined account names.

## **Chapter 4** 36 **Submitting a PBS Job**

% **qsub -A acct# mysubrun** |  $\vert$  #!/bin/sh

#PBS **-A accountNumber** ...

## <span id="page-45-0"></span>**4.7.17 Merging output and error files**

The "-j join" option declares if the standard error stream of the job will be merged with the standard output stream of the job. A *join* argument value of oe directs that the two streams will be merged, intermixed, as standard output. A *join* argument value of eo directs that the two streams will be merged, intermixed, as standard error. If the *join* argument is n or the option is not specified, the two streams will be two separate files.

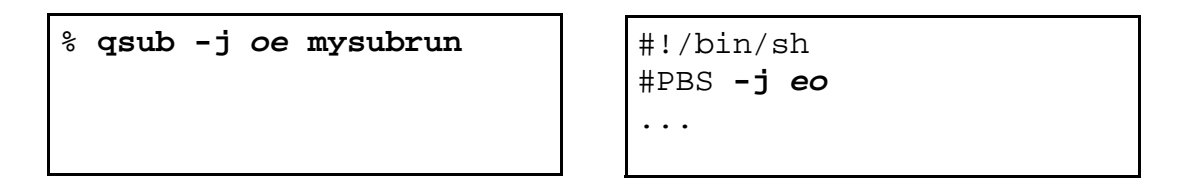

#### <span id="page-45-1"></span>**4.7.18 Retaining output and error files on execution host**

The "-k keep" option defines which (if either) of standard output or standard error will be retained on the execution host. If set for a stream, this option overrides the path name for that stream. If not set, neither stream is retained on the execution host. The argument is either the single letter "e" or "o", or the letters "e" and "o" combined in either order. Or the argument is the letter "n". If "-k" is not specified, neither stream is retained.

- e The standard error stream is to be retained on the execution host. The stream will be placed in the home directory of the user under whose user id the job executed. The file name will be the default file name given by: job\_name.esequence where job\_name is the name specified for the job, and sequence is the sequence number component of the job identifier.
- o The standard output stream is to be retained on the execution host. The stream will be placed in the home directory of the user under whose user id the job executed. The file name will be the default file name given by: job\_name.osequence where job\_name is the name specified for the job, and sequence is

the sequence number component of the job identifier.

- eo Both standard output and standard error will be retained.
- oe Both standard output and standard error will be retained.
- n Neither stream is retained.

```
% qsub -k oe mysubrun #!/bin/sh
```

```
#PBS -k eo
...
```
## <span id="page-46-1"></span>**4.7.19 Suppressing job identifier**

The "-z" option directs the qsub command to not write the job identifier assigned to the job to the command's standard output.

% **qsub -z mysubrun** #!/bin/sh

```
#PBS -z
...
```
## <span id="page-46-2"></span><span id="page-46-0"></span>**4.7.20 Interactive-batch jobs**

The "-I" option declares that the job is to be run "interactively". The job will be queued and scheduled as any PBS batch job, but when executed, the standard input, output, and error streams of the job are connected through qsub to the terminal session in which qsub is running. If the -I option is specified on the command line or in a script directive, the job is an interactive job. If a script is given, it will be processed for directives, but no executable commands will be included with the job. When the job begins execution, all input to the job is from the terminal session in which qsub is running.

When an interactive job is submitted, the qsub command will not terminate when the job is submitted. qsub will remain running until the job terminates, is aborted, or the user interrupts qsub with a SIGINT (the control-C key). If qsub is interrupted prior to job start, it will query if the user wishes to exit. If the user responds "yes", qsub exits and the job is aborted.

## **Chapter 4** 38 **Submitting a PBS Job**

Once the interactive job has started execution, input to and output from the job pass through qsub. Keyboard-generated interrupts are passed to the job. Lines entered that begin with the tilde  $(\sim)$  character and contain special sequences are interpreted by qsub itself. The recognized special sequences are:

- ~. qsub terminates execution. The batch job is also terminated.
- $\sim$ susp Suspend the qsub program if running under the C shell. "susp" is the suspend character, usually CNTL-Z.
- $\sim$ asusp Suspend the input half of  $\sigma$ sub (terminal to job), but allow output to continue to be displayed. Only works under the C shell. "asusp" is the auxiliary suspend character, usually CNTL-Y.

# <span id="page-47-0"></span>**4.8 Node Specification Syntax**

PBS Pro Release 5.2 introduced a number of new features and capabilities associated with requesting nodes and controlling where jobs are run. This section summarizes these changes. Subsequent sections discuss the node specification in detail. Chapter 9 includes additional examples.

First, in an effort to reduce the differences between timeshared and cluster nodes, a job with a  $-1$  nodes=nodespec resource requirement may now run on a set of nodes that includes time-shared nodes and a job without  $a - 1$  nodes=nodespec may now run on a cluster node. The remaining differences between time-shared and cluster nodes is discussed later in this section.

The new syntax for *node\_spec* is any combination of the following separated by colons ':'.

number {if it appears, it must be first} node name property ppn=number cpp=number number: any other of the above<sup>[: any other]</sup>

where  $ppn$  is the number of processes (tasks) per node (defaults to 1) and  $cpp$  is the number of CPUs (threads) per process (also defaults to 1).

The 'node specification' value is one or more *node\_spec* joined with the '+' character. For example, node\_spec[+node\_spec...][#suffix] Each *node\_spec* represents one or more nodes at run time. If no number is specified, one (1) is assumed. The total number of (virtual) processors allocated per node is the product of the number of processes per node (ppn) times the number of CPUs per process (cpp).

The node specification can be followed by one or more *global modifiers*. These are special flags which apply to every *node\_spec* in the entire specification. In addition to the existing global modifier suffix of "#shared" (requesting shared access to a node), there is now "#excl" which means that the user is requesting exclusive access to the entire node, not just the allocated VPs. This allows a user to have exclusive access even if she wants to run on just one of the CPUs.

## **4.8.1 Processes (Tasks) vs CPUs**

The node resource specification has been extended to allow separate requirements for the number of parallel tasks and the number of required CPUs. In release 5.0, the : $ppn=x$ sub-specification was read as "processors per node". In release 5.1 this was changed such that ppn is read as "processes (or parallel tasks) per node". For example, the node specification:

-l nodes=4:brown:ppn=3:cpp=2

requests a total of four separate nodes, each having the property of "brown"; three parallel processes (tasks) should be run on each node, this means the node will appear in the PBS\_NODEFILE (MPI hostfile) three times; two CPUs have been allocated to each process so that each process can run two threads, OMP\_NUM\_THREADS is set to 2. The above specification yields (4 nodes  $*$  3 processes  $*$  2 CPUs), for a total 24 CPUs. If ppn or cpp is not specified, its value defaults to one.

#### **4.8.2 Interaction of nodes vs ncpus**

If a job is submitted to PBS with a nodes resource specification  $(-1 \text{ nodes} = X)$  and without an ncpus specification (no  $-1$  ncpus=y) [or a default ncpus value], then PBS will set the ncpus resource to match the number of CPUs required by the nodes specification.

The follow relates what happens if a job is submitted with a combination of  $-1$ ncpus=value and -l nodes=value

## **Chapter 4** 40 **Submitting a PBS Job**

The variable  $X$  is used to indicate any integer larger than 1;  $Y$  and  $Z$  can be any legal integer. The variable N is any integer equal to or greater than 1.

Given "-1  $n_{\text{c}N}$  -1  $n_{\text{ddes}}$ -value", if "value" is:

1 Then ok and then nodes value is equivalent to  $1:ncpus=N$ 

 $Xi[+Xj..]$  Then let  $X = sum(Xi+Xj+...)$ 

The value of ncpus must be a multiple of the number of nodes: if  $N\%X = 0$ . then ncpus=N and the nodes value  $\Rightarrow$  X:ccp=(N/X)

That is N/X cpus per node

If  $N\%X = 0$ , then this is an error

If "value" includes "ppn" and does not include "cpp", then the results are the same as in the above case; #ccp=N/(number of tasks)

For any other case, X:ppn=Y:cpp=Z, a default N value is replaced by sum of  $X^*Y^*Z$ across the node spec. E.g.  $-1$  nodes=2:blue:ppn=2:cpp=3+3 is 15 cpus, so ncpus is reset to 15. A non-default ncpus value is an error when cpp= is specified in the node specification. Here are a few more examples:

> -lncpus=6 -lnodes=3:blue+3:red is correct -lncpus=12 -lnodes=3:blue+3:red is also correct -lncpus=10 -lnodes=3:blue+3:red is not because 10 CPUs cannot be spread evenly across 6 nodes.

#### **4.8.3 Order of Nodes in the Node File**

For users familiar with previous version of PBS Pro, this section discusses several changes that occurred in the previous two version of PBS. In PBS Pro 5.0, the node file named by the environment variable PBS\_NODEFILE was only created for a job requested more than one node. In 5.1, this file is always created.

In 5.1, the order of the hosts listed in the node file was changed when a node appears more than once. If the job only requests one process per node, now as before, the order of the nodes will match the order requested. However, if multiple processes are placed per node,

but

the file will contain each separate node first, listed in order to match the request, followed by the required number of repeating occurrences of each node. For example, if a user requests the following nodes:

-l nodes=A:ppn=3+B:ppn=2+C:ppn=1

then under PBS Pro 5.0 the PBS\_NODEFILE would have contained: A, A, A, B, B, C. But in PBS Pro 5.2 and later it will contain: A, B, C, A, B, A. This change allows the user to have a parallel job step that runs only one process on each node, by setting -nproc=3. This is useful if the job requires files to setup, one per node, on each node before the main computation is preformed.

#### **4.8.4 Exclusive Access to Whole Node**

It is now possible via the global suffix of #excl to request exclusive access to the entire node, without asking for all of the CPUs on the node. For example:

-lnodes=3:green+2:blue#excl

requests a total of five nodes, three "green" and two "blue". Exclusive access will be granted to the nodes, regardless of the number of CPUs on the nodes. No other job will be allocated those nodes. Exclusive access will not be granted to time-shared nodes.

## **4.8.5 NCPUS Request**

A job that does not have a node specification (resource requirement) but does specify a number of CPUs via the  $-1$  ncpus=# syntax is allocated processors as if the job did have a node specification of the form:

-lnodes=1:cpp=#

#### **4.8.6 Time-shared vs Cluster Nodes**

For those already familiar with PBS Pro, the difference between time-shared and cluster nodes have been reduced to:

- 1. Time-share nodes may not be requested exclusively with the #excl suffix.
- 2. More processes than CPUs can be run on time-shared nodes but not on cluster nodes.

## **Chapter 4** 42 **Submitting a PBS Job**

3. Allocation of cluster nodes remains based on the number of (virtual) processors.

# <span id="page-51-0"></span>**4.9 Boolean Logic in Resource Requests**

PBS Pro offers the ability to use boolean logic in the specification of certain resources (such as architecture, memory, wallclock time, and CPU count) *within a single node*. A new resource specification string (resc\_spec) attribute has been added called "resc"). Used with the resource list option  $("-1")$  to the qsub command, this feature provides more control over selecting nodes on which to run your job.

> **Important:** Note that at this time, this feature controls the selection of single nodes, not multiple hosts within a cluster, with the meaning of "give me a node with the following properties".

For example, say you wanted to submit a job that can run on either the Solaris or Irix operating system, and you want PBS to run the job on the first available node of either type. You could add the following "resc" specification to your qsub command line (or your job).

% **qsub -l resc="(arch=='solaris7') || (arch=='irix')" mysubrun**

```
#!/bin/sh
#PBS -l resc="(arch=='solaris7')||(arch=='irix')"
#PBS -l mem=100MB
#PBS -l ncpus=4
...
```
You could in fact combine all three of the lines in the above example into a single resc\_spec specification, if you so desired:

```
qsub -l resc="((arch=='solaris7') || (arch=='irix')) && (mem=100MB) &&(ncpus=4)"
```
The following example shows requesting different memory amounts depending on the architecture that the job runs on:

```
qsub -l resc="( (arch=='solaris7') && (mem=100MB)||((arch=='irix')&&(mem=1GB) )"
```
Furthermore, it is possible to specify multiple resource specification strings. The first resc specification will be evaluated. If it can be satisfied, then it will be used. If not, then next resc string will be used.

For example:

```
qsub \setminus-1 resc="(ncpus=16)&& (mem=1GB) &&(walltime=1:00)" \
-1 resc="(ncpus=8) && (mem=512MB) &&(walltime=2:00)" \
-l resc="(ncpus=4) && (mem=256MB)&&(walltime=4:00)" ...
```
indicates that you want 16 CPUs, but if you can't have 16 CPUs, then give you 8 with half the memory and twice the wall-clock time. But if you can't have 8 CPUs, then give you four and 1/4 the memory, and four times the walltime.

This is different then putting them all into one resc specification. If you were to do

qsub  $-1$  resc= "(ncpus=16)||(ncpus=8)||(ncpus=4)" ...

you would be requesting the first available node which has either 16, 8, or 4 CPUs. In this case, PBS doesn't go through all the nodes checking for 16 first, then 8, then 4, as it does when using multiple resc specifications.

> **Important:** Note the difference between "==" (comparison) and "=" (assignment) within a resc\_spec. The comparison operators only impact which node is selected for the job, they do not establish limits on the job. The assignment operator, however, is equivalent to separate specifications of  $-1$  mem=x and  $-1$ walltime=y in order to set the job limits.

You can do more than just using the equality and assignment operators. You can describe the characteristics of a node, but not request them. For example, if you were to specify:

```
qsub \
-1 resc="(ncpus>16)&&(mem>=2GB)" -lncpus=2 -lmem=100MB
```
you are indicating that you want a node with more then 16 CPUs but you only want 2 of them allocated to your job.

## **Chapter 4** 44 **Submitting a PBS Job**

# **4.10 Job Attributes**

A PBS job has the following public attributes.

- Account Name Reserved for local site accounting. If specified (using the  $-A$ option to qsub) this value is carried within the job for its duration, and is included in the job accounting records. Checkpoint If supported by the server implementation and the host operating system, the checkpoint attribute determines when checkpointing will be performed by PBS on behalf of the job. The legal values for checkpoint are described under the qalter and qsub commands. depend The type of inter-job dependencies specified by the job owner. Error Path The final path name for the file containing the job's standard error stream. See the qsub and qalter command description for more detail. Execution\_Time The time after which the job may execute. The time is maintained in seconds since Epoch. If this time has not yet been reached, the job will not be scheduled for execution and the job is said to be in *wait* state. group\_list A list of *group\_names@hosts* which determines the group under which the job is run on a given host. When a job is to be placed into execution, the server will select a group name according to the rules specified for use of the qsub command. Hold\_Types The set of holds currently applied to the job. If the set is not null, the job will not be scheduled for execution and is said to be in the *hold* state. Note, the *hold* state takes precedence over the wait state. Job\_Name The name assigned to the job by the qsub or qalter command. Join\_Path If the Join\_Paths attribute is TRUE, then the job's standard
	- error stream will be merged, inter-mixed, with the job's standard output stream and placed in the file determined by the

Output\_Path attribute. The Error\_Path attribute is maintained, but ignored.

- Keep Files If Keep Files contains the values "o" KEEP OUTPUT and/ or "e" KEEP\_ERROR the corresponding streams of the batch job will be retained on the execution host upon job termination. Keep\_Files overrides the Output\_Path and Error Path attributes.
- Mail\_Points Identifies the state changes at which the server will send mail about the job.
- Mail\_Users The set of users to whom mail may be sent when the job makes certain state changes.
- Output\_Path The final path name for the file containing the job's standard output stream. See the qsub and qalter command description for more detail.
	- Priority The job scheduling priority assigned by the user.
	- Rerunable The rerunable flag given by the user.
- Resource List The list of resources required by the job. The resource list is a set of *name=value* strings. The meaning of *name* and *value* is server dependent. The value also establishes the limit of usage of that resource. If not set, the value for a resource may be determinate by a queue or server default established by the administrator.
- Shell\_Path\_List A set of absolute paths of the program to process the job's script file.
	- stagein The list of files to be staged in prior to job execution.
	- stageout The list of files to be staged out after job execution.
	- User\_List The list of *user@hosts* which determines the user name under which the job is run on a given host. When a job is to be placed into execution, the server will select a user name from the list

## **Chapter 4** 46 **Submitting a PBS Job**

according to the rules specified in the description of the qsub command.

- Variable\_List This is the list of environment variables passed with the *Queue Job* batch request.
	- comment An attribute for displaying comments about the job from the system. Visible to any client.

The following attributes are read-only, they are established by the Server and are visible to the user but cannot be set by a user. Certain ones are only visible to privileged users (those run by the batch administrator).

#### alt\_id

- For a few systems, such as Irix 6.x running Array Services, the session id is insufficient to track which processes belong to the job. Where a different identifier is required, it is recorded in this attribute. If set, it will also be recorded in the end-of-job accounting record. For Irix 6.x running Array Services, the alt\_id attribute is set to the Array Session Handle (ASH) assigned to the job.
- ctime The time that the job was created.
- etime The time that the job became eligible to run, i.e. in a queued state while residing in an execution queue.
- exec\_host If the job is running, this is set to the name of the host or hosts on which the job is executing. The format of the string is "node/  $N[{}^*\mathbb{C}[[+...]$ ", where "node" is the name of a node, "N" is process or task slot on that node, and "C" is the number of CPUs allocated to the job. C does not appear if it is one.
	- egroup If the job is queued in an execution queue, this attribute is set to the group name under which the job is to be run. [This attribute is available only to the batch administrator.]
		- euser If the job is queued in an execution queue, this attribute is set to the user name under which the job is to be run. [This attribute is available only to the batch administrator.]

PBS Pro 5.3 **User Guide** 47

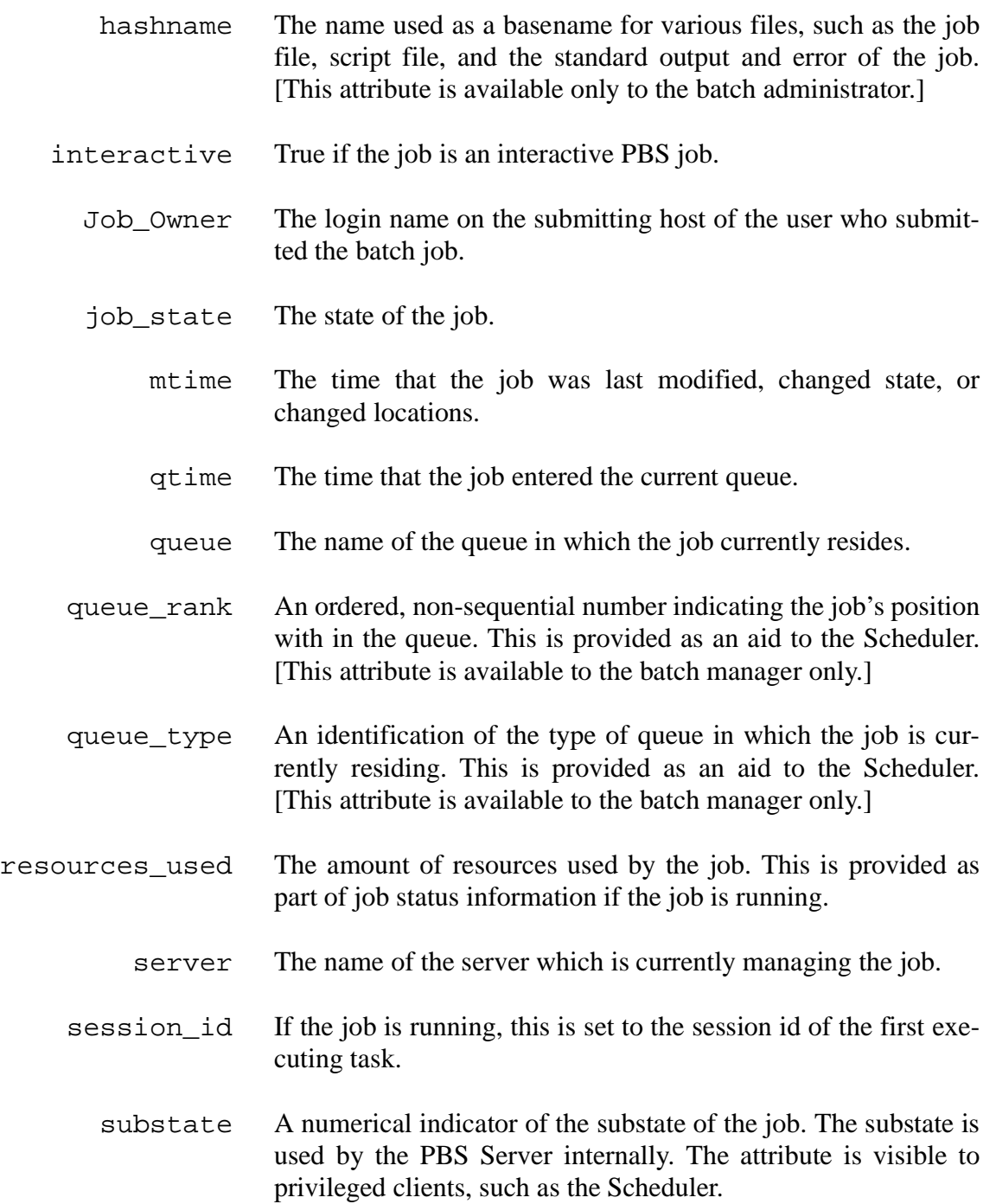

#### **Chapter 4 Submitting a PBS Job** 48

PBS Pro 5.3 49 **User Guide**

# Chapter 5 Using the xpbs GUI

The PBS graphical user interface is called **xpbs**, and provides a user-friendly, point and click interface to the PBS commands. xpbs runs under the X-Windows system and utilizes the tcl/tk graphics toolsuite, while providing the user with the same functionality as the PBS CLI commands. In this chapter we introduce xpbs, and show how to create a PBS job using xpbs.

# **5.1 User's xpbs Environment**

In order to use xpbs, you need to first set up your environment as described in ["User's](#page-26-0) [PBS Environment" on page 17.](#page-26-0) Depending on how PBS is installed at your site, you may need to allow xpbs to display on your workstation. However, if the PBS client commands are installed locally on your workstation, you can skip this section. (Ask your PBS administrator if you are unsure.)

Make sure your X-Windows session is set to permit the xpbs client to connect to your local X-server. Do this by running the xhost command with the name of the host from which you will be running xpbs, as shown in the example below:

```
% xhost + server.pbspro.com
```
## **Chapter 5** 50 **Using the xpbs GUI**

Next, on the system from which you will be running xpbs, set your X-Windows **DIS-PLAY** variable to your local workstation. For example, if using the C-shell:

```
% setenv DISPLAY myWorkstation:0.0
```
However, if you are using the Bourne or Korn shell, type the following:

```
% export DISPLAY=myWorkstation:0.0
```
#### **5.1.1 Starting xpbs**

Once your PBS environment is setup, launch xpbs:

% **xpbs &**

Doing so will bring up the main xpbs window, as shown below.

# **5.2 Introducing the xpbs Main Display**

The main window or display of xpbs is comprised of five collapsible subwindows or *panels*. Each panel contains specific information. Top to bottom, these panel are: the Menu Bar, Hosts panel, Queues panel, Jobs panel, and the Info panel

#### **5.2.1 xpbs Menu Bar**

The Menu Bar is composed of a row of command buttons that signal some action with a click of the left mouse button. The buttons are:

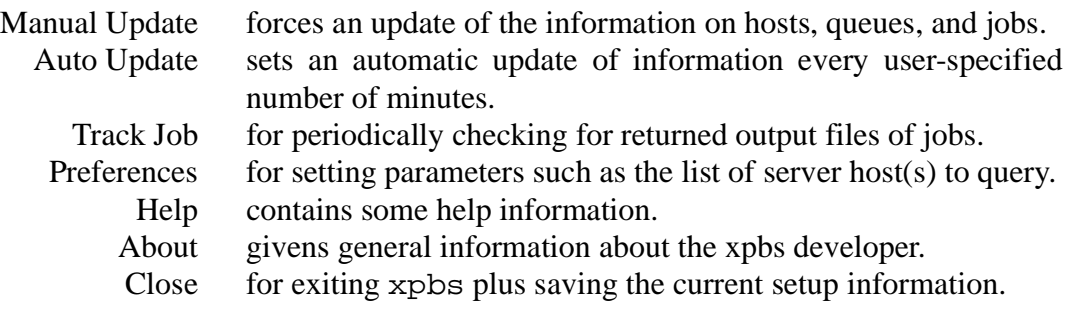

#### PBS Pro 5.3 | 51 **User Guide**

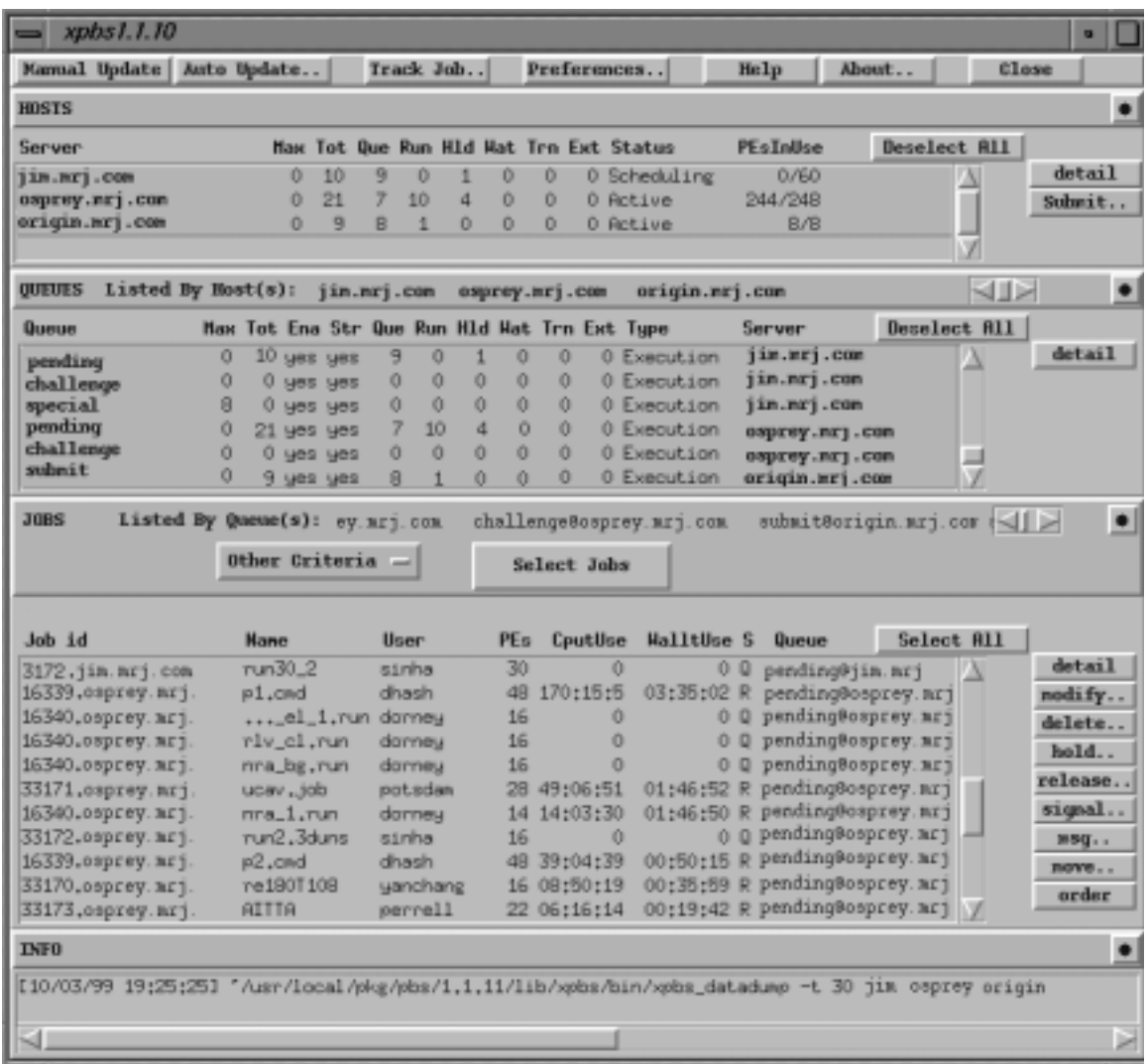

## **5.2.2 xpbs Hosts Panel**

.

The Hosts panel is composed of a leading horizontal HOSTS bar, a listbox, and a set of command buttons. The HOSTS bar contains a minimize/maximize button, identified by a dot or a rectangular image, for displaying or iconizing the Hosts region. The listbox displays information about favorite server host(s), and each entry is meant to be selected via a single <left mouse button> click, <shift key> plus <left mouse button> click for contiguous selection, or <cntrl key> plus <left mouse button> click for non-contiguous selection.

## **Chapter 5** 52 **Using the xpbs GUI**

To the right of the Hosts Panel are a series of buttons that represent actions that can be performed on selected hosts(s). (Use of these buttons will be explained in detail below.) The buttons are:

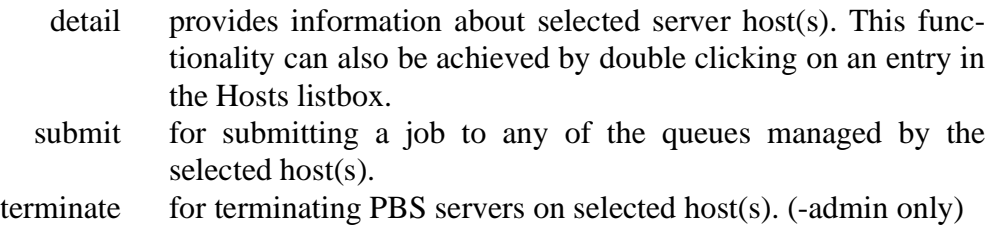

Note that some buttons are only visible if xpbs is started with the "-admin" option, which requires manager or operator privilege to function.

The middle portion of the Hosts Panel has abbreviated column names indicating the information being displayed, as the following table shows:

| <b>Heading</b> | <b>Meaning</b>                                         |  |
|----------------|--------------------------------------------------------|--|
| Max            | Maximum number of jobs permitted                       |  |
| Tot            | Count of jobs currently enqueued in any state          |  |
| Que            | Count of jobs in the Queued state                      |  |
| Run            | Count of jobs in the Running state                     |  |
| Hld            | Count of jobs in the Held state                        |  |
| Wat            | Count of jobs in the Waiting state                     |  |
| Trn            | Count of jobs in the Transiting state                  |  |
| Ext            | Count of jobs in the Exiting state                     |  |
| <b>Status</b>  | Status of the corresponding Server                     |  |
| PEsInUse       | Count of Processing Elements (CPUs, PEs, Nodes) in Use |  |

**Table 4: xpbs Server Column Headings**

## **5.2.3 xpbs Queues Panel**

The Queues panel is composed of a leading horizontal QUEUES bar, a listbox, and a set of command buttons. The QUEUES bar lists the hosts that are consulted when listing queues; the bar also contains a minimize/maximize button for displaying or iconizing the Queues

panel. The listbox displays information about queues managed by the server host(s) selected from the Hosts panel; each listbox entry is meant to be selected (highlighted) via a single <left mouse button> click, <shift key> plus <left mouse button> click for contiguous selection, or <cntrl key> plus <lift mouse button> click for non-contiguous selection.

To the right of the Queues Panel area are a series of buttons that represent actions that can be performed on selected queue(s).

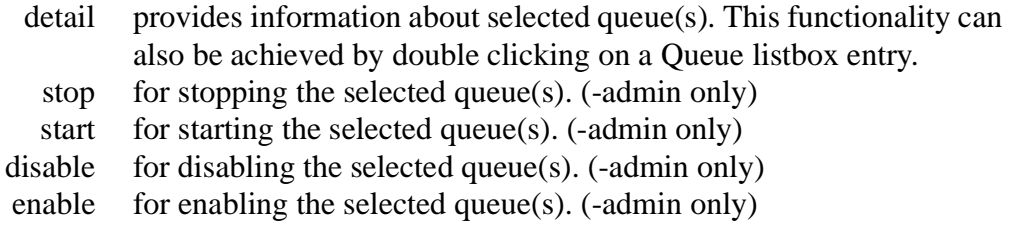

The middle portion of the Queues Panel has abbreviated column names indicating the information being displayed, as the following table shows:

| <b>Heading</b> | <b>Meaning</b>                                |  |
|----------------|-----------------------------------------------|--|
| Max            | Maximum number of jobs permitted              |  |
| Tot            | Count of jobs currently enqueued in any state |  |
| Ena            | Is queue enabled? yes or no                   |  |
| Str            | Is queue started? yes or no                   |  |
| Que            | Count of jobs in the Queued state             |  |
| Run            | Count of jobs in the Running state            |  |
| Hld            | Count of jobs in the Held state               |  |
| Wat            | Count of jobs in the Waiting state            |  |
| <b>Trn</b>     | Count of jobs in the Transiting state         |  |
| Ext            | Count of jobs in the Exiting state            |  |
| <b>Type</b>    | Type of queue: execution or route             |  |
| Server         | Name of Server on which queue exists          |  |

**Table 5: xpbs Queue Column Headings**

## **Chapter 5** 54 **Using the xpbs GUI**

#### **5.2.4 xpbs Jobs Panel**

The Jobs panel is composed of a leading horizontal JOBS bar, a listbox, and a set of command buttons. The JOBS bar lists the queues that are consulted when listing jobs; the bar also contains a minimize/maximize button for displaying or iconizing the Jobs region. The listbox displays information about jobs that are found in the queue(s) selected from the Queues listbox; each listbox entry is meant to be selected (highlighted) via a single <left mouse button> click, <shift key> plus <left mouse button> click for contiguous selection, or <cntrl key> plus <left mouse button> click for non-contiguous selection.

The region just above the Jobs listbox shows a collection of command buttons whose labels describe criteria used for filtering the Jobs listbox contents. The list of jobs can be selected according to the owner of jobs (Owners), job state (Job\_States), name of the job (Job\_Name), type of hold placed on the job (Hold\_Types), the account name associated with the job (Account\_Name), checkpoint attribute (Checkpoint), time the job is eligible for queueing/execution (Queue\_Time), resources requested by the job (Resources), priority attached to the job (Priority), and whether or not the job is rerunnable (Rerunnable).

The selection criteria can be modified by clicking on any of the appropriate command buttons to bring up a selection box. The criteria command buttons are accompanied by a *Select Jobs* button, which when clicked, will update the contents of the Jobs listbox based on the new selection criteria. Note that only jobs that meet *all* the selected criteria will be displayed.

Finally, to the right of the Jobs panel are the following command buttons, for operating on selected job(s):

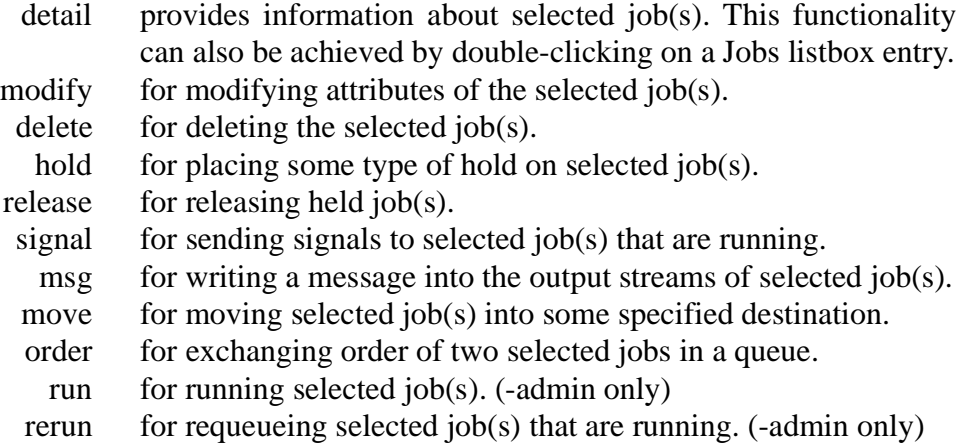

PBS Pro 5.3 55 **User Guide**

The middle portion of the Jobs Panel has abbreviated column names indicating the information being displayed, as the following table shows:

| <b>Heading</b> | <b>Meaning</b>                                 |  |
|----------------|------------------------------------------------|--|
| Job id         | Job Identifier                                 |  |
| Name           | Name assigned to job, or script name           |  |
| User           | User name under which job is running           |  |
| <b>PEs</b>     | Number of Processing Elements (CPUs) requested |  |
| CputUse        | Amount of CPU time used                        |  |
| WalltUse       | Amount of wall-clock time used                 |  |
| S              | State of job                                   |  |
| Oueue          | Queue in which job resides                     |  |

**Table 6: xpbs Job Column Headings**

#### **5.2.5 xpbs Info Panel**

The Info panel shows the progress of the commands' executed by xpbs. Any errors are written to this area. The INFO panel also contains a minimize/maximize button for displaying or iconizing the Info panel.

## **5.2.6 xpbs Keyboard Tips**

There are a number of shortcuts and key sequences that can be used to speed up using xpbs. These include:

- Tip 1. All buttons which appear to be depressed into the dialog box/subwindow can be activated by pressing the return/enter key.
- Tip 2. Pressing the tab key will move the blinking cursor from one text field to another.
- Tip 3. To contiguously select more than one entry: click <left mouse button> then drag the mouse across multiple entries.
- Tip 4. To non-contiguously select more than one entry: hold the <cntrl key> while clicking the <left mouse button> on the desired entries.

## **Chapter 5** 56 **Using the xpbs GUI**

# **5.3 Setting xpbs Preferences**

In the Menu Bar at the top of the main xpbs window is the Preferences button. Clicking it will bring up a dialog box that allows you to customize the behavior of xpbs:

- 1. Define server hosts to query
- 2. Select wait timeout in seconds
- 3. Specify which xterm command to use
- 4. Specify which rsh/ssh command to use

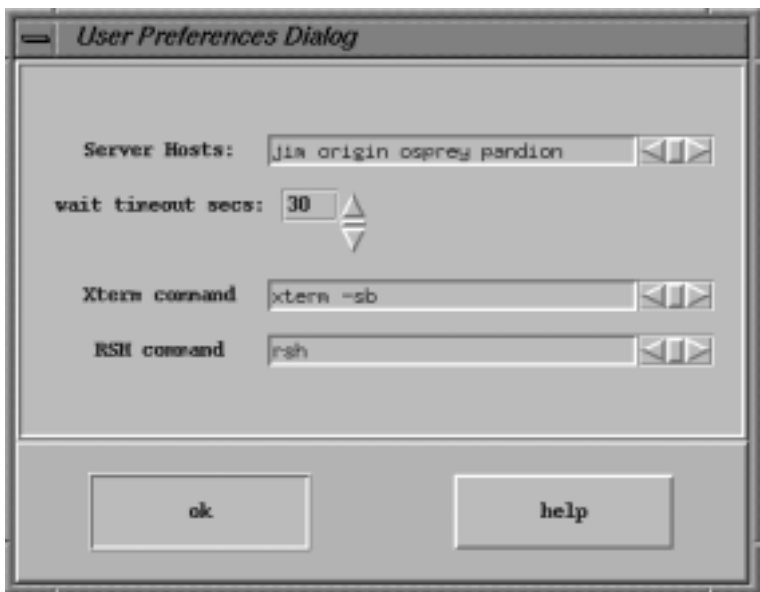

# **5.4 Relationship Between PBS and xpbs**

xpbs is built on top of the PBS client commands, such that all the features of the command line interface are available thru the GUI. Each "task" that you perform using xpbs is converted into the necessary PBS command and then run on your behalf.

| Location    | <b>Command Button</b> | <b>PRS Command</b>                    |
|-------------|-----------------------|---------------------------------------|
| Hosts Panel | detail                | $qstat$ -B -f selected server_host(s) |
| Hosts Panel | submit                | $qsub$ options selected server(s)     |

**Table 7: xpbs Buttons and PBS Commands**

| <b>Location</b>     | <b>Command Button</b> | <b>PBS Command</b>               |
|---------------------|-----------------------|----------------------------------|
| <b>Hosts Panel</b>  | terminate *           | $q$ term selected server_host(s) |
| <b>Queues Panel</b> | detail                | $q$ stat -Q -f selected queue(s) |
| Queues Panel        | stop $*$              | $q$ stop selected queue $(s)$    |
| Queues Panel        | start $*$             | $q$ start selected queue $(s)$   |
| Queues Panel        | enable *              | qenable selected queue(s)        |
| Queues Panel        | disable $*$           | $q$ disable selected queue $(s)$ |
| <b>Jobs Panel</b>   | detail                | qstat $-f$ selected job(s)       |
| <b>Jobs Panel</b>   | modify                | qalter selected job(s)           |
| <b>Jobs Panel</b>   | delete                | $qde1$ selected job(s)           |
| <b>Jobs Panel</b>   | hold                  | $q$ hold selected job(s)         |
| <b>Jobs Panel</b>   | release               | qrls selected job(s)             |
| <b>Jobs Panel</b>   | run                   | qrun selected job(s)             |
| <b>Jobs Panel</b>   | rerun                 | $q$ rerun selected job(s)        |
| <b>Jobs Panel</b>   | signal                | qsig selected $job(s)$           |
| <b>Jobs Panel</b>   | msg                   | qmsg selected job(s)             |
| <b>Jobs Panel</b>   | move                  | qmove selected job(s)            |
| <b>Jobs Panel</b>   | order                 | qorder selected job(s)           |

**Table 7: xpbs Buttons and PBS Commands**

\* Indicates command button is visable only if xpbs is started with the "-admin" option.

# **5.5 How to Submit a Job Using xpbs**

To submit a job using xpbs, perform the following steps:

First, select a host from the HOSTS listbox in the main xpbs display to which you wish to submit the job.

## **Chapter 5** 58 **Using the xpbs GUI**

Next, click on the *Submit* button located next to the HOSTS panel. The *Submit* button brings up the Submit Job Dialog box which is composed of four distinct regions. The Job Script File region is at the upper left. The OPTIONS region containing various widgets for setting job attributes is scattered all over the dialog box. The OTHER OPTIONS is located just below the Job Script file region, and Command Buttons region is at the bottom.

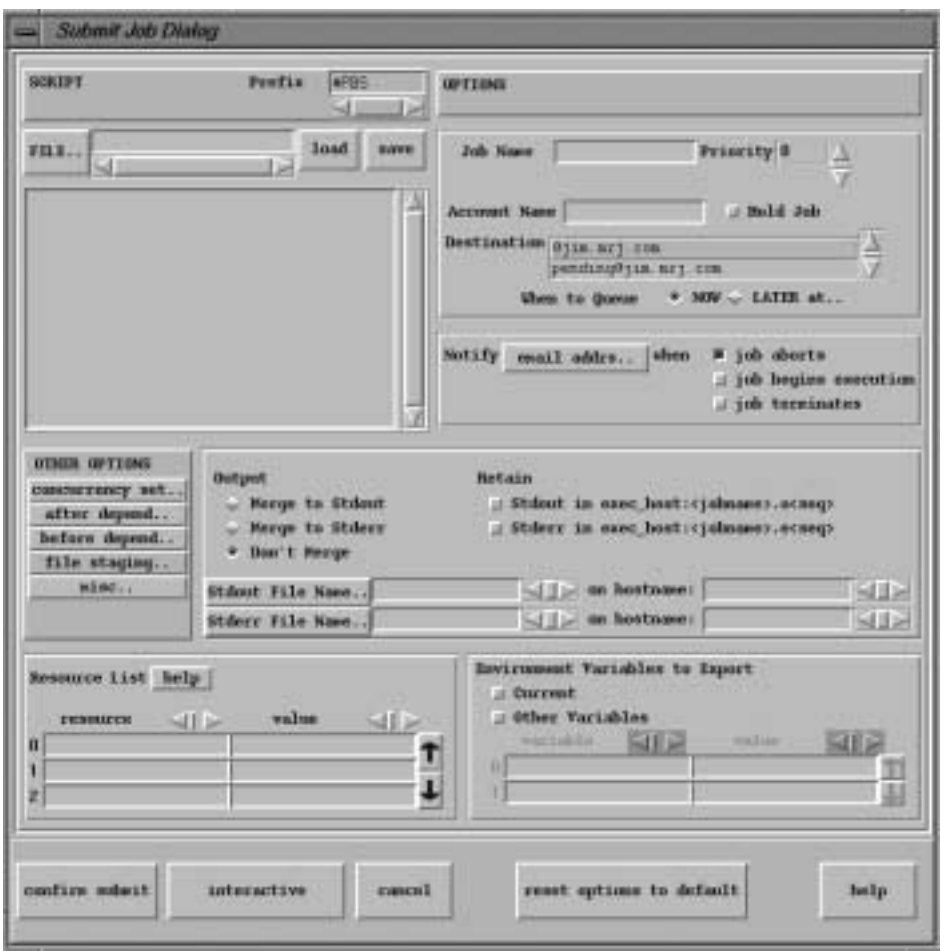

The job script region is composed of a header box, the text box, FILE entry box, and two buttons labeled *load* and *save.* If you have a script file containing PBS options and executable lines, then type the name of the file on the FILE entry box, and then click on the *load* button. Alternatively, you may click on the *file* button, which will display a File Selection browse window, from which you may point and click to select the file you wish to open. The File Selection Dialog window is shown below. Clicking on the *Select File* button will load the file into xpbs, just as does the *load* button described above.

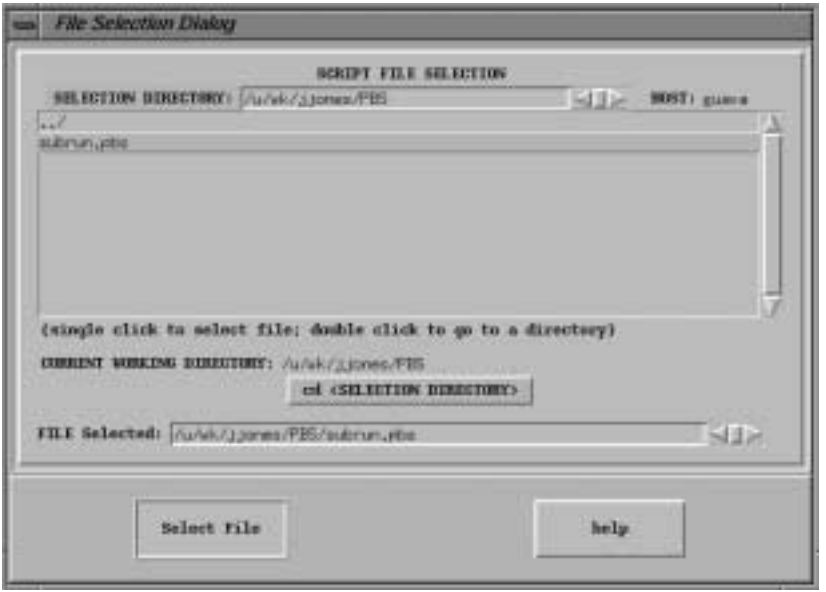

The various fields in the Submit window will get loaded with values found in the script file. The script file text box will only be loaded with executable lines (non-PBS) found in the script. The job script header box has a *Prefix* entry box that can be modified to specify the PBS directive to look for when parsing a script file for PBS options.

If you don't have a existing script file to load into xpbs, you can start typing the executable lines of the job in the file text box.

Next, review the Destination listbox. This box lists all the queues found in the host that you selected. A special entry called "@host" refers to the default queue at the indicated host. Select appropriately the destination queue for the job.

Next, define any required resources in the Resource List subwindow. Finally, review the optional settings to see if any should apply to this job. For example:

- o Use the radial buttons in the "Output" region to merge output and error files.
- o Use "Stdout File Name" to define standard output file and to redirect output
- o Use the "Environment Variables to Export" subwindow to have current environment variables exported to the job.

## **Chapter 5** 60 **Using the xpbs GUI**

- o Use the "Job Name" field in the OPTIONS subwindow to give the job a name.
- o Use the "Notify email address" and radial buttons in the OPTIONS subwindow to have PBS send you mail when the job terminates.

Now that the script is built you have four options of what to do next:

Reset options to default Save the script to a file Submit the job as a batch job Submit the job as an interactive-batch job

*Reset* clears all the information from the submit job dialog box, allowing you to create a job from a fresh start.

Use the FILE. field (in the upper left corner) to define a filename for the script. Then press the *Save* button. This will cause a PBS script file to be generated and written to the named file.

Pressing the *Confirm Submit* button at the bottom of the Submit window will submit the PBS job to the selected destination. xpbs will display a small window containing the job identifier returned for this job. Clicking *OK* on this window will cause it and the Submit window to be removed from your screen.

Alternatively, you can submit the job as an interactive-batch job, by clicking the *Interactive* button at the bottom of the Submit Job window. Doing so will cause a xterminal window (xterm) to be launched, and within that window a PBS interactive-batch job submitted. (For details and restrictions on use, see ["Interactive-batch jobs" on page 37.](#page-46-2))

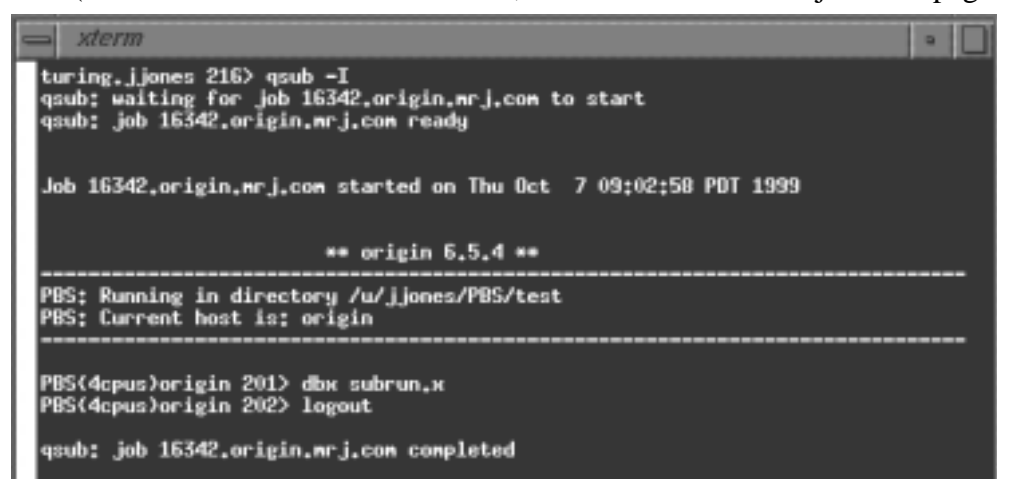

PBS Pro 5.3 | 61 **User Guide**

## **5.6 Exiting xpbs**

Click on the *Close* button located in the Menu bar to leave xpbs. If any settings have been changed, xpbs will bring up a dialog box asking for a confirmation in regards to saving state information. The settings will be saved in the xpbs configuration file, and will be used the next time you run xpbs.

# **5.7 The xpbs Configuration File**

Upon exit, the xpbs state may be written to the user's  $$HOME/$ . xpbsrc file. Information saved includes: the selected host(s), queue(s), and job(s); the different jobs listing criteria; the view states (i.e. minimized/maximized) of the Hosts, Queues, Jobs, and INFO regions; and all settings in the Preferences section. In addition, there is a system-wide xpbs configuration file, maintained by the PBS Administrator, which is used in the absence of a user's personal .xpbsrc file.

# **5.8 Widgets Used in xpbs**

The various panels, boxes, and regions (collectively called "widgets") of xpbs and how they are manipulated are described in the following sections.

A *listbox* can be multi-selectable (a number of entries can be selected/highlighted using a mouse click) or single-selectable (one entry can be highlighted at a time). For a multiselectable listbox, the following operations are allowed:

- a. single click with mouse button 1 to select/highlight an entry.
- b. shift key + mouse button 1 to contiguously select more than one entry.
- c. cntrl key + mouse button 1 to non-contiguously select more than one entry. NOTE: For systems running  $Tk < 4.0$ , the newly selected item is reshuffled to appear next to already selected items.
- d. click the *Select All/Deselect All* button to select all entries or deselect all entries at once.
- e. double clicking an entry usually activates some action that uses the selected entry as a parameter.

A *scrollbar* usually appears either vertically or horizontally and contains 5 distinct areas that are mouse clicked to achieve different effects:

## **Chapter 5** 62 **Using the xpbs GUI**

- top arrow Causes the view in the associated widget to shift up by one unit (i.e. the object appears to move down one unit in its window). If the button is held down the action will auto-repeat.
	- slider Pressing button 1 in this area has no immediate effect except to cause the slider to appear sunken rather than raised. However, if the mouse is moved with the button down then the slider will be dragged, adjusting the view as the mouse is moved.
- bottom arrow Causes the view in the associated window to shift down by one unit (i.e. the object appears to move up one unit in its window). If the button is held down the action will auto-repeat.
	- top gap (The area between the top arrow and the slider). Causes the view in the associated window to shift up by one less than the number of units in the window (i.e. the portion of the object that used to appear at the very top of the window will now appear at the very bottom). If the button is held down the action will autorepeat.
	- bottom gap (The area between the bottom arrow and the slider.) Causes the view in the associated window to shift down by one less than the number of units in the window (i.e. the portion of the object that used to appear at the very bottom of the window will now appear at the very top). If the button is held down the action will auto-repeat.

An *entry* widget brought into focus with a click of the left mouse button. To manipulate this widget, simply type in the text value. Use of arrow keys, mouse selection of text for deletion or overwrite, copying and pasting with sole use of mouse buttons are permitted. This widget is usually accompanied by a scrollbar for horizontally scanning a long text entry string.

A *matrix of entry boxes* is usually shown as several rows of entry widgets where a number of entries (called fields) can be found per row. The matrix is accompanied by up/down arrow buttons for paging through the rows of data, and each group of fields gets one scrollbar for horizontally scanning long entry strings. Moving from field to field can be done using the  $\langle \text{Tab}\rangle$  (move forward),  $\langle \text{Ctrl-f}\rangle$  (move forward), or  $\langle \text{Ctrl-b}\rangle$  (move backward) keys.
PBS Pro 5.3 | 63 **User Guide**

A *spinbox* is a combination of an entry widget and a horizontal scrollbar. The entry widget will only accept values that fall within a defined list of valid values, and incrementing through the valid values is done by clicking on the up/down arrows.

A *button* is a rectangular region appearing either raised or pressed that invokes an action when clicked with the left mouse button. When the button appears pressed, then hitting the <RETURN> key will automatically select the button.

A *text region* is an editor like widget. This widget is brought into focus with a click of the left mouse button. To manipulate this widget, simply type in the text. Use of arrow keys, backspace/delete key, mouse selection of text for deletion or overwrite, copying and pasting with sole use of mouse buttons are permitted. This widget is usually accompanied by a scrollbar for vertically scanning a long entry.

## **5.9 xpbs X-Windows Preferences**

The resources that can be set in the X resources file,  $\tilde{\ }$  / . xpbsrc, are:

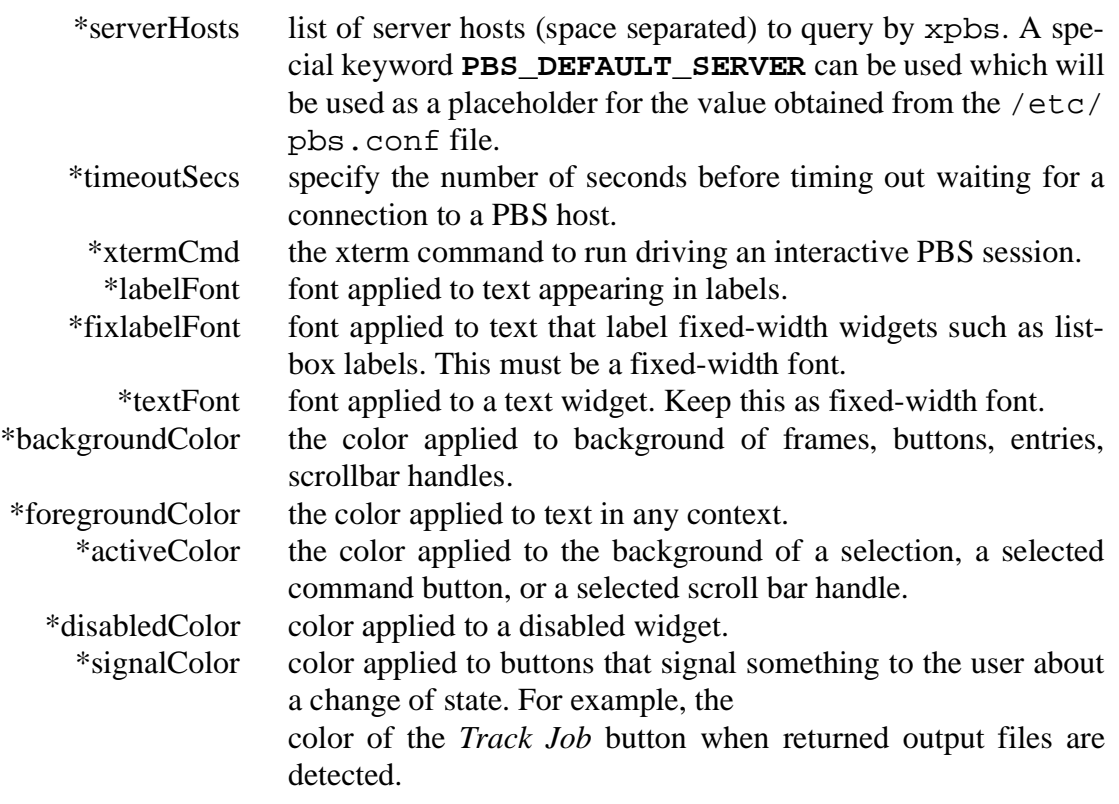

#### **Chapter 5 Using the xpbs GUI** 64

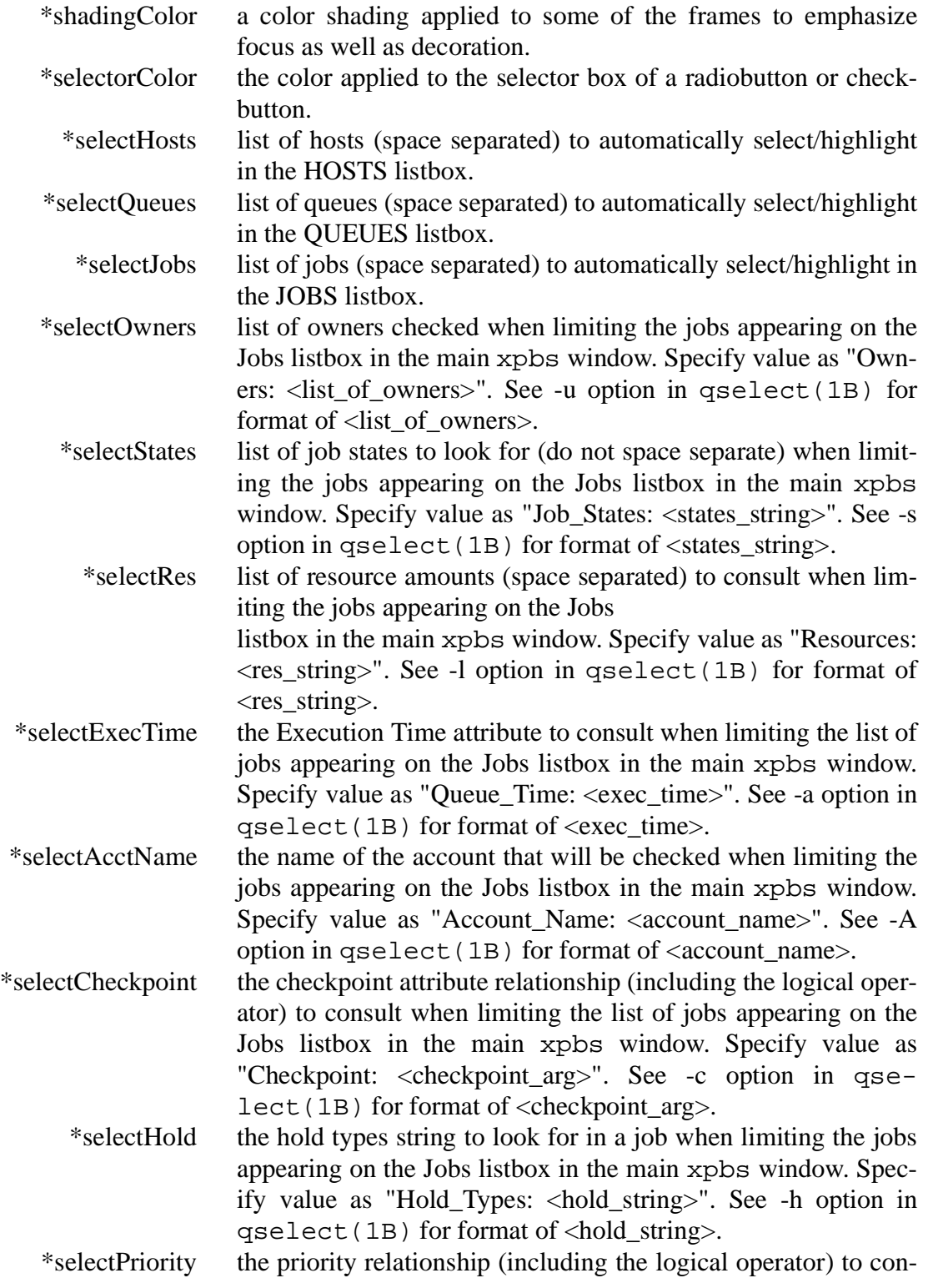

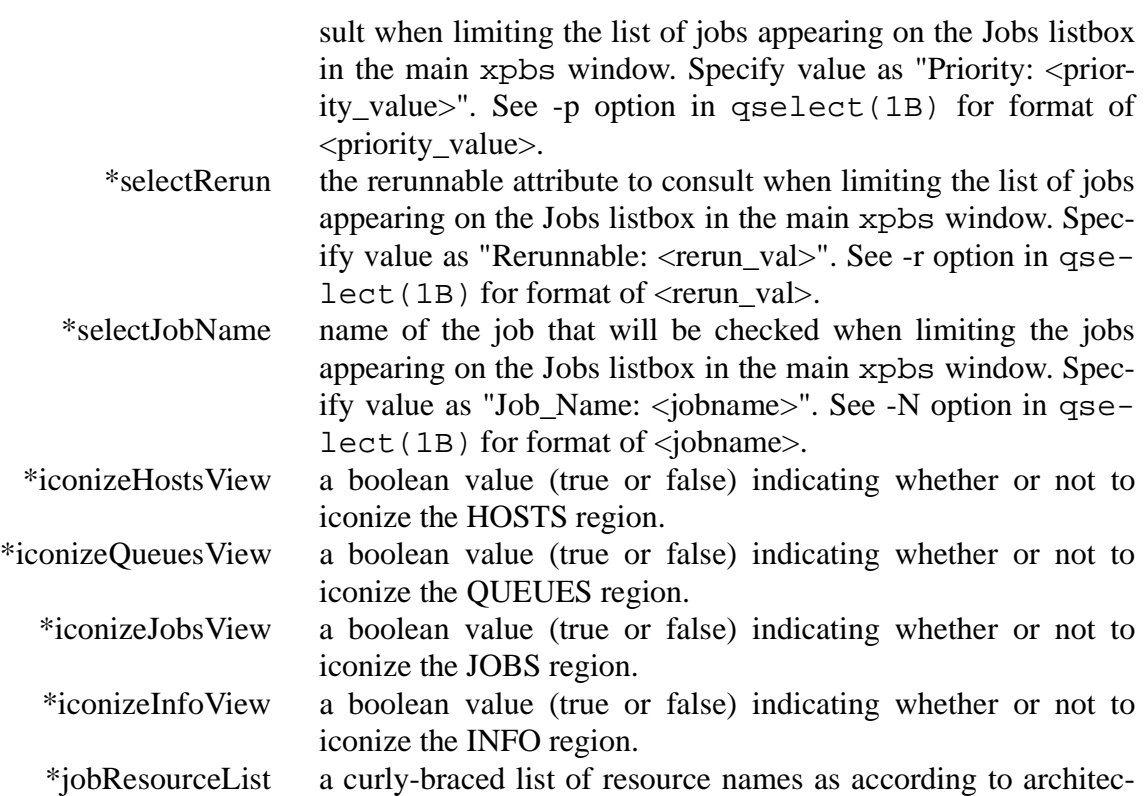

ture known to xpbs. The format is as follows:

 $\{\text{~\&\arctan 1: r = 1.5} \text{~is} \text{~is} \$ 

{ <arch-type2> resname1 resname2 ... resnameN }

 $\{$  <arch-typeN> resname1 resname2 ... resnameN  $\}$ 

**Chapter 5 Using the xpbs GUI** 66

PBS Pro 5.3 | 67 **User Guide**

# Chapter 6 Checking Job / System Status

This chapter will introduce several PBS commands useful for checking status of jobs, queues, and PBS servers. Examples for use are included, as are instructions on how to accomplish the same task using the xpbs graphical interface.

## **6.1 The qstat Command**

The **qstat** command is used to the request the status of jobs, queues, and the PBS server. The requested status is written to standard output stream (usually the user's terminal). When requesting job status, any jobs for which the user does not have view privilege are not displayed.

#### **6.1.1 Checking Job Status**

Executing the qstat command without any options displays job information in the default format. (An alternative display format is also provided, and is discussed below.) The default display includes the following information:

> The job identifier assigned by PBS The job name given by the submitter The job owner The CPU time used

#### **Chapter 6** 68 **Checking Job / System Status**

The job state The queue in which the job resides

The job state is abbreviated to a single character:

- E Job is exiting after having run
- H Job is held
- Q Job is queued, eligible to run or be routed
- R Job is running
- T Job is in transition (being moved to a new location)
- W Job is waiting for its requested execution time to be reached
- S Job is suspended

The following example illustrates the default display of qstat.

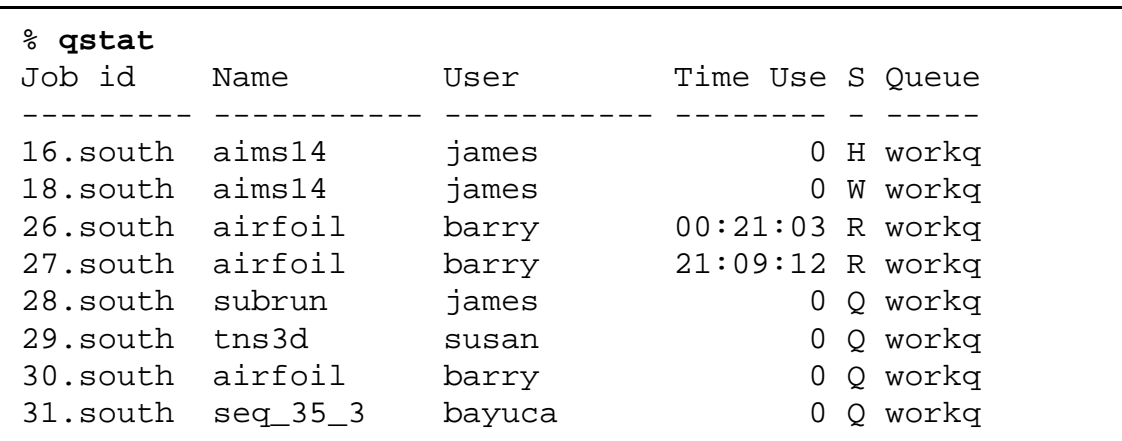

An alternative display (accessed via the "-a" option) is also provided that includes extra information about jobs, including the following additional fields:

> Session ID Number of nodes requested Number of parallel tasks (or CPUs) Requested amount of memory Requested amount of wallclock time Elapsed time in the current job state.

PBS Pro 5.3 69 **User Guide**

```
% qstat -a
                                        Req'd Elap
Job ID User Queue Jobname Sess NDS TSK Mem Time S Time
    --- ------ ----- ------- ---- --- --- --- --- -
16.\text{south } james workg aims14 -- -- 1 -- 0:01 H
18.\text{south } james workq aims14 -- -- 1 -- 0:01 W --
51.south barry workq airfoil 930 -- 1 -- 0:13 R 0:01
52.south james workq subrun -- -- 1 -- 0:10 Q --
53.south susan workq tns3d -- -- 1 -- 0:20 Q --54.south barry workq airfoil -- -- 1 -- 0:13 Q --55.south bayuca workg seg 35 - - - - 1 - - 2:000 - -
```
Other options which utilize the alternative display are discussed in subsequent sections of this chapter.

#### **6.1.2 Viewing Specific Information**

When requesting queue or server status qstat will output information about each destination. The various options to qstat take as an operand either a job identifier or a destination. If the operand is a job identifier, it must be in the following form:

```
sequence_number[.server_name][@server]
```
where sequence\_number.server\_name is the job identifier assigned at submittal time, see qsub. If the .server\_name is omitted, the name of the default server will be used. If @server is supplied, the request will be for the job identifier currently at that Server.

If the operand is a destination identifier, it takes one of the following three forms:

```
queue
@server
queue@server
```
If queue is specified, the request is for status of all jobs in that queue at the default server. If the @server form is given, the request is for status of all jobs at that server. If a full destination identifier, queue@server, is given, the request is for status of all jobs in the named queue at the named server.

## **Chapter 6** 70 **Checking Job / System Status**

**Important:** If a PBS server is not specified on the qstat command line, the default server will be used. (See discussion of **PBS** DEFAULT in ["Environment Variables" on page 18.](#page-27-0))

#### **6.1.3 Checking Server Status**

The "**-B**" option to qstat displays the status of the specified PBS Batch Server. One line of output is generated for each server queried. The three letter abbreviations correspond to various job limits and counts as follows: Maximum, Total, Queued, Running, Held, Waiting, Transiting, and Exiting. The last column gives the status of the server itself: active, idle, or scheduling.

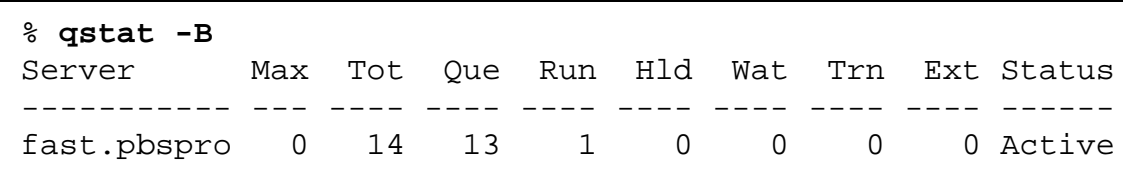

When querying jobs, servers, or queues, you can add the "-f" option to qstat to change the display to the *full* or *long* display. For example, the Server status shown above would be expanded using "-f" as shown below:

```
% qstat -Bf
Server: fast.pbspro.com
    server state = Active
    scheduling = True
    total jobs = 14state count = Transit:0 Queued:13 Held:0 Waiting:0
                 Running:1 Exiting:0
   managers = james@fast.pbspro.com
   default_queue = workq
    log events = 511mail from = admquery_other_jobs = True
   resources_available.mem = 64mb
   resources_available.ncpus = 2
   resources_default.ncpus = 1
   resources_assigned.ncpus = 1
   resources_assigned.nodect = 1
    scheduler iteration = 600
   pbs_version = PBSPro_5_2_1
```
PBS Pro 5.3 | 71 **User Guide**

#### **6.1.4 Checking Queue Status**

The "**-Q**" option to qstat displays the status of all (or any specified) queues at the (optionally specified) PBS Server. One line of output is generated for each queue queried. The three letter abbreviations correspond to limits, queue states, and job counts as follows: Maximum, Total, Enabled Status, Started Status, Queued, Running, Held, Waiting, Transiting, and Exiting. The last column gives the type of the queue: *routing* or *execution*.

```
% qstat -Q
```

```
Queue Max Tot Ena Str Que Run Hld Wat Trn Ext Type
             ----- --- --- --- --- --- --- --- --- --- --- ---------
workq 0 10 yes yes 7 1 1 1 0 0 Execution
```
The full display for a queue provides additional information:

```
% qstat -Qf
Queue: workq
    queue_type = Execution
    total jobs = 10state_count = Transit:0 Queued:7 Held:1 Waiting:1
                Running:1 Exiting:0
    resources_assigned.ncpus = 1
   hasnodes = False
    enabled = True
    started = True
```
#### **6.1.5 Viewing Job Information**

We saw above that the " $-f$ " option could be used to display full or long information for queues and servers. The same applies to jobs. By specifying the "-f" option and a job identifier, PBS will print all information known about the job (e.g. resources requested, resource limits, owner, source, destination, queue, etc.) as shown in the following example. (See ["Job Attributes" on page 44](#page-53-0) for a description of attribute.)

## **Chapter 6** 72 **Checking Job / System Status**

```
% qstat -f 89
Job Id: 89.south
    Job_Name = tns3d
    Job_Owner = susan@south.pbspro.com
    resources_used.cput = 00:00:00
    resources_used.mem = 2700kb
   resources_used.vmem = 5500kb
   resources_used.walltime = 00:00:00
    iob state = R
    queue = workq
    server = south
    Checkpoint = u
    ctime = Thu Aug 23 10:11:09 2001
    Error Path = south:/u/susan/tns3d.e89
    exec host = south/0
   Hold Types = n
    Join_Path = oe
   Keep Files = nMail_Points = a
   mtime = Thu Aug 23 10:41:07 2001
    Output Path = south:/u/susan/tns3d.o89
    Priority = 0
    \sigmatime = Thu Aug 23 10:11:09 2001
   Rerunable = True
    Resource_List.ncpus = 1
   Resource List.walltime = 00:20:00session_id = 2083
    substate = 42
    Variable List = PBS O HOME=/u/susan, PBS O LANG=en US,
       PBS_O_LOGNAME=susan,PBS_O_PATH=/bin:/usr/bin,
       PBS_O_SHELL=/bin/csh,PBS_O_HOST=south,
       PBS_O_WORKDIR=/u/susan,PBS_O_SYSTEM=Linux,
       PBS_O_QUEUE=workq
    euser = susan
    egroup = mrj
    queue_rank = 88
    queue type = Ecomment = Job run on node south - started at 10:41
    etime = Thu Aug 23 10:11:09 2001
```
PBS Pro 5.3 | 73 **User Guide**

#### **6.1.6 List User-Specific Jobs**

The "**-u**" option to qstat displays jobs owned by any of a list of user names specified. The syntax of the list of users is:

```
user_name[@host][,user_name[@host],...]
```
Host names are not required, and may be "wild carded" on the left end, e.g. "\*.pbspro.com". user\_name without a "@host" is equivalent to "user\_name@\*", that is at any host.

```
% qstat -u james
                                        Req'd Elap
Job ID User Queue Jobname Sess NDS TSK Mem Time S Time
-------- ------ ----- ------- ---- --- --- --- ---- - ----
16.south james workg aims14 -- -- 1 -- 0:01 H
18.\text{south} james workg aims14 -- -- 1 -- 0:01 W --
52.south james workq subrun -- -- 1 -- 0:10 Q
% qstat -u james,barry
51.south barry workq airfoil 930 -- 1 -- 0:13 R 0:01
52.south james workg subrun -- -- 1 -- 0:10 O
54. south barry workg airfoil -- -- 1 -- 0:13 0
```
#### **6.1.7 List Running Jobs**

The "**-r**" option to qstat displays the status of all running jobs at the (optionally specified) PBS Server. Running jobs include those that are running and suspended. One line of output is generated for each job reported, and the information is presented in the alternative display.

#### **6.1.8 List Non-Running Jobs**

The "**-i**" option to qstat displays the status of all non-running jobs at the (optionally specified) PBS Server. Non-running jobs include those that are queued, held, and waiting. One line of output is generated for each job reported, and the information is presented in the alternative display (see description above).

## **Chapter 6** 74 **Checking Job / System Status**

#### **6.1.9 Display Size in Gigabytes**

The "**-G**" option to qstat displays all jobs at the requested (or default) Server using the alternative display, showing all size information in gigabytes (GB) rather than the default of smallest displayable units.

#### **6.1.10Display Size in Megawords**

The "**-M**" option to qstat displays all jobs at the requested (or default) Server using the alternative display, showing all size information in megawords (MW) rather than the default of smallest displayable units. A word is considered to be 8 bytes.

#### **6.1.11List Nodes Assigned to Jobs**

The "**-n**" option to qstat displays the nodes allocated to any running job at the (optionally specified) PBS Server, in addition to the other information presented in the alternative display. The node information is printed immediately below the job (see job 51 in the example below), and includes the node name and number of virtual processors assigned to the job (i.e. "south/0", where "south" is the node name, followed by the virtual processor(s) assigned.). A text string of "--" is printed for non-running jobs. Notice the differences between the queued and running jobs in the example below:

```
% qstat -n
                                         Req'd Elap
Job ID User Queue Jobname Sess NDS TSK Mem Time S Time
          -------- ------ ----- ------- ---- --- --- --- ---- - ----
16.south james workg aims14 -- -- 1 -- 0:01 H
   -18.\text{south } james workg aims14 -- -- 1 -- 0:01 W
   -51.south barry workq airfoil 930 -- 1 -- 0:13 R 0:01
   south/0
52.south james workg subrun -- -- 1 -- 0:10 0
   -
```
#### **6.1.12Display Job Comments**

The "**-s**" option to qstat displays the job comments, in addition to the other information presented in the alternative display. The job comment is printed immediately below the job. By default the job comment is updated by the Scheduler with the reason why a given job is not running, or when the job began executing. A text string of "--" is printed for jobs whose comment has not yet been set. The example below illustrates the different type of messages that may be displayed:

% **qstat -s** Req'd Elap Job ID User Queue Jobname Sess NDS TSK Mem Time S Time -------- ------ ----- ------- ---- --- --- --- ---- - ----  $16$ .south james workq aims $14$  -- -- 1 -- 0:01 H Job held by james on Wed Aug 22 13:06:11 2001  $18.\text{south }$  james workq aims $14$  -- --  $1$  --  $0:01$  W Waiting on user requested start time 51.south barry workq airfoil 930 -- 1 -- 0:13 R 0:01 Job run on node south - started Thu Aug 23 at 10:56 52.south james workq subrun  $- --$  1  $--$  0:10 Q Not Running: No available resources on nodes 57. south susan workg solver  $- --$  2  $--$  0:20 0 --

#### **6.1.13Display Queue Limits**

The "**-q**" option to qstat displays any limits set on the requested (or default) queues. Since PBS is shipped with no queue limits set, any visible limits will be site-specific. The limits are listed in the format shown below.

```
% qstat -q
server: south
Queue Memory CPU Time Walltime Node Run Que Lm State
             ------ ------ -------- -------- ---- --- --- -- -----
workq -- -- -- -- 1 8 -- E R
```
## **6.2 Viewing Job / System Status with xpbs**

The main display of xpbs shows a brief listing of all selected Servers, all queues on those Servers, and any jobs in those queues that match the *selection criteria* (discussed below).

## **Chapter 6** 76 **Checking Job / System Status**

Servers are listed in the HOST panel near the top of the display.

To view detailed information about a given Server (i.e. similar to that produced by "qstat -fB") select the Server in question, then click the *Detail* button.

Similarly, to view detailed information about a given queue (i.e. similar to that produced by "qstat -fQ") select the queue in question, then click its corresponding *Detail* button.

The same applies for jobs as well (i.e. "q $stat -f$ "). You can view detailed information on any displayed job by selecting it, and then clicking on the *Detail* button.

Note that the list of jobs displayed will be dependent upon the Selection Criteria currently selected. This is discussed in the xpbs portion of the next section.

## **6.3 The qselect Command**

The **qselect** command provides a method to list the job identifier of those jobs which meet a list of selection criteria. Jobs are selected from those owned by a single server. When qselect successfully completes, it will have written to standard output a list of zero or more job identifiers which meet the criteria specified by the options. Each option acts as a filter restricting the number of jobs which might be listed. With no options, the qselect command will list all jobs at the server which the user is authorized to list (query status of). The -u option may be used to limit the selection to jobs owned by this user or other specified users.

When an option is specified with a optional *op* component to the option argument, then op specifies a relation between the value of a certain job attribute and the value component of the option argument. If an op is allowable on an option, then the description of the option letter will indicate the  $\phi p$  is allowable. The only acceptable strings for the  $\phi p$  component, and the relation the string indicates, are shown in the following list:

- .eq. The value represented by the attribute of the job is equal to the value represented by the option argument.
- .ne. The value represented by the attribute of the job is not equal to the value represented by the option argument.
- .ge. The value represented by the attribute of the job is greater than or equal to the value represented by the option argument.
- .gt. The value represented by the attribute of the job is greater than the value represented by the option argument.
- .le. The value represented by the attribute of the job is less than or

PBS Pro 5.3 | 77 **User Guide**

equal to the value represented by the option argument.

.lt. The value represented by the attribute of the job is less than the value represented by the option argument.

The available options to qselect are:

-a [op]date\_time Restricts selection to a specific time, or a range of times. The qselect command selects only jobs for which the value of the *Execution\_Time* attribute is related to the *date\_time* argument by the optional *op* operator. The *date\_time* argument is in the POSIX date format:

[[CC]YY]MMDDhhmm[.SS]

where the MM is the two digits for the month, DD is the day of the month, hh is the hour, mm is the minute, and the optional SS is the seconds. CC is the century and YY the year. If op is not specified, jobs will be selected for which the *Execution\_Time* and *date\_time* values are equal.

- -A account\_string Restricts selection to jobs whose *Account\_Name* attribute matches the specified account\_string.
- -c [ op ] interval Restricts selection to jobs whose *Checkpoint* interval attribute matches the specified relationship. The values of the *Checkpoint* attribute are defined to have the following ordered relationship:

n>s> c=minutes > c > u

If the optional op is not specified, jobs will be selected whose *Checkpoint* attribute is equal to the interval argument.

-h hold\_list Restricts the selection of jobs to those with a specific set of hold types. Only those jobs will be selected whose *Hold\_Types* attribute exactly match the value of the *hold\_list* argument. The *hold\_list* argument is a string consisting of one or more occurrences the single letter n, or one or more of the letters u, o, or s in any combination. If letters are duplicated, they are treated as if they occurred once. The letters represent the hold types:

## **Chapter 6** 78 **Checking Job / System Status**

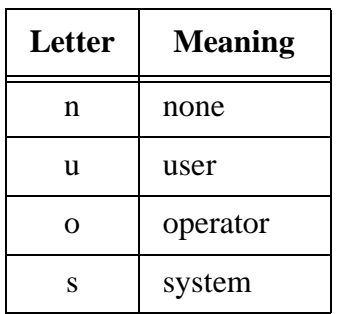

-l resource\_list Restricts selection of jobs to those with specified resource amounts. Only those jobs will be selected whose *Resource\_List* attribute matches the specified relation with each resource and value listed in the *resource\_list* argument. The *resource\_list* is in the following format:

```
resource_nameopvalue[,resource_nameopval,...]
```
The relation operator op **must** be present.

- -N name Restricts selection of jobs to those with a specific name.
- -p [op]priority Restricts selection of jobs to those with a priority that matches the specified relationship. If op is not specified, jobs are selected for which the job Priority attribute is equal to the priority.
- -q destination Restricts selection to those jobs residing at the specified destination. The destination may be one of the following three forms:

queue @server queue@server

If the -q option is not specified, jobs will be selected from the default server. If the destination describes only a queue, only jobs in that queue on the default batch server will be selected. If the destination describes only a server, then jobs in all queues on that server will be selected. If the destination describes both a queue and a server, then only jobs in the named queue on the

PBS Pro 5.3 79 **User Guide**

named server will be selected.

- -r rerun Restricts selection of jobs to those with the specified *Rerunable* attribute. The option argument must be a single character. The following two characters are supported by PBS:  $\vee$  and n.
- -s states Restricts job selection to those in the specified states. The *states* argument is a character string which consists of any combination of the characters:  $E$ ,  $H$ ,  $Q$ ,  $R$ ,  $T$ , and  $W$ . The characters in the *states* argument have the following interpretation:

| <b>State</b> | <b>Meaning</b>        |
|--------------|-----------------------|
| E            | the Exiting state.    |
| H            | the Held state.       |
| O            | the Queued state.     |
| R            | the Running state.    |
| S            | the Suspended state   |
| Т            | the Transiting state. |
|              | the Waiting state.    |

**Table 8: Job States Viewable by Users**

Jobs will be selected which are in any of the specified *states*.

-u user\_list Restricts selection to jobs owned by the specified user names. This provides a means of limiting the selection to jobs owned by one or more users. The syntax of the *user\_list* is:

user\_name[@host][,user\_name[@host],...]

Host names may be wild carded on the left end, e.g. "\*.pbspro.com". *User\_name* without a "@host" is equivalent to "user\_name@\*", i.e. at any host. Jobs will be selected which are owned by the listed users at the corresponding hosts.

#### **Chapter 6** 80 **Checking Job / System Status**

For example, say you want to list all jobs owned by user "barry" that requested more than 16 CPUs. You could use the following qselect command syntax:

```
% qselect -u barry -l ncpus.gt.16
121.south
133.south
154.south
```
Notice that what is returned is the job identifiers of jobs that match the selection criteria. This may or may not be enough information for your purposes. Many users will use UNIX shell syntax to pass the list of job identifiers directly into qstat for viewing purposes, as shown in the next example.

```
% qstat -a ' qselect -u barry -l ncpus.gt.16 '
                                         Req'd Elap
Job ID User Queue Jobname Sess NDS TSK Mem Time S Time
         -------- ----- ----- ------- ---- --- --- --- ---- - ----
121.south barry workq airfoil -- -- 32 -- 0:01 H --
133.south barry workq trialx -- -- 20 -- 0:01 W --154.south barry workq airfoil 930 -- 32 -- 1:30 R 0:32
```
Note: This technique of using the output of the qselect command as input to qstat can also be used to supply input to other PBS commands as well.

## **6.4 Selecting Jobs Using xpbs**

The xpbs command provides a graphical means of specifying job selection criteria, offering the flexibility of the qselect command in a point and click interface. Above the JOBS panel in the main xpbs display is the *Other Criteria* button. Clicking it will bring up a menu that lets you choose and select any job selection criteria you wish.

The example below shows a user clicking on the *Other Criteria* button, then selecting *Job States*, to reveal that all job states are currently selected. Clicking on any of these job states would remove that state from the selection criteria.

PBS Pro 5.3 | 81 **User Guide**

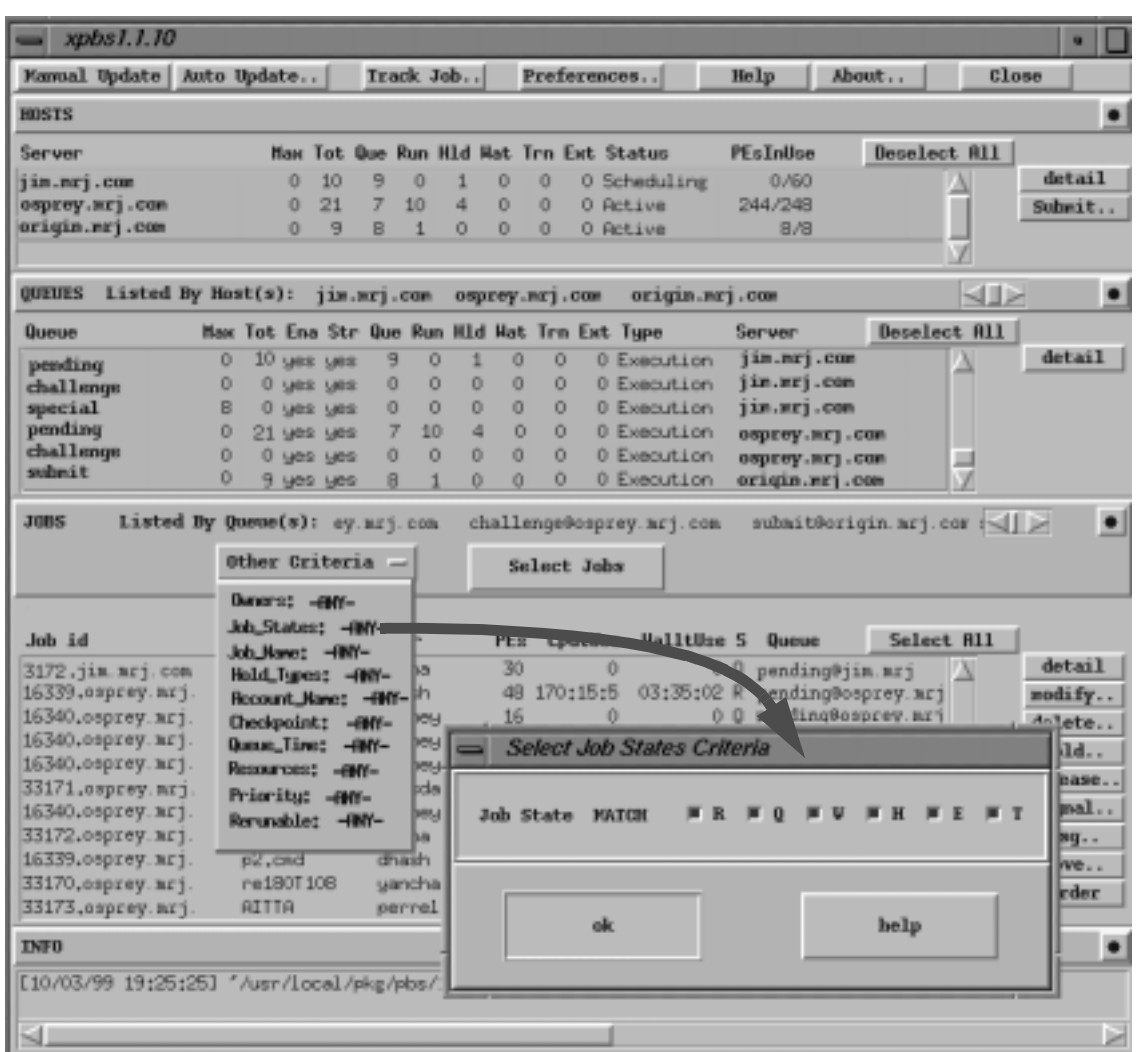

You may specify as many or as few selection criteria as you wish. When you have completed your selection, click on the *Select Jobs* button above the HOSTS panel to have xpbs refresh the display with the jobs that match your selection criteria. The selected criteria will remain in effect until you change them again. If you exit xpbs, you will be prompted if you wish to save your configuration information; this includes the job selection criteria.

## **Chapter 6** 82 **Checking Job / System Status**

## **6.5 Using xpbs TrackJob Feature**

The xpbs command includes a feature that allows you to track the progress of your jobs. When you enable the *Track Job* feature, xpbs will monitor your jobs, looking for the output files that signal completion of the job. The *Track Job* button will flash red on the xpbs main display, and if you then click it, xpbs will display a list of all completed jobs (that you were previously tracking). Selecting one of those jobs will launch a window containing the standard output and standard error files associated with the job.

To enable xpbs job tracking, click on the *Track Job* button at the top center of the main xpbs display. Doing so will bring up the Track Job dialog box shown below.

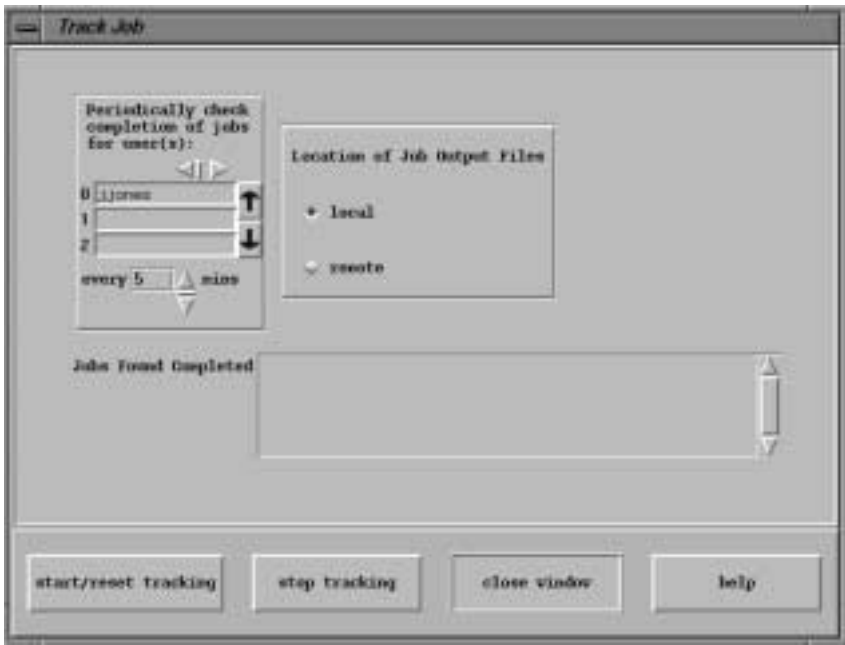

From this window you can name the users who jobs you wish to monitor. You also need to specify where you expect the output files to be: either local or remote (e.g. will the files be retained on the Server host, or did you request them to be delivered to another host?). Next, click the *start/reset tracking button* and then the *close window* button. Note that you can disable job tracking at any time by clicking the *Track Job* button on the main xpbs display, and then clicking the *stop tracking* button.

## **6.6 Using the qstat TCL Interface**

If get at is compiled with an option to include a tcl interpreter, using the  $-f$  flag to get a full display causes a check to be made for a script file to use to output the requested information. The first location checked is \$HOME/.qstatrc. If this does not exist, the next location checked is administrator configured. If one of these is found, a Tcl interpreter is started and the script file is passed to it along with three global variables.

The command line arguments are split into two variable named *flags* and *operands*. The status information is passed in a variable named *objects*. All of these variables are Tcl lists. The *flags* list contains the name of the command (usually "qstat") as its first element. Any other elements are command line option flags with any options they use, presented in the order given on the command line. They are broken up individually so that if two flags are given together on the command line, they are separated in the list. For example, if the user typed

qstat -QfWbigdisplay

the flags list would contain

qstat -Q -f -W bigdisplay

The operands list contains all other command line arguments following the flags. There will always be at least one element in *operands* because if no operands are typed by the user, the default destination or server name is used. The *objects* list contains all the information retrieved from the Server(s) so the Tcl interpreter can run once to format the entire output. This list has the same number of elements as the *operands* list. Each element is another list with two elements. The first element is a string giving the type of objects to be found in the second. The string can take the values "server", "queue", "job" or "error". The second element will be a list in which each element is a single batch status object of the type given by the string discussed above. In the case of "error", the list will be empty. Each object is again a list. The first element is the name of the object. The second is a list of attributes. The third element will be the object text. All three of these object elements correspond with fields in the structure batch\_status which is described in detail for each type of object by the man pages for pbs\_statjob(3), pbs\_statque(3), and pbs\_statserver(3). Each attribute in the second element list whose elements correspond with the attrl structure. Each will be a list with two elements. The first will be the attribute name and the second will be the attribute value.

#### **Chapter 6 Checking Job / System Status** 84

PBS Pro 5.3 | 85 **User Guide**

# Chapter 7 Working With PBS Jobs

This chapter introduces the reader to various commands useful in working with PBS jobs. Covered topics include: modifying job attributes, holding and releasing jobs, sending messages to jobs, changing order of jobs within a queue, sending signals to jobs, and deleting jobs. In each section below, the command line method for accomplishing a particular task is presented first, followed by the xpbs method.

## **7.1 Modifying Job Attributes**

There may come a time when you need to change an attribute on a job you have already submitted. Perhaps you made a mistake on the resource requirements, or perhaps a previous job ran out of time, so you want to add more time to a queued job before it starts running. Whatever the reason, PBS provides the **qalter** command.

Most attributes can be changed by the owner of the job while the job is still queued. However, once a job begins execution, the resource limits cannot be changed. These include:

> cputime walltime number of CPUs memory

#### **Chapter 7** 86 **Working With PBS Jobs**

The usage syntax for qalter is:

qalter job-resources job-list

The *job-resources* are the same option and value pairs used on the qsub command line. (See ["Submitting a PBS Job" on page 22](#page-31-0).) Only those attributes listed as options on the command will be modified. If any of the specified attributes cannot be modified for a job for any reason, none of that job's attributes will be modified.

The following examples illustrate how to use the qalter command. First we list all the jobs of a particular user. Then we modify two attributes as shown (increasing the wallclock time from 13 to 20 minutes, and changing the job name from "airfoil" to "engine"):

% **qstat -u barry** Req'd Elap Job ID User Queue Jobname Sess NDS TSK Mem Time S Time -------- ------ ----- ------- ---- --- --- --- ---- - ---- 51.south barry workq airfoil 930 -- 1 -- 0:13 R 0:01 54.south barry workq airfoil  $- --$  1  $--$  0:13 Q  $--$ % **qalter -l walltime=20:00 -N engine 54** % **qstat -a 54** Req'd Elap Job ID User Queue Jobname Sess NDS TSK Mem Time S Time -------- ------ ----- ------- ---- --- --- --- ---- - ---- 54. south barry workg engine  $- - 1$   $--$  0:20 O  $--$ 

To alter a job attribute via xpbs, first select the job(s) of interest, and the click on *modify* button. Doing so will bring up the *Modify Job Attributes* dialog box. From this window you may set the new values for any attribute you are permitted to change. Then click on the *confirm modify* button at the lower left of the widow.

## **7.2 Deleting Jobs**

PBS provides the **qdel** command for deleting jobs from the system. The qdel command deletes jobs in the order in which their job identifiers are presented to the command. A job that has been deleted is no longer subject to management by PBS. A batch job may be deleted by its owner, a PBS operator, or a PBS administrator.

PBS Pro 5.3 | 87 **User Guide**

% **qdel 17**

To delete a job using xpbs, first select the job(s) of interest, then click the *delete* button.

#### **7.3 Holding and Releasing Jobs**

PBS provides a pair of commands to hold and release jobs. To hold a job is to mark it as ineligible to run until the hold on the job is "released".

The **qhold** command requests that a server place one or more holds on a job. A job that has a hold is not eligible for execution. There are three types of holds: *user*, *operator*, and *system*. A user may place a *user* hold upon any job the user owns. An "operator", who is a user with "operator privilege", may place either an *user* or an *operator* hold on any job. The PBS Manager may place any hold on any job. The usage syntax of the qhold command is:

```
qhold [ -h hold_list ] job_identifier ...
```
The hold list defines the type of holds to be placed on the job. The hold list argument is a string consisting of one or more of the letters  $u$ ,  $\circ$ , or  $s$  in any combination, or the letter n. The hold type associated with each letter is:

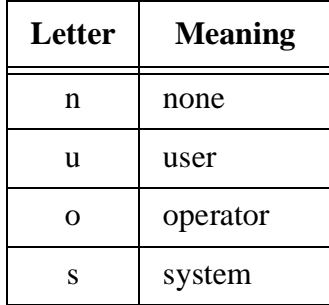

If no -h option is given, the *user* hold will be applied to the jobs described by the job\_identifier operand list. If the job identified by job\_identifier is in the queued, held, or waiting states, then all that occurs is that the hold type is added to the job. The job is then placed into held state if it resides in an execution queue.

#### **Chapter 7** 88 **Working With PBS Jobs**

If the job is in running state, then the following additional action is taken to interrupt the execution of the job. If checkpoint / restart is supported by the host system, requesting a hold on a running job will cause (1) the job to be checkpointed, (2) the resources assigned to the job be released, and (3) the job to be placed in the held state in the execution queue. If checkpoint / restart is not supported, qhold will only set the requested hold attribute. This will have no effect unless the job is rerun with the qrerun command.

Similarly, the **qrls** command releases the hold on a job. However, the user executing the qrls command must have the necessary privilege to release a given hold. The same rules apply for releasing holds as exist for setting a hold.

The usage syntax of the qrls command is:

qrls [ -h hold\_list ] job\_identifier ...

The following examples illustrate how to use both the qhold and qrls commands. Notice that the state ("S") column shows how the state of the job changes with the use of these two commands.

% **qstat -a 54** Req'd Elap Job ID User Queue Jobname Sess NDS TSK Mem Time S Time ------ ----- ------- ---- --- --- --- --- --- -54.south barry workq engine  $- - 1$   $--$  0:20 Q  $--$ % **qhold 54** % **qstat -a 54** Req'd Elap Job ID User Queue Jobname Sess NDS TSK Mem Time S Time -------- ------ ----- ------- ---- --- --- --- ---- - ---- 54. south barry workq engine  $- - 1$   $--$  0:20 H  $--$ % **qrls -h u 54** % **qstat -a 54** Req'd Elap Job ID User Queue Jobname Sess NDS TSK Mem Time S Time -------- ------ ----- ------- ---- --- --- --- ---- - ---- 54.south barry workq engine  $- --$  1  $--$  0:20 Q

To hold (or release) a job using xpbs, first select the job(s) of interest, then click the *hold* (or *release*) button.

PBS Pro 5.3 89 **User Guide**

#### **7.4 Sending Messages to Jobs**

To send a message to a job is to write a message string into one or more output files of the job. Typically this is done to leave an informative message in the output of the job. Such messages can be written using the **qmsg** command.

**Important:** Message can only be sent to running jobs.

The usage syntax of the qmsg command is:

qmsg [ -E ][ -O ] message\_string job\_identifier

The  $-E$  option writes the message into the error file of the specified job(s). The  $-D$  option writes the message into the output file of the specified job(s). If neither option is specified, the message will be written to the error file of the job.

The first operand, message string, is the message to be written. If the string contains blanks, the string must be quoted. If the final character of the string is not a newline, a newline character will be added when written to the job's file. All remaining operands are job\_identifiers which specify the jobs to receive the message string. For example:

```
% qmsg -E "hello to my error (.e) file" 55
% qmsg -O "hello to my output (.o) file" 55
% qmsg "this too will go to my error (.e) file" 55
```
To send a message to a job using xpbs, first select the job(s) of interest, then click the *msg* button. Doing so will launch the *Send Message to Job* dialog box, as shown below. From this window, you may enter the message you wish to send and indicate whether it should be written to the standard output or the standard error file of the job. Click the *Send Message* button to complete the process.

#### **Chapter 7** 90 **Working With PBS Jobs**

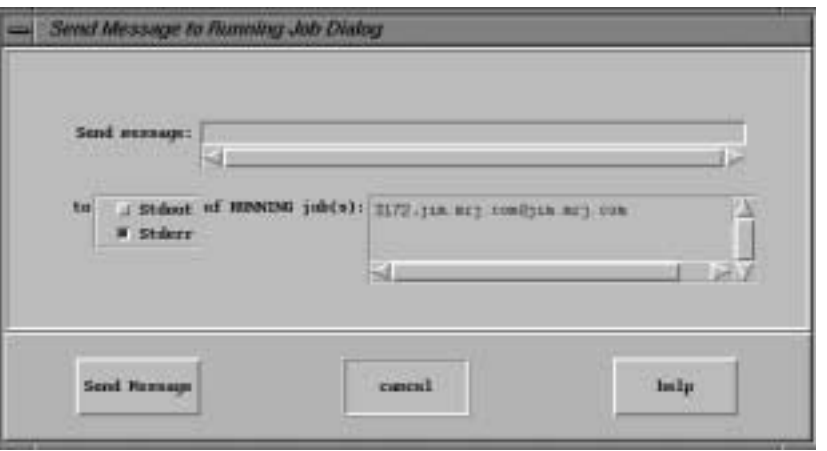

## **7.5 Sending Signals to Jobs**

The **qsig** command requests that a signal be sent to executing PBS jobs. The signal is sent to the session leader of the job. Usage syntax of the qsiq command is:

```
qsig [ -s signal ] job_identifier
```
If the  $-$ s option is not specified, SIGTERM is sent. If the  $-$ s option is specified, it declares which signal is sent to the job. The signal argument is either a signal name, e.g. SIGKILL, the signal name without the SIG prefix, e.g. KILL, or a unsigned signal number, e.g. 9. The signal name SIGNULL is allowed; the server will send the signal 0 to the job which will have no effect. Not all signal names will be recognized by qsig. If it doesn't recognize the signal name, try issuing the signal number instead. The request to signal a batch job will be rejected if:

> The user is not authorized to signal the job. The job is not in the running state. The requested signal is not supported by the execution host. The job is exiting.

Two special signal names, "suspend" and "resume", (note, all lower case), are used to suspend and resume jobs. When suspended, a job continues to occupy system resources but is not executing and is not charged for walltime. Manager or operator privilege is required to suspend or resume a job.

The three examples below all send a signal 9 (SIGKILL) to job 34:

```
% qsig -s SIGKILL 34
% qsig -s KILL 34
% qsig -s 9 34
```
**Important:** On most systems the command " $k$ ill  $-1$ " (that's 'minus ell') will list all the available signals. The UNIX manual page for  $kill(1)$  usually also lists the available signals.

To send a signal to a job using xpbs, first select the job(s) of interest, then click the *signal* button. Doing so will launch the *Signal Running Job* dialog box, shown below.

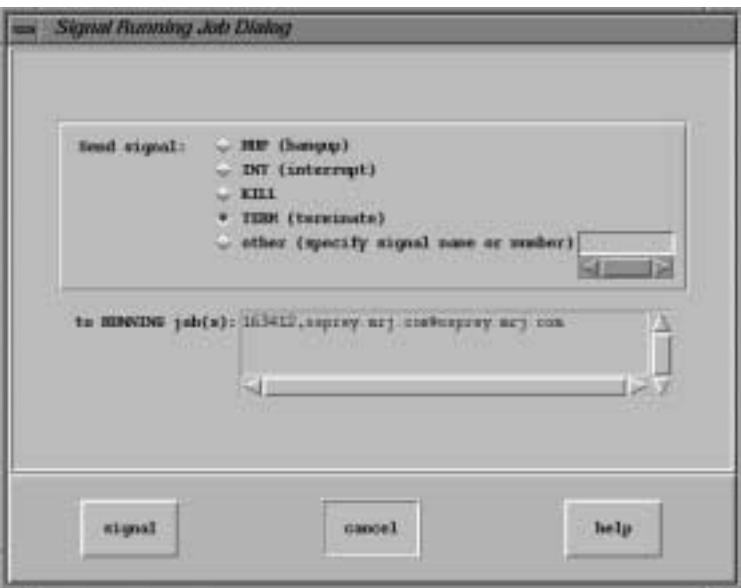

From this window, you may click on any of the common signals, or you may enter the signal number or signal name you wish to send to the job. Click the *Signal* button to complete the process.

## **7.6 Changing Order of Jobs Within Queue**

PBS provides the **qorder** command to change the order (or reorder) two jobs. To order

#### **Chapter 7** 92 **Working With PBS Jobs**

two jobs is to exchange the jobs' positions in the queue or queues in which the jobs resides. The two jobs must be located at the same server, and both jobs must be owned by the user. No attribute of the job (such as priority) is changed. The impact of changing the order within the queue(s) is dependent on local job scheduling policy; contact your systems administrator for details for details.

**Important:** A job in the running state cannot be reordered.

Usage of the qorder command is:

qorder job\_identifier job\_identifier

Both operands are job\_identifiers which specify the jobs to be exchanged.

```
% qstat -u barry
                                         Req'd Elap
Job ID User Queue Jobname Sess NDS TSK Mem Time S Time
-------- ------ ----- ------- ---- --- --- --- ---- - ----
54. south barry workq twinkie -- -- 1 -- 0:20 0
63.south barry workq airfoil -- -- 1 -- 0:13 Q --% qorder 54 63
% qstat -u barry
                                         Req'd Elap
Job ID User Queue Jobname Sess NDS TSK Mem Time S Time
-------- ------ ----- ------- ---- --- --- --- ---- - ----
63.south barry workq airfoil -- -- 1 -- 0:13 0 --54. south barry workg twinkie -- -- 1 -- 0:20 O
```
To change the order of two jobs using xpbs, select the two jobs, and then click the *order* button.

## **7.7 Moving Jobs Between Queues**

PBS provides the **qmove** command to move jobs between different queues (even queues on different servers). To move a job is to remove the job from the queue in which it resides and instantiate the job in another queue.

**Important:** A job in the running state cannot be moved.

PBS Pro 5.3 | 93 **User Guide**

The usage syntax of the qmove command is:

qmove destination job\_identifier(s)

The first operand is the new destination for

*queue @server queue@server*

If the destination operand describes only a queue, then qmove will move jobs into the queue of the specified name at the job's current server. If the destination operand describes only a Server, then qmove will move jobs into the default queue at that Server. If the destination operand describes both a queue and a Server, then qmove will move the jobs into the specified queue at the specified Server. All following operands are job\_identifiers which specify the jobs to be moved to the new destination.

To move jobs between queues or between servers using xpbs, select the job(s) of interest, and then click the move button. Doing so will launch the Move Job dialog box from which you can select the queue and/or Server to which you want the job(s) moved.

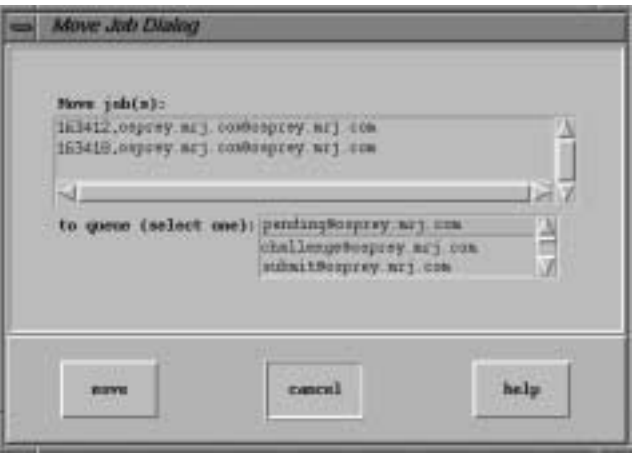

#### **Chapter 7 Working With PBS Jobs** 94

PBS Pro 5.3 | 95 **User Guide**

# Chapter 8 Advanced PBS Features

This chapter covers the less commonly used commands and more complex topics which will add substantial functionality to your use of PBS. The reader is advised to have already read chapters 5 - 7 of this manual.

## **8.1 Job Exit Status**

The exit status of a job is normally the exit status of the shell executing the job script. If a user is using csh and has a .logout file in the home directory, the exit status of csh becomes the exit status of the last command in . logout. This may impact the use of job dependencies which depend on the job's exit status. To preserve the job's status, the user may either remove. Logout or edit it as shown in this example:

> set EXITVAL = \$status [previous contents remain unchanged] exit \$EXITVAL

Doing so will ensure that the exit status of the job persists across the invocation of the .logout file.

### **Chapter 8** 96 **Advanced PBS Features**

## **8.2 Specifying Job Dependencies**

PBS allows you to specify dependencies between two or more jobs. Dependencies are useful for a variety of tasks, such as:

- 1 Specifying the order in which jobs in a set should execute
- 2 Requesting a job run only if an error occurs in another job
- 3 Holding jobs until a particular job starts or completes execution

The "-W depend=dependency\_list" option to qsub defines the dependency between multiple jobs. The *dependency\_list* has the format:

```
type[:argument[:argument...][,type:argument...]
```
The *argument* is either a numeric count or a PBS job identifier according to type. If *argument* is a count, it must be greater than 0. If it is a job identifier and not fully specified in the form seq\_number.server.name, it will be expanded according to the default server rules which apply to job identifiers on most commands. If *argument* is null (the proceeding colon need not be specified), the dependency of the corresponding type is cleared (unset).

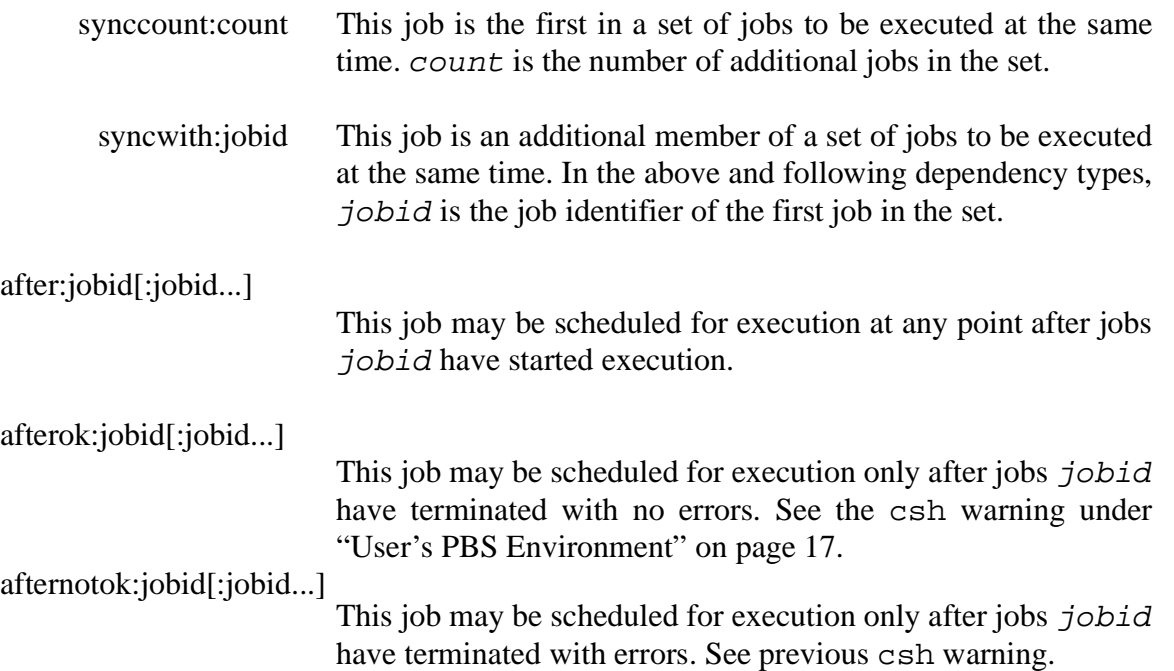

afterany:jobid[:jobid...]

This job may be scheduled for execution after jobs jobid have terminated, with or without errors.

on:count This job may be scheduled for execution after count dependencies on other jobs have been satisfied. This form is used in conjunction with one of the before forms, see below.

before:jobid[:jobid...]

When this job has begun execution, then jobs *jobid...* may begin.

beforeok:jobid[:jobid...]

If this job terminates execution without errors, then jobs jobid... may begin. See previous csh warning.

beforenotok:jobid[:jobid...]

If this job terminates execution with errors, then jobs  $\overline{\text{jobid}}$ ... may begin. See previous csh warning.

beforeany:jobid[:jobid...]

When this job terminates execution, jobs  $\overline{jobid}$ ... may begin. If any of the before forms are used, the jobs referenced by jobid must have been submitted with a dependency type of on. If any of the before forms are used, the jobs referenced by jobid must have the same owner as the job being submitted. Otherwise, the dependency is ignored.

Error processing of the existence, state, or condition of the job on which the newly submitted job depends is a deferred service, i.e. the check is performed after the job is queued. If an error is detected, the new job will be deleted by the server. Mail will be sent to the job submitter stating the error.

The following examples illustrate the most common uses for job dependencies.

Suppose you have three jobs (job1, job2, and job3) and you want job3 to start *after* job1 and job2 have *ended*. The first example below illustrates the options you would use on the qsub command line to implement these job dependencies.

**Chapter 8** 98 **Advanced PBS Features**

\$ **qsub job1** 16394.jupiter.pbspro.com % **qsub job2** 16395.jupiter.pbspro.com % **qsub -W depend=afterany:16394:16395 job3** 16396.jupiter.pbspro.com

As another example, suppose instead you want job2 to start *only if* job1 ends with no errors (i.e. it exits with a no error status):

```
$ qsub job1
16397.jupiter.pbspro.com
% qsub -W depend=afterok:16397 job2
16396.jupiter.pbspro.com
```
You can use xpbs to specify job dependencies as well. On the *Submit Job* window, in the other options section (far left, center of window) click on one of the three dependency buttons: *after depend*, *before depend*, or *concurrency*. These will launch a *Dependency* window in which you will be able to set up the dependencies you wish. The *After Dependency* dialog box is shown below.

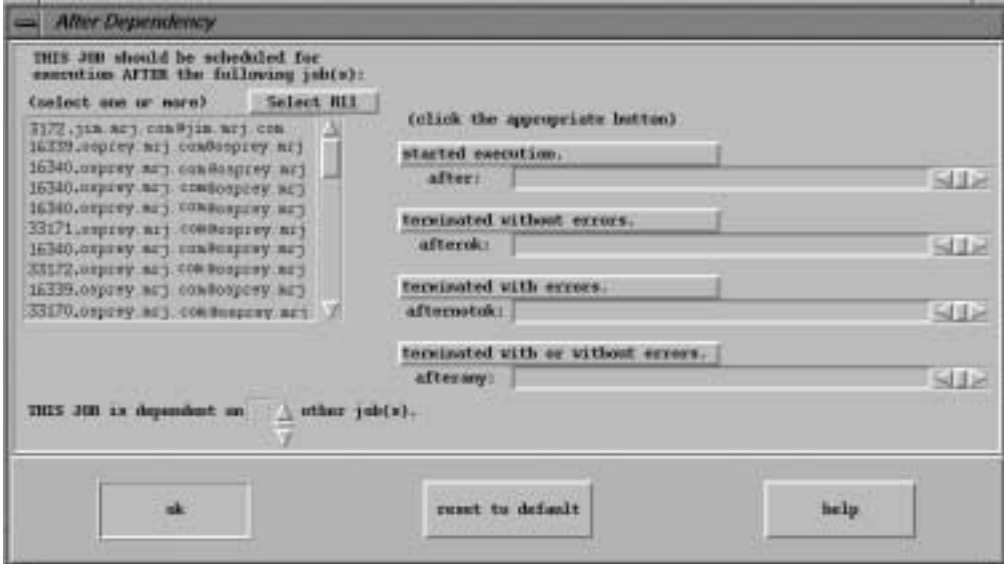
<span id="page-108-1"></span>PBS Pro 5.3 99 **User Guide**

### **8.3 Delivery of Output Files**

<span id="page-108-0"></span>To transfer output files or to transfer staged-in or staged-out files to/from a remote destination, PBS uses either rcp or scp depending on the configuration options. (PBS includes a version of the  $rcp(1)$  command from the BSD 4.4 lite distribution, renamed  $pbs\_rcp$ . This version of rcp is provided because it, unlike some rcp implementations, always exits with a non-zero exits status for any error. Thus MOM knows if the file was delivered or not. Fortunately, the secure copy program,  $\sup$ , is also based on this version of  $\exp$ and exits with the proper status code.

If using rcp, the copy of output or staged files can fail for (at least) two reasons.

- 1. If the user's .cshrc script outputs any characters to standard output, e.g. contains an echo command, pbs\_rcp will fail.
- 2. The user must have permission to  $rsh$  to the remote host. Output is delivered to the remote destination host with the remote file owner's name being the job owner's name (job submitter). On the execution host, the file is owned by the user's execution name, which may be different from the job owner's name. (For more information, see the -u user\_list option on the qsub(1) command.) If these two names are identical, permission to rcp may be granted at the system level by having the execution host as on of the entries in the destination host's /etc/host.equiv file naming the execution host. If the owner name and the execution name are different or if the destination host's /etc/hosts.equiv file does not contain an entry for the execution host, the user must have a .rhosts file in her home directory on the system to which the output files are being returned. The . rhosts must contain an entry for the system on which the job executed, with the user name portion set to the name under which the job was executed. It is wise to have two lines, one with just the "base" host name and one with the full host.domain.name

If using *Secure Copy (*scp), then PBS will first try to deliver output or stage-in/out files using scp. If scp fails, PBS will try again using rcp (assuming that scp might not exist on the remote host). If rcp also fails, the above cycle will be repeated after a delay, in case the problem is caused by a temporary network problem. All failures are logged in MOM's log, and an email containing the errors is sent to the job owner.

For delivery of output files on the local host, PBS uses the  $/\text{bin/cp}$  command. Local and remote Delivery of output may fail for the following additional reasons:

### **Chapter 8** 100 **Advanced PBS Features**

- 1. A directory in the specified destination path does not exist.
- 2. A directory in the specified destination path is not searchable by the user.
- <span id="page-109-0"></span>3. The target directory is not writable by the user.

### **8.4 Input/Output File Staging**

File staging is a way to specify which files should be copied onto the execution host before the job starts, and which should be copied off the execution host when it completes. (For file staging under Globus, see ["PBS File Staging through GASS" on page 104.](#page-113-0)) The "-W stagein=file\_list" and "-W stageout=file\_list" options to qsub specifies which files are staged (copied) in before the job starts or staged out after the job completes execution. On completion of the job, all staged-in and staged-out files are removed from the execution system. The *file\_list* is in the form:

local file@hostname:remote file[,...]

regardless of the direction of the copy. The name *local\_file* is the name of the file on the system where the job executes. It may be an absolute path or relative to the home directory of the user. The name *remote\_file* is the destination name on the host specified by hostname. The name may be absolute or relative to the user's home directory on the destination host. Thus for stage-in, the direction of travel is:

local file<>>
remote host:remote file

and for stage out, the direction of travel is:

local file **Film** remote host: remote file

Note that all relative paths are relative to the user's home directory on the respective hosts. The following example shows how to stage-in a file named grid.dat located in the directory  $/u/$  james of the computer called server. The staged in file is requested to be placed relative to the users home directory under the name of dat1.

```
#!/bin/sh
#PBS -W stagein=dat1@server:/u/jones/grid.dat mysubrun
#PBS -W stageout=dat2 mysubrun
...
```
PBS uses rcp or scp (or cp if the remote host is the local host) to perform the transfer. Hence, stage-in and stage-out are just:

rcp -r remote\_host:remote\_file local\_file rcp -r local file remote host:remote file

As with  $rep$ , the remote  $file$  may be a directory name. The  $local$   $file$  specified in the stage-in/out directive may name a directory. For stage-in, if remote\_file is a directory, then local\_file must also be a directory. Likewise, for stage out, if local\_file is a directory, then remote\_file must be a directory.

If local file on a stage out directive is a directory, that directory on the execution host, including all files and subdirectories, will be copied. At the end of the job, the directory, including all files and subdirectories, will be deleted. Users should be aware that this may create a problem if multiple jobs are using the same directory. The same requirements and hints discussed above in regard to delivery of output apply to staging files in and out.

Wildcards should not be used in either the  $local$   $file$  or the remote  $file$  name. PBS does not expand the wildcard character on the local system. If wildcards are used in the remote\_file name, since rcp is launched by rsh to the remote system, the expansion will occur. However, at job end, PBS will attempt to delete the file whose name actually contains the wildcard character and will fail to find it. This will leave all the staged in files in place (undeleted).

Using xpbs to set up file staging directives may be easier than using the command line. On the *Submit Job* window, in the miscellany options section (far left, center of window) click on the *file staging* button. This will launch the *File Staging* dialog box (shown below) in which you will be able to set up the file staging you desire.

The *File Selection Box* will be initialized with your current working directory. If you wish to select a different directory, double-click on its name. xpbs with then list the contents of the new directory in the *File Selection Box*. When the correct directory is displayed, simply click on the name of the file you wish to stage (in or out). Its name will be written in the *File Selected* area.

Next, click either of the *Add file selected...* button to add the named file to either the stagein or stage-out list. Doing so will write the file name into the corresponding area on the lower half of the *File Staging* window.

Now you need to provide location information. For stage-in, type in the path and filename

### **Chapter 8** 102 **Advanced PBS Features**

where you want the named file placed. For stage-out, specify the hostname and pathname where you want the named file delivered.

You may repeat this process for as many files as you need to stage. When you are done selecting files, click the *OK* button.

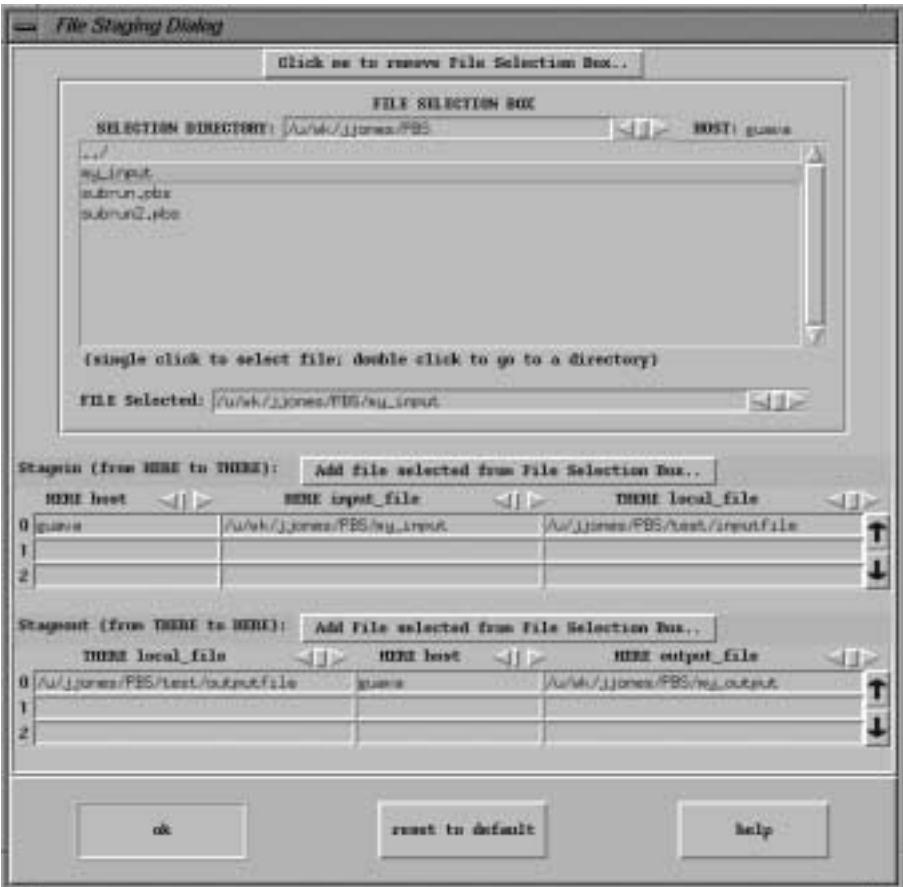

### **8.5 Globus Support**

<span id="page-111-0"></span>Globus is a computational software infrastructure that integrates geographically distributed computational and information resources. Jobs are normally submitted to Globus using the utility globusrun. When Globus support is enabled for PBS, jobs can be routed between Globus and PBS.

### <span id="page-111-1"></span>**8.5.1 Running Globus jobs**

To submit a Globus job, users must specify the globus resource name (gatekeeper), as the

PBS Pro 5.3 103 **User Guide**

following example shows:

### <span id="page-112-0"></span>% **qsub -l site=globus:globus-resource-name pbsjob** %

<span id="page-112-3"></span>The pbs mom globus daemon must be running on the same host where the pbs\_server is running. Be sure the pbs\_server has a nodes file entry server $host:gl$  in order for globus job status to be communicated back to the server by pbs\_mom\_globus.

Also, be sure to create a Globus proxy certificate by running the utility grid-proxyinit in order to submit jobs to Globus without a password. If user's job fails to run due to an expired proxy credential or non-existent credential, then the job will be put on hold and the user will be notified of the error by email.

### **8.5.2 PBS and Globusrun**

If you're familiar with the globusrun utility, the following mappings of options from PBS to an RSL string may be of use to you:

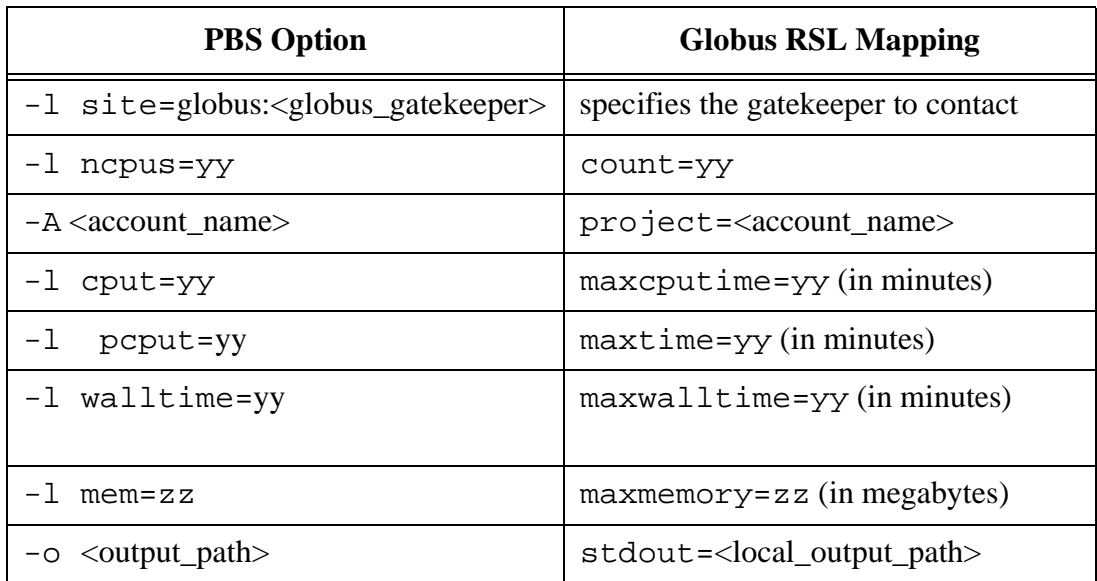

<span id="page-112-2"></span><span id="page-112-1"></span>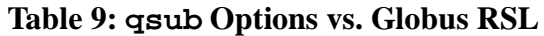

### **Chapter 8** 104 **Advanced PBS Features**

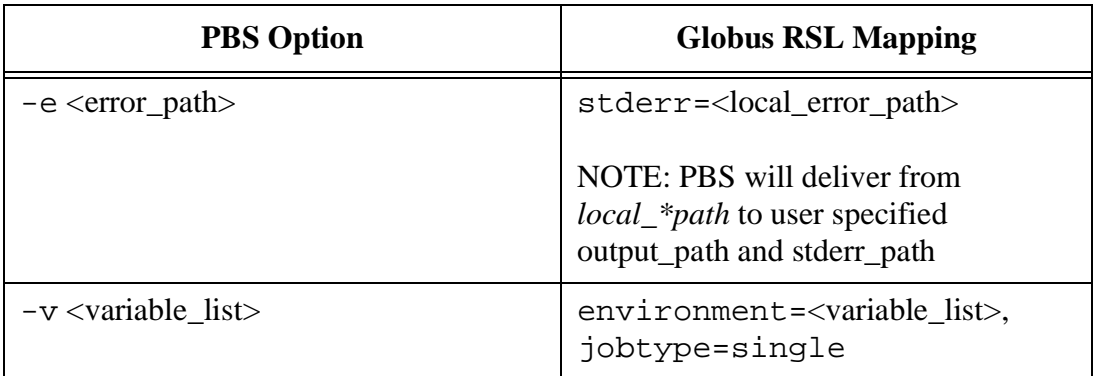

### **Table 9: qsub Options vs. Globus RSL**

When the job gets submitted to Globus, PBS qstat will report various state changes according to the following mapping:

<span id="page-113-3"></span><span id="page-113-2"></span>

| <b>PBS</b> State | <b>Globus State</b> |
|------------------|---------------------|
| TRANSIT (T)      | <b>PENDING</b>      |
| RUNNING(R)       | <b>ACTIVE</b>       |
| EXITING (E)      | <b>FAILED</b>       |
| EXITING (E)      | <b>DONE</b>         |

**Table 10: PBS Job States vs. Globus States**

### <span id="page-113-0"></span>**8.5.3 PBS File Staging through GASS**

<span id="page-113-1"></span>The stagein/stageout feature of "Globus-aware" PBS works with Global Access to Secondary Storage (GASS) software. Given a stagein directive, localfile@host:inputfile PBS will take care of copying inputfile at host over to localfile at the executing Globus machine. The same process is used for a stageout directive, localfile@host:outputfile*.* PBS will take care of copying the localfile on the executing Globus host over to the outputfile at host*.* Globus mechanisms are used for transferring files to hosts that run Globus; otherwise, pbs scp. pbs\_rcp or cp is used. This means that if the host given in the argument runs Globus, then Globus communication will be opened to that system.

### **8.5.4 Limitation**

PBS does not currently support "co-allocated" Globus jobs where two or more jobs are simultaneously run (distributed) over two or more Globus resource managers.

PBS Pro 5.3 105 **User Guide**

### **8.5.5 Examples**

Here are some examples of using PBS with Globus:

Example 1: If you want to run a single processor job on globus gatekeeper mars.pbspro.com, using whatever job manager is currently configured at that site, then you could create a PBS script like the following example:

```
% cat job.script
```
#PBS -l site=globus:mars.pbspro.com echo "'hostname':Hello world! Globus style."

Upon execution, this will give the sample output:

mars:Hello world! Globus style.

Example 2: If you want to run a multi-processor job on globus gatekeeper pluto.pbspro.com/jobmanager-fork with cpu count set to 4, and shipping the architecture compatible executable, mpitest over to the Globus host pluto for execution, then compose a script and submit as follows:

```
% cat job.script
#PBS -l site='globus:pluto.pbspro.com:763/jobmanager-
fork:/C=US/O=Communications Package/OU=Stellar Divi-
sion/CN=shirley.com.org'
#PBS -l ncpus=4
#PBS -W stagein=mpitest@earth.pbspro.com:progs/mpitest
/u/jill/mpitest &
/u/jill/mpitest &
/u/jill/mpitest &
/u/jill/mpitest &
wait
```
Upon execution, this sample script would produce the following output:

### **Chapter 8** 106 **Advanced PBS Features**

Process #2 of 4 on host: pluto at time: Mon Aug 29 17:39:01 2000 Process #3 of 4 on host: pluto at time: Mon Aug 29 17:39:01 2000 Process #1 of 4 on host: pluto at time: Mon Aug 29 17:39:01 2000 Process #0 of 4 on host: pluto at time: Mon Aug 29 17:39:01 2000

Example 3: Here is a more complicated example. If you want to run a SGIspecified MPI job on a host (e.g. "sgi.galaxey.com") which is running a different batch system via the Globus gatekeeper, with a cpu count of 4, and shipping the architecture compatible executable to the Globus host, and sending the output file back to the submitting host, then do:

```
% cat job.script
#PBS -l site=globus:sgi.galaxey.com/jobmanager-lsf,
ncpus=4
#PBS -W stagein=/u/jill/mpi_sgi@earth:progs/mpi_sgi
#PBS -W stageout=mpi_sgi.out@earth:mpi_sgi.out
mpirun -np 4 /u/jill/mpi_sgi >> mpi_sgi.out
echo "Done it"
%
```
Upon execution, the sample output is:

Done it

And the output of the run would have been written to the file mpi\_sgi.out, and returned to the user's home directory on host earth, as specified.

Note: Just like a regular PBS job, a Globus job can be deleted, signaled, held, released, rerun, have text appended to its output/error files, and be moved from one location to another.

### **8.6 Advance Reservation of Resources**

An *Advance Reservation* is a set of resources with availability limited to a specific user (or group of users), a specific start time, and a specified duration. Advance Reservations are implemented in PBS by a user submitting a reservation with the pbs\_rsub command. PBS will then confirm that the reservation can be met (or else reject the request). Once the scheduler has confirmed the reservation, the queue that was created to support this reser-

PBS Pro 5.3 107 **User Guide**

vation will be enabled, allowing jobs to be submitted to it. The queue will have an user level access control list set to the user who submitted the reservation and any other users the owner specified. The queue will accept jobs in the same manner as normal queues. When the reservation start time is reached, the queue will be started. Once the reservation is complete, any jobs remaining in the queue or still running will be deleted, and the reservation removed from the Server.

When a reservation is requested and confirmed, it means that a check was made to see if the reservation would conflict with currently running jobs, other confirmed reservations, and dedicated time. A reservation request that fails this check is denied by the Scheduler. If the submitter did not indicate that the submission command should wait for confirmation or rejection  $(-I \text{ option})$ , he will have to periodically query the Server about the status of the reservation or wait for a mail message regarding its denial or confirmation.

### <span id="page-116-1"></span>**8.6.1 Submitting a PBS Reservation**

<span id="page-116-0"></span>The **pbs** rsub command is used to request a reservation of resources. If the request is granted, PBS provisions for the requested resources to be available for use during the specified future time interval. A queue is dynamically allocated to service a *confirmed* reservation. Users who are listed as being allowed to run jobs using the resources of this reservation will submit their jobs to this queue via the standard qsub command. (For details see ["Submitting a PBS Job" on page 22](#page-31-0).)

Although a confirmed resources reservation will accept jobs into its queue at any time, the scheduler is not allowed to schedule jobs from the queue before the reservation period arrives. Once the reservation period arrives, these jobs will begin to run but they will not in aggregate use up more resources than the reservation requested.

The pbs\_rsub command returns an ID string to use in referencing the reservation and an indication of its current status. The actual specification of resources is done in the same way as it is for submission of a job. Following is a list and description of options to the pbs\_rsub command.

-R datetime Specifies reservation starting time. If the reservation's end time and duration are the only times specified, this start time is calculated. The datetime argument adhers to the POSIX time specification:

[[[[CC]YY]MM]DD]hhmm[.SS]

If the day, DD, is not specified, it will default to today if the time

### **Chapter 8** 108 **Advanced PBS Features**

hhmm is in the future. Otherwise, the day will be set to tomorrow. For example, if you submit a reservation having a specification -R 1110 at 11:15am, it will be interpreted as being for 11:10am tomorrow. If the month portion, MM, is not specified, it defaults to the current month provided that the specified day DD, is in the future. Otherwise, the month will be set to next month. Similarly comments apply to the two other optional, left hand components.

- -E datetime Specifies the reservation end time. See the -R flag for a description of the datetime string. If start time and duration are the only times specified, the end time value is calculated.
- -D timestring Specifies reservation duration. Timestring can either be expressed as a total number of seconds of walltime or it can be expressed as a colon delimited timestring e.g. HH:MM:SS or MM:SS. If the start time and end time are the only times specified, this duration time is calculated.
- -m mail\_points Specifies the set of events that cause the server to send mail messages to the specified list of users. This option takes a string consisting of any combination of "a", "b","c" or "e". Default is "ac".

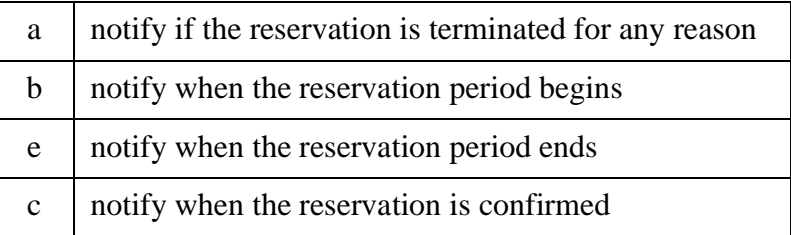

- -M mail\_list Specifies the list of users to whom the server will attempt to send a mail message whenever the reservation transitions to one of the mail states specified in the -m option. Default: reservation's owner
- -u user\_list Specifies a comma separated list of entries of the form: user@host. Entries on this list are used by the server in conjunction with an ordered set of rules to associate a user name with the reservation.
- -g group\_list Specifies a comma separated list of entries of the form:

PBS Pro 5.3 109 **User Guide**

group@host names. Entries on this list are used by the server in conjunction with an ordered set of rules to associate a group name with the reservation.

-U auth user list Specifies a comma separated list of entries of the form:  $[+|-]$ user@host. These are the users who are allowed  $(+)$  or denied  $(-)$ permission to submit jobs to the queue associated with this reservation. This list becomes the acl\_users attribute for the reservation's queue.

- -G auth\_group\_list Specifies is a comma separated list of entries of the form:  $[+]-]$ group@host. Entries on this list help control the enqueuing of jobs into the reservation's queue. Jobs owned by members belonging to these groups are either allowed  $(+)$  or denied  $(-)$  entry into the queue. Any group on the list is to be interpreted in the context of the server's host not the context of the host from which qsub was submitted. This list becomes the acl\_groups list for the reservation's queue.
- -H auth\_host\_list Specifies a comma separated list of entries of the form:  $[+|-]$ hostname. These entries help control the enqueuing of jobs into the reservation's queue by allowing (denying) jobs submitted from these hosts. This list becomes the acl\_hosts list for the reservation's queue.

### -N reservation\_name

Declares a name for the reservation. The name specified may be up to 15 characters in length. It must consist of printable, non-white space characters with the first character alphabetic.

- -l resource\_list Specifies the resources required for the reservation. These resources will be used for the limits on the queue that's dynamically created to service the reservation. The aggregate amount of resources for currently running jobs from this queue will not exceed these resource limits. In addition, the queue inherits the value of any resource limit set on the server if the reservation request itself is silent about that resource.
	- -I seconds Interactive mode is specified if the submitter wants to wait for an answer to the request. The pbs\_rsub command will block, up to the number of seconds specified, while waiting for the scheduler to

### **Chapter 8** 110 **Advanced PBS Features**

either confirm or deny the reservation request. A negative number of seconds may be specified and is interpreted to mean: if the confirm/deny decision isn't made in the number of seconds specified, automatically delete the reservation request from the system. If automatic deletion isn't being requested and if the scheduler doesn't make a decision in the specified number of seconds, the command will return the ID string for the reservation and show the status as *unconfirmed*. The requester may periodically issue the pbs\_rstat command with ID string as input to monitor the reservation's status.

-W other-attributes=value...

This allows a site to define any extra attribute on the reservation.

The following example shows the submission of a reservation asking for 1 node, 30 minutes of wall-clock time, and a start time of 11:30. Note that since an end time is not specified, PBS will calculate the end time based on the reservation start time and duration.

% **pbs\_rsub -l nodes=1,walltime=30:00 -R 1130** R226.south UNCONFIRMED

A reservation queue named "R226" was created on the local PBS Server. Note that the reservation is currently *unconfirmed*. Email will be sent to the reservation owner either confirming the reservation, or rejecting it. The owner of the reservation can submit jobs against the reservation using the qsub command, naming the reservation queue on the command line with the  $-q$  option, e.g.:

% **qsub -q R226 aims14** 299.south

> **Important:** The ability to submit, query, or delete advance reservations using the xpbs GUI is not available in the current release.

### **8.6.2 Identification and Status**

When the user requests an advance reservation of resources via the pbs\_rsub command, an option  $("-I n")$  is available to wait for confirmation response. The value "n" that is specified is taken as the number of seconds that the command is willing to wait. This value can be either positive or negative. A non-negative value means that the server/scheduler response is needed in "n or less" seconds. After that time the submitter will need to use pbs\_rstat or some other means to descern success or failure of the request. For a negative value, the command will wait up to "-n" seconds for the request to be either confirmed or denied. If the response does not come back in "n" or fewer seconds, the Server is to automatically delete the request from the system.

### <span id="page-120-1"></span>**8.6.3 Showing Status of PBS Reservations**

<span id="page-120-0"></span>The **pbs\_rstat** command is used to show the status of all the reservations on the PBS Server. There are three different output formats: brief, short (default), and long. The following examples illustrate these three options.

The short option (-S) will show all the reservations in a short concise form. (This is the default display if no options are given.) The information provided is the identifier of the reservation, name of the queue that got created for the reservation, user who owns the reservation, the state, the start time, duration in seconds, and the end time.

```
% pbs_rstat -S
Name Queue User State Start / Duration / End
---------------------------------------------------------
R226 R226 james CO Today 11:30 / 1800 / Today 12:00
R302 R302 barry CO Today 15:50 / 1800 / Today 16:20
R304 R304 james CO Today 15:46 / 1800 / Today 16:16
```
The brief option (-B) will only show the identifiers of all the reservations:

```
% pbs_rstat -B
Name: R226.south
Name: R302.south
Name: R304.south
```
The full option (-f) will print out the name of the reservation followed by all the attributes of the reservation.

```
Chapter 8
112
    Advanced PBS Features
```

```
% pbs_rstat -f R226
Name: R226.south
Reserve_Owner = james@south
reserve type = 2reserve_state = RESV_CONFIRMED
reserve substate = 2reserve_start = Fri Aug 24 11:30:00 2001
reserve end = Fri Aug 24 12:00:00 2001
reserve_duration = 1800
queue = R226Resource_List.ncpus = 1
Resource_List.neednodes = 1
Resource_List.nodect = 1
Resource_List.nodes = 1
Resource_List.walltime = 00:30:00
Authorized_Users = james@south
server = south
ctime = Fri Aug 24 06:30:53 2001
mtime = Fri Aug 24 06:30:53 2001
Variable_List = PBS_O_LOGNAME=james,PBS_O_HOST=south
euser = james
egroup = pbs
```
### <span id="page-121-2"></span>**8.6.4 Delete PBS Reservations**

<span id="page-121-1"></span>The **pbs\_rdel** command deletes reservations in the order in which their reservation identifiers are presented to the command. A reservation may be deleted by its owner, a PBS operator, or PBS Manager. Note that when a reservation is deleted, all jobs belonging to the reservation are deleted as well, regardless of whether or not they are currently running.

### % **pbs\_rdel R304**

### **8.6.5 Accounting**

<span id="page-121-0"></span>Accounting records for advance resource reservations are available in the Server's job accounting file. The format of such records closely follows the format that exists for job records. In addition, any job that belong to an advance reservation will have the reservation ID recorded in the accounting records for the job.

### <span id="page-122-0"></span>**8.6.6 Access Control**

A site administrator can inform the Server as to those hosts, groups, and users whose advance resource reservation requests are (or are not) to be considered. The philosophy in this regard is same as that which currently exists for jobs.

In a similar vein, the user who submits the advance resource reservation request can specify to the system those other parties (user(s) or group(s)) that are authorized to submit jobs to the reservation-queue that's to be created.

When this queue is instantiated, these specifications will supply the values for the queue's user/group access control lists. Likewise, the party who submits the reservation can, if desired, control the username and group name (at the server) that the server associates with the reservation.

### **8.7 Running Jobs on Scyld Beowulf Clusters**

This section contains information specific to running PBS jobs on Scyld Computing Corporation's Beowulf clusters. Users should use the ncpus resource when submitting their jobs. PBS will allocate nodes based on the number of CPUs requested by a job. For example:

<span id="page-122-3"></span><span id="page-122-2"></span><span id="page-122-1"></span>qsub -lncpus=10 script

This submitted job will be allocated enough nodes to have ten CPUs available.

A new environment variable is provided for each job: **BEOWULF\_JOB\_MAP**. Its value is a list of node numbers separated by colon ':' characters. If a node has more than one cpu, its node number will appear as many times as there are CPUs.

### **8.8 Running PBS in a DCE Environment**

PBS Pro includes optional support for DCE. (By optional, we mean that the customer may request a copy of PBS Pro with the DCE support option enabled.) As far as the administrator and/or user are concerned, the DCE support entails:

### **Chapter 8** 114 **Advanced PBS Features**

- 1. new -W option arguments to client qsub
- 2. generation of a per job "credential" (.CR) file in both mom/jobs and server/jobs directories
- 3. generation of a per job security context "export" file (.XP suffix) in mom/jobs.

There are new  $-W$  options available with qsub which will enable a dcelogin context to be set up for the job when it eventually executes. Which of the two submit options to use will depend on whether the PBS Pro DCE support is configured to handle: encrypted password only, or either an encrypted password or a forwardable/renewable Kerberos V5 TGT.

With encrypted password only, the qsub line is:

### **qsub -Wpwd='' <other qsub arguments>**

This causes qsub to prompt for your password and re-prompt for confirmation. Your password gets DES encrypted and sent with the job to the mom, where it will be used in establishing a dcelogin context for the job and keeping that context refreshed until the job finishes. The password remains encrypted when not in use and is destroyed when the job exits.

The password can also be entered right on the command line,

### **qsub -Wpwd='password' <other qsub arguments>**

However, this is not advisable since it's open to scrutiny by others.

To use a forwardable/renewable Kerberos V5 TGT (assumes the DCE site permits their use and that the PBS Pro TGT support was enabled) type:

### **qsub -Wcred=krb5 <other qsub arguments>**

This causes qsub to check in the user's credential cache for a valid forwardable/renewable TGT which it will send to the server and then eventually to the execution Mom, where it will get used to establish a dcelogin context. While it's at the Server and the Mom, this TGT will be periodically refreshed until either the job finishes or the maximum refresh time on the TGT is exceeded, which ever comes first. If the maximum refresh time on the TGT is exceeded, no DCE services will be available to the job, even though it will continue to run.

The current DCE/DFS capability includes the following:

- 1. Support for DCE/DFS within a single cell
- 2. Acquiring a DCE security context for job on the execution host<br>3. Ability to stage in/out DFS files specified in the job
- 3. Ability to stage in/out DFS files specified in the job
- 4. Refresh of the DCE security context associated with the job
- 5. Purge of security context and credential cache files at job termination

### **Chapter 8** 116**Advanced PBS Features**

PBS Pro 5.3 117 **User Guide**

## Chapter 9 Running Parallel Jobs

### **9.1 Parallel Jobs**

<span id="page-126-0"></span>If PBS has been set up to manage a cluster of computers or on a parallel system, it is likely with the intent of managing parallel jobs. PBS can allocate nodes to multiple jobs (timeshared) or to one job at a time, called space-sharing. (In space-sharing, the entire node is allocated to the job regardless of the number of processors or the amount of memory in the node. Users should explicitly request such exclusive access if desired.) To have PBS allocate nodes to a user's job, the user must specify how many of what type of nodes are required for the job. Then the user's parallel job must execute tasks on the allocated nodes.

### <span id="page-126-1"></span>**9.1.1 Requesting Nodes**

<span id="page-126-2"></span>The nodes resources\_list item is set by the user (via the qsub command) to declare the node requirements for the job. It is a string of the form

-l nodes=node\_spec[+node\_spec...]

where node spec can be any of the following: number, property[:property...], or number: property[: property...]. The node\_spec may have an optional global modifier appended. This is of the form #property. For example:

### **Chapter 9** 118 **Running Parallel Jobs**

### 6+3:fat+2:fat:hippi+disk#prime

Where fat, hippi, disk, and prime are examples of property names assigned by the administrator in the /var/spool/PBS/server\_priv/nodesfile. The above example translates as the user requesting six plain nodes plus three "fat" nodes plus two nodes that are both "fat" and "hippi" plus one "disk" node, a total of 12 nodes. Where #prime is appended as a global modifier, the global property, "prime" is appended by the Server to each element of the node specification. It would be equivalent to

6:prime+3:fat:prime+2:fat:hippi:prime+disk:prime

A major use of the global modifier is to provide the shared keyword. This specifies that all the nodes are to be temporarily-shared nodes. The keyword shared is only recognized as such when used as a global modifier.

### **9.1.2 Parallel Jobs and Nodes**

<span id="page-127-0"></span>PBS provides the names of the nodes allocated to a particular job in a file in /usr/ spool/PBS/aux/. The file is owned by root but world readable. The name of the file is passed to the job in the environment variable *PBS\_NODEFILE.* For IBM SP systems, it is also in the variable *MP\_HOSTFILE*.

A user may request multiple processes per node by adding the terms ppn=# (for processor per node) or cpp=# (CPUs per process) to each node expression. For example, to request 2 VPs on each of 3 nodes and 4 VPs on 2 more nodes, the user can request

<span id="page-127-1"></span>-l nodes=3:ppn=2+2:ppn=4

If a user specifies -lnodes=A:ppn=3 then node A will be listed in the PBS\_NODEFILE three times. If the user specifies -lnodes=A:ncpus=2 then node A will be listed in the PBS\_NODEFILE once, and the environment variables OMP NUM THREADS and NCPUS will both be set to 2.

If a user specifies  $-\text{nodes} = A:ppn=3:cpp=2$  then node A will be listed 3 times and the environment variables *OMP\_NUM\_THREADS* and *NCPUS* will both be set to 2.

If a user specifies  $-\text{lnodes} = A:ppn=2+B:ppn=2$  then both node A and node B will be listed in the PBS NODEFILE twice. However the listing will have the new ordering of A, B, A, B; not A, A, B, B as before. If  $-\text{nodes} = A:ppn=2+B:ppn=3$  is given, then the ordering in the PBS\_NODEFILE is A, B, A, B, B. This allows a user to request varying numbers of processes on nodes and by setting the number of NPROC on the mpirun command to the total number of allocated nodes, run one process on each node. (This is useful if one set of files have to be created on each node by a setup process regardless of the number of processes that will run on the nodes during the computation phase.)

### <span id="page-128-2"></span>**9.2 MPI Jobs with PBS**

On a typical system, to execute a Message Passing Interface (MPI) program you would use the mpirun command. For example, here is a sample PBS script for a MPI job:

```
#!/bin/sh
#PBS -l nodes=32
#
mpirun -np 32 -machinefile $PBS_NODEFILE ./a.out
```
Or, when using a version of MPI that is integrated with PBS:

```
#!/bin/sh
#PBS -l nodes=32
#
mpirun -np 32 ./a.out
```
### <span id="page-128-0"></span>**9.3 Checkpointing SGI MPI Jobs**

Under Irix 6.5 and later, MPI parallel jobs as well as serial jobs can be checkpointed and restarted on SGI systems provided certain criteria are met. SGI's checkpoint system call cannot checkpoint processes that have open sockets. Therefore it is necessary to tell mpirun to not create or to close an open socket to the array services daemon used to start the parallel processes. One of two options to mpirun must be used:

- --cpr This option directs mpirun to close its connection to the array services daemon when a checkpoint is to occur.
- -miser This option directs mpirun to directly create the parallel process rather than use the array services. This avoids opening the socket connection at all.

The -miser option appears the better choice as it avoids the socket in the first place. If

### **Chapter 9** 120 **Running Parallel Jobs**

the -cpr option is used, the checkpoint will work, but will be slower because the socket connection must be closed first. Note that interactive jobs or MPMD jobs (more than one executable program) can not be checkpointed in any case. Both use sockets (and TCP/IP) to communicate, outside of the job for interactive jobs and between programs in the MPMD case.

### **9.4 PVM Jobs with PBS**

On a typical system, to execute a Parallel Virtual Machine (PVM) program you would use the pvmexec command. For example, here is a sample PBS script for a PVM job:

```
#!/bin/sh
#PBS -l nodes=32
#
pvmexec ./a.out -inputfile datain
```
### **9.5 POE Jobs with PBS**

<span id="page-129-3"></span>On a most IBM SP-series systems to run any parallel job, you need to launch the application to IBM Parallel Operating Environment (POE) via the pbspoe command. For example, here is a sample PBS script which executes a job via POE:

```
#!/bin/sh
#PBS -l nodes=32
#
pbspoe ./a.out
```
### **9.6 OpenMP Jobs with PBS**

<span id="page-129-2"></span><span id="page-129-0"></span>To provide support for OpenMP jobs, the environment variable OMP\_NUM\_THREADS is created for the job with the value of the number of CPUs allocated to the job. The variable NCPUS is also set to this value.

# Appendix A: PBS Environment Variables

### <span id="page-130-2"></span>**Table 11: PBS Environment Variables**

<span id="page-130-18"></span><span id="page-130-17"></span><span id="page-130-16"></span><span id="page-130-15"></span><span id="page-130-14"></span><span id="page-130-13"></span><span id="page-130-12"></span><span id="page-130-11"></span><span id="page-130-10"></span><span id="page-130-9"></span><span id="page-130-8"></span><span id="page-130-7"></span><span id="page-130-6"></span><span id="page-130-5"></span><span id="page-130-4"></span><span id="page-130-3"></span><span id="page-130-1"></span><span id="page-130-0"></span>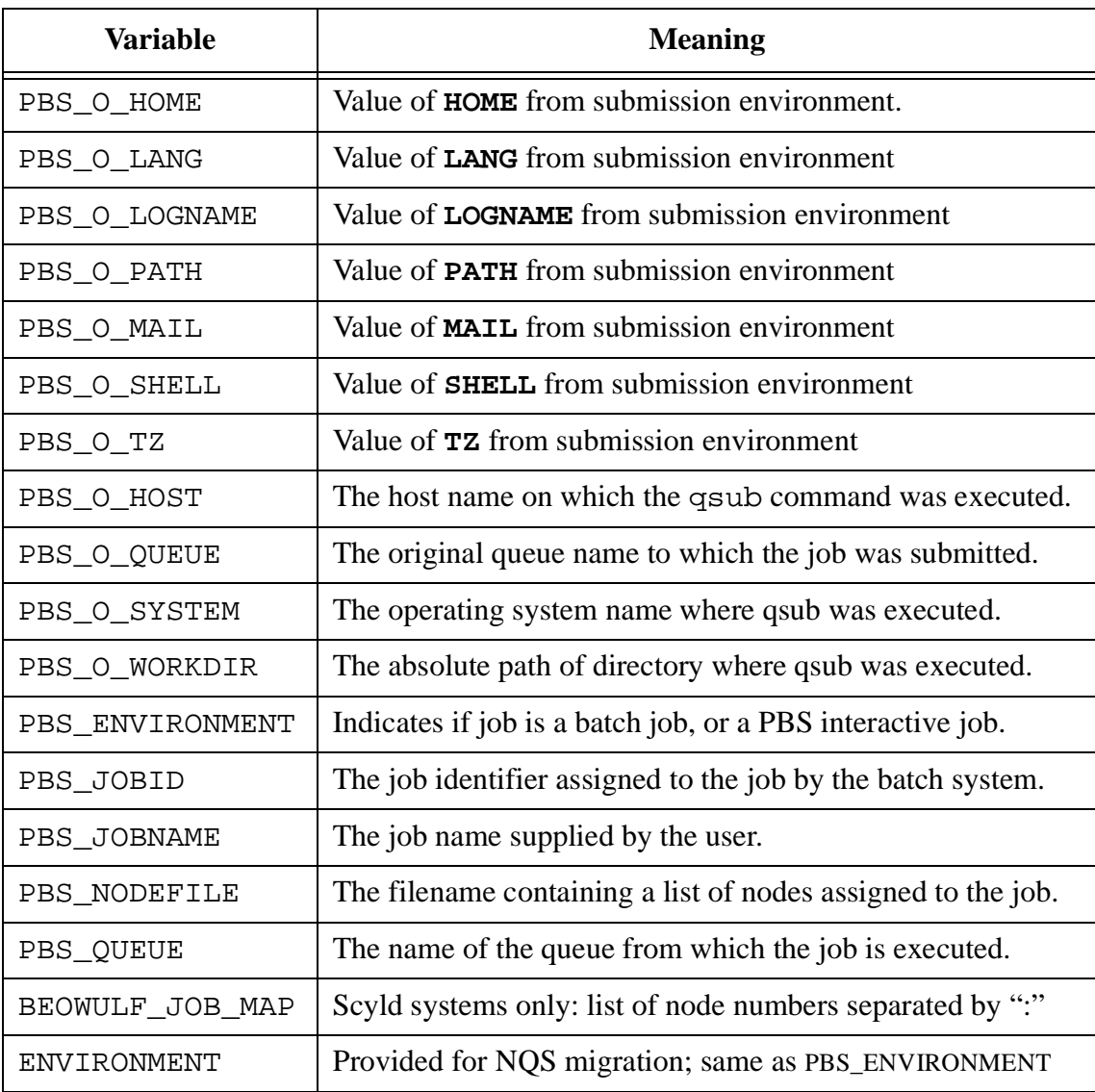

### **Appendix A PBS Environment Variables** 122

## Appendix B: Converting From NQS to PBS

For those converting to PBS from NQS or NQE, PBS includes a utility called **nqs2pbs** which converts an existing NOS job script so that it will work with PBS. (In fact, the resulting script will be valid to both NQS and PBS.) The existing script is copied and PBS directives ("#PBS") are inserted prior to each NQS directive (either "#QSUB" or "#Q\$") in the original script.

<span id="page-132-2"></span>% **nqs2pbs existing-NQS-script new-PBS-script** %

**Important:** Converting NQS date specifications to the PBS form may result in a warning message and an incomplete converted date. PBS does not support date specifications of "today", "tomorrow", or the name of the days of the week such as "Monday". If any of these are encountered in a script, the PBS specification will contain only the time portion of the NQS specification (i.e. #PBS -a hhmm[.ss]). It is suggested that you specify the execution time on the qsub command line rather than in the script. All times are taken as local time. If any unrecognizable NQS directives are encountered, an error message is displayed. The new PBS script will be deleted if any errors occur.

<span id="page-132-1"></span><span id="page-132-0"></span>Section ["Setting Up Your Own Environment" on page 17](#page-26-0) discusses PBS environment variables. For NQS compatibility, the variable **ENVIRONMENT** is provided, set to the same value as **PBS** ENVIRONMENT.

A queue complex in NQS was a grouping of queues within a batch server. The purpose of a complex was to provide additional control over resource usage. The advanced scheduling features of PBS eliminates the requirement for queue complexes.

### **Appendix B Converting From NQS/NQE to PBS** 124

PBS Pro 5.3 125 **User Guide**

## Index

### **A**

[Access Control 4,](#page-13-0) [113](#page-122-0) [Account 12](#page-21-0) [Accounting 5,](#page-14-0) [112](#page-121-0) [Administrator 12](#page-21-1) [Administrator Guide vii,](#page-6-0) [9](#page-18-0) [Aerospace computing 2](#page-11-0) [Altair Engineering 3,](#page-12-0) [4](#page-13-1) [Altair Grid Technologies 3](#page-12-1) [Ames Research Center ix](#page-8-0) [API vii,](#page-6-1) [5,](#page-14-1) [9,](#page-18-1) [12](#page-21-2) Attribute [account\\_string 35](#page-44-0) [arch 26](#page-35-0) [cput 26](#page-35-1) [defined 12](#page-21-3) [mem 26](#page-35-2) [modifing 85](#page-94-0) [mppe 27](#page-36-0) [mppt 27](#page-36-1) [mta 27](#page-36-2) [ncpus 26,](#page-35-3) [41,](#page-50-0) [120](#page-129-0) [nice 26](#page-35-4) [pcput 26](#page-35-5) [pf 27](#page-36-3) [pmem 26](#page-35-6) [pmppt 27](#page-36-4)

[pncpus 27](#page-36-5) [ppf 27](#page-36-6) [priority 6,](#page-15-0) [33](#page-42-0) [psds 27](#page-36-7) [pvmem 26](#page-35-7) [rerunable 13,](#page-22-0) [32](#page-41-0) resources list 25 [sds 27](#page-36-8) [software 26](#page-35-8) [vmem 26](#page-35-9) [walltime 26](#page-35-10) **B** Batch [job 16](#page-25-0) [processing 12](#page-21-4) [Beowulf Clusters 113](#page-122-1) [BEOWULF\\_JOB\\_MAP 113,](#page-122-2) [121](#page-130-0) **C** [Changing Order of Jobs Within Queue 91](#page-100-0) Checking status [of jobs 67](#page-76-0) [of queues 71](#page-80-0) [of server 70](#page-79-0) Checkpointing [interval 34](#page-43-0) [SGI MPI 119](#page-128-0)

### 126 **Index**

[CLI 16](#page-25-1) [Cluster 10](#page-19-0) [Cluster Node 10](#page-19-1) [Command line interface 16](#page-25-2) [Commands 8](#page-17-0) [Common User Environment 5](#page-14-2) [Complex 12](#page-21-5) [Computational Grid Support 5](#page-14-3) [Cray 27](#page-36-9) [Cross-System Scheduling 5](#page-14-4) **D** [Deleting Jobs 86](#page-95-0) **Destination** [defined 12](#page-21-6) [identifier 12](#page-21-7) [specifing 29](#page-38-0) Display [nodes assigned to job 74](#page-83-0) [non-running jobs 73](#page-82-0) [queue limits 75](#page-84-0) [running jobs 73](#page-82-1) [size in gigabytes 74](#page-83-1) [size in megawords 74](#page-83-2) [user-specific jobs 73](#page-82-2) Distributed [clustering 5](#page-14-5) [workload management 7](#page-16-0)

### **E**

[Enterprise-wide Resource Sharing 4](#page-13-2) [ENVIRONMENT 121,](#page-130-1) [123](#page-132-0) [Environment Variables 121](#page-130-2) Exclusive [access 41](#page-50-1) [VP 10](#page-19-2) [Executor 9](#page-18-2) [External Reference Specification vii,](#page-6-2) [12](#page-21-8) **F** File [attribute 26](#page-35-11)

### [output 99](#page-108-0) [output and error 36](#page-45-0)

[specify name of 29](#page-38-1) [stage in 13](#page-22-1) [stage out 13](#page-22-2) [staging 5,](#page-14-6) [12,](#page-21-9) [100](#page-109-0) **G** [GASS 104](#page-113-1) [Global Grid Forum 4](#page-13-3) [Globus 9,](#page-18-3) [103](#page-112-0) [defined 102](#page-111-0) [globusrun 103](#page-112-1) [job states 104](#page-113-2) [jobs 102](#page-111-1) [RSL 103](#page-112-2) [Globus Grid Toolkit 5](#page-14-7) [Graphical user interface 16](#page-25-3) [Grid 3,](#page-12-2) [4,](#page-13-4) [5](#page-14-8) [Grid Forum 4](#page-13-5) Group [defined 13](#page-22-3) ID  $(GID)$  13 [GUI 16](#page-25-4) **H** Hold [defined 13](#page-22-5) [job 33](#page-42-1) [or release job 87](#page-96-0) **I** [Information Power Grid 4](#page-13-6) [Interactive-batch jobs 37](#page-46-0) [Interdependency 5](#page-14-9) **J** [batch 13](#page-22-6)

### Job

[comment 74](#page-83-3) [dependencies 96](#page-105-0) [identifier 23](#page-32-0) [management vii](#page-6-3) [name 31](#page-40-0) [selecting using xpbs 80](#page-89-0) [sending messages to 89](#page-98-0) [sending signals to 90](#page-99-0)

[states 104](#page-113-3) [tracking 82](#page-91-0) job attribute [Account\\_Name 44](#page-53-0) [alt\\_id 46](#page-55-0) [Checkpoint 44](#page-53-1) [comment 46](#page-55-1) [ctime 46](#page-55-2) [depend 44](#page-53-2) [egroup 46](#page-55-3) [Error\\_Path 44](#page-53-3) [etime 46](#page-55-4) [euser 46](#page-55-5) [exec\\_host 46](#page-55-6) [Execution\\_Time 44](#page-53-4) [group\\_list 44](#page-53-5) [hashname 47](#page-56-0) [Hold\\_Types 44](#page-53-6) [interactive 47](#page-56-1) [Job\\_Name 44](#page-53-7) [Job\\_Owner 47](#page-56-2) [job\\_state 47](#page-56-3) [Join\\_Path 44](#page-53-8) [Keep\\_Files 45](#page-54-0) Mail Points 45 Mail Users 45 [mtime 47](#page-56-4) [Output\\_Path 45](#page-54-3) [Priority 45](#page-54-4) [qtime 47](#page-56-5) [queue 47](#page-56-6) [queue\\_rank 47](#page-56-7) [queue\\_type 47](#page-56-8) [Rerunable 45](#page-54-5) [Resource\\_List 45](#page-54-6) [resources\\_used 47](#page-56-9) [server 47](#page-56-10) session id 47 [Shell\\_Path\\_List 45](#page-54-7)

### **Administrator Guide** [stagein 45](#page-54-8) [stageout 45](#page-54-9) [substate 47](#page-56-12) [User\\_List 45](#page-54-10) [Variable\\_List 46](#page-55-7) **L** [Listbox 61](#page-70-0) [Load Balance 11](#page-20-0) [Load-Leveling 5](#page-14-10) **M** [Manager 13](#page-22-7) [Message Passing Interface 119](#page-128-1) [meta-computing 4](#page-13-7) [MOM 9](#page-18-4) [Monitoring 7](#page-16-1) Moving [jobs between queues 92](#page-101-0) [MP\\_HOSTFILE 118](#page-127-0) [MPI 119](#page-128-2) [MRJ Technology Solutions ix](#page-8-1) **N** NASA [Ames Research Center 3](#page-12-3) [and PBS ix,](#page-8-2) [2](#page-11-1) [Information Power Grid 4](#page-13-8) [Metacenter 4](#page-13-9) Network Queueing System [NQS 3,](#page-12-4) [123](#page-132-1) [nqs2pbs 123](#page-132-2) Node [attribute 11](#page-20-1) [defined 10](#page-19-3) [node\\_spec 25,](#page-34-1) [38](#page-47-0) [nodes 26](#page-35-12) [property 11](#page-20-2) [node\\_spec 26,](#page-35-13) [28](#page-37-0) Nodes [Virtual Processors 10](#page-19-4)

PBS Pro 5.3 127

### **O**

[OMP\\_NUM\\_THREADS 120](#page-129-1) [OpenMP 120](#page-129-2) [Operator 13](#page-22-8) [Order of Nodes 40](#page-49-0) [Ordering Software and Publications viii](#page-7-0) [Owner 13](#page-22-9) **P** Parallel [job support 5](#page-14-11) [jobs 117](#page-126-0) [Operating Environment \(POE\) 120](#page-129-3) [Virtual Machine \(PVM\) 120](#page-129-4) PBS [availability 6](#page-15-1) [new features 38](#page-47-1) [PBS\\_DEFAULT 19](#page-28-0) [PBS\\_ENVIRONMENT 17,](#page-26-1) [18,](#page-27-0) [121](#page-130-3) [PBS\\_JOBID 121](#page-130-4) [PBS\\_JOBNAME 121](#page-130-5) [pbs\\_mom\\_globus 103](#page-112-3) [PBS\\_NODEFILE 39,](#page-48-0) [118,](#page-127-1) [121](#page-130-6) [PBS\\_O\\_HOME 121](#page-130-7) PBS O HOST 121 [PBS\\_O\\_LANG 121](#page-130-9) PBS O LOGNAME 121 [PBS\\_O\\_MAIL 121](#page-130-11) [PBS\\_O\\_PATH 121](#page-130-12) [PBS\\_O\\_QUEUE 121](#page-130-13) [PBS\\_O\\_SHELL 121](#page-130-14) [PBS\\_O\\_SYSTEM 121](#page-130-15) [PBS\\_O\\_TZ 121](#page-130-16) [PBS\\_O\\_WORKDIR 121](#page-130-17) [PBS\\_QUEUE 121](#page-130-18) [pbs\\_rcp 99](#page-108-1) [pbs\\_rdel 112](#page-121-1) [pbs\\_rstat 111](#page-120-0) [pbs\\_rsub 107](#page-116-0) [POE 120](#page-129-5) [Portable Batch System 11](#page-20-3) POSIX

[defined 13](#page-22-10) [Processes \(Tasks\) vs CPUs 39](#page-48-1) [procs 27](#page-36-10) [PVM 120](#page-129-6) **Q** [qalter 85](#page-94-1) [qdel 86](#page-95-1) [qhold 87](#page-96-1) [qmove 92](#page-101-1) [qmsg 89](#page-98-1) [qorder 91](#page-100-1) [qrls 88](#page-97-0) [qselect 76](#page-85-0) [qsig 90](#page-99-1) [qstat 67](#page-76-1) [qsub 22,](#page-31-1) [27,](#page-36-11) [96](#page-105-1) **Oueue** [defined 11](#page-20-4) [Queuing vii,](#page-6-4) [7](#page-16-2) **R** [Requesting Nodes 117](#page-126-1) [resc\\_spec 26,](#page-35-14) [28](#page-37-1) Reservation [deleting 112](#page-121-2) [showing status of 111](#page-120-1) [submitting 107](#page-116-1) [resource\\_list 28](#page-37-2) [resources\\_list 117](#page-126-2) **S** [Scheduler 9](#page-18-5) [Scheduling 7](#page-16-3) [Scrollbar 62](#page-70-1) [Scyld Computing 113](#page-122-3) [Server 8](#page-17-1) [SGI MPI 119](#page-128-3) [SIGKILL 90](#page-99-2) [SIGNULL 90](#page-99-3) [SIGTERM 90](#page-99-4) [Suppressing job identifier 37](#page-46-1) System [integration 6](#page-15-2)

### PBS Pro 5.3 129 **Administrator Guide**

[monitoring 5](#page-14-12) **T** [Task 14](#page-23-0) [TCL 49,](#page-58-0) [83](#page-92-0) [Temporarily-shared VP 11](#page-20-5) Timeshared [node 10](#page-19-5) [vs cluster node 41](#page-50-2) [TK 49](#page-58-1) **U** [UNICOS 27](#page-36-12) User [defined 13](#page-22-11) [ID \(UID\) 14](#page-23-1) [interfaces 4](#page-13-10) [name mapping 6](#page-15-3)

### **V**

[Veridian 3](#page-12-5) [Viewing Job Information 71](#page-80-1) [Virtual Processor \(VP\) 14](#page-23-2) **W** [Widgets 61](#page-70-2) [Workload management 2](#page-11-2) **X**

xpbs [buttons 57](#page-65-0) [configuration 61](#page-70-3) [usage 49,](#page-58-2) [75,](#page-84-1) [80,](#page-89-1) [89,](#page-98-2) [91,](#page-100-2) [98](#page-107-0) [X-Windows 49,](#page-58-3) [63](#page-72-0)